# ODTWARZACZ DVD/CD

Instrukcja użytkownika

# MODEL: LH-T551TB (Głośniki: LHS-55TBS, LHS-55TBC, LHS-55TBW)

#### LH-T551TB NA8PLLD\_POL

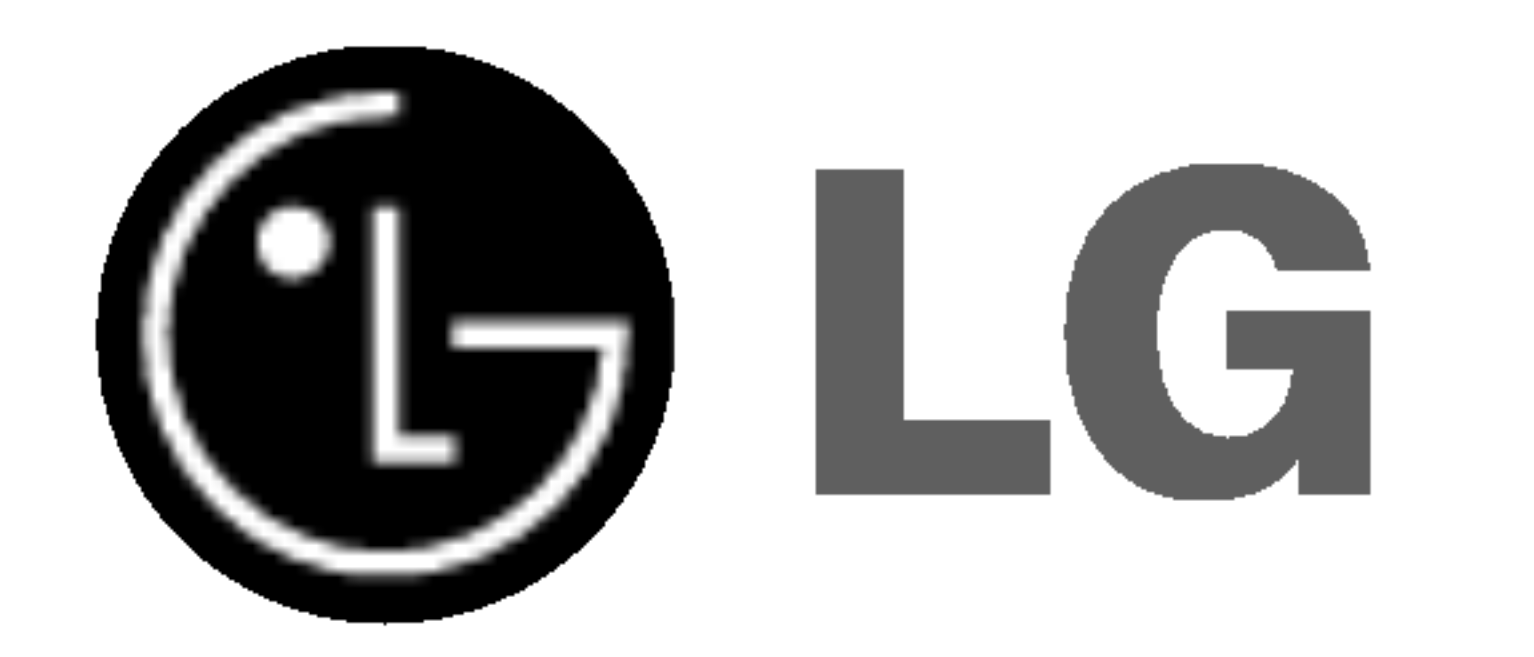

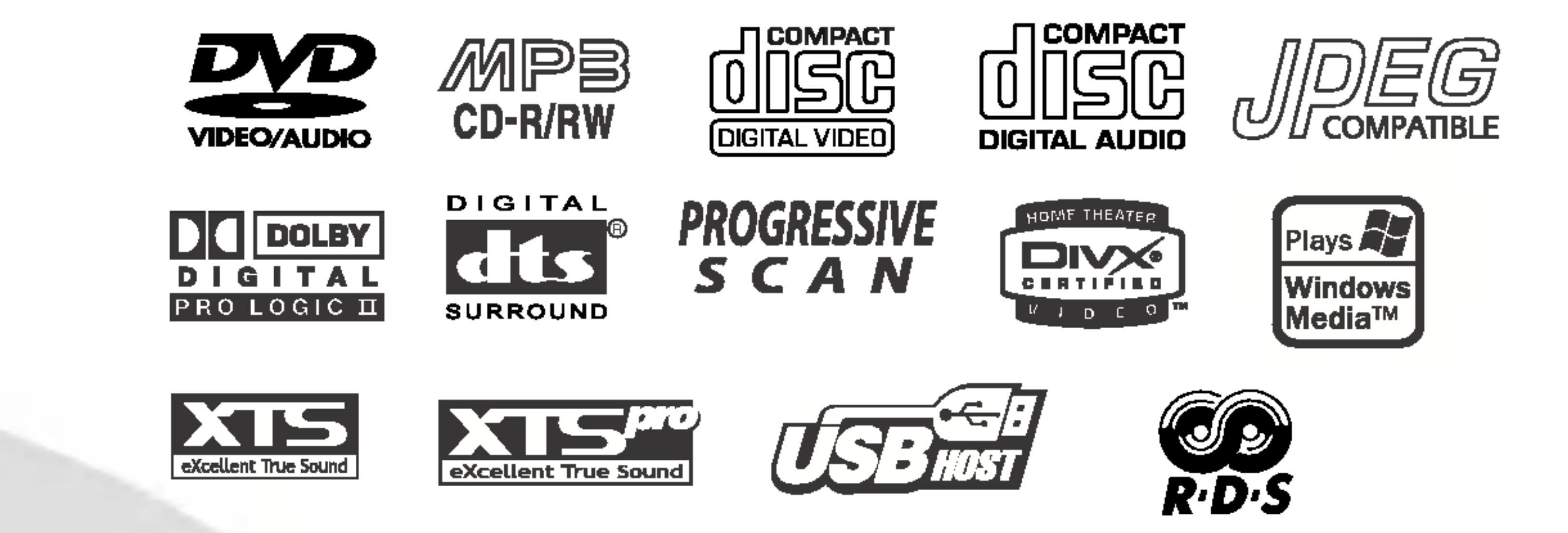

Przed podłączeniem, uruchomieniem lub wyregulowaniem niniejszego produktu, prosimy uważnie przeczytać całaość niniejszej instrukcji.

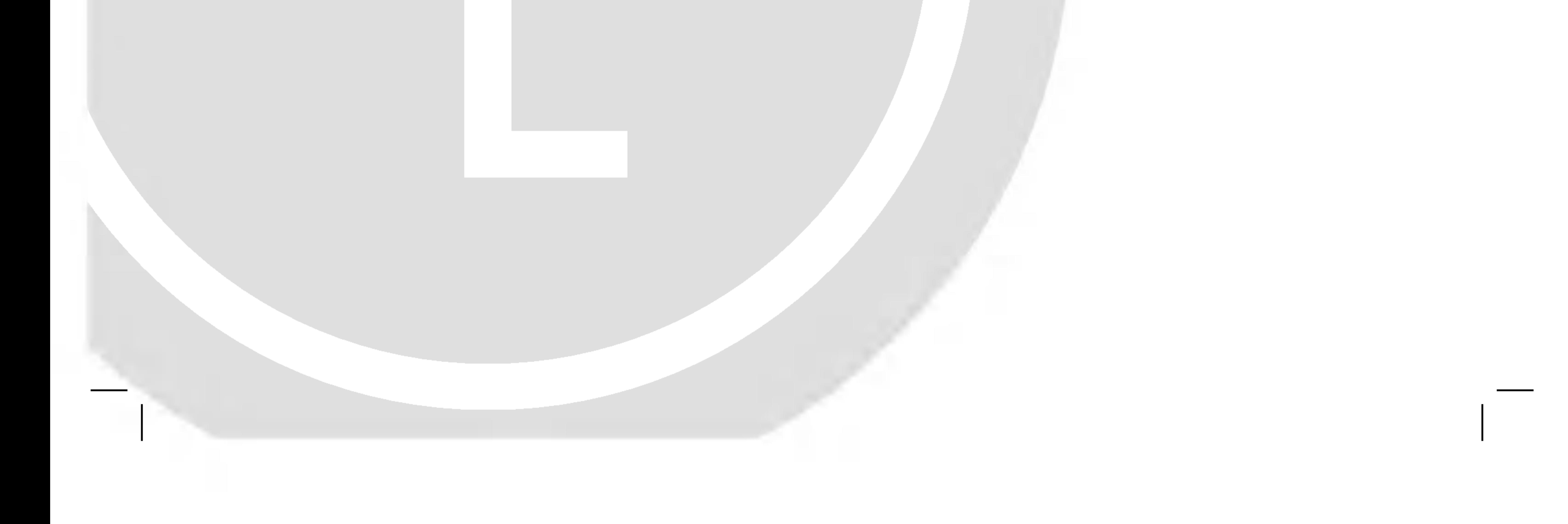

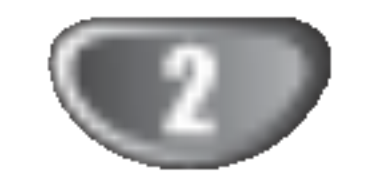

#### UWAGA: NIE INSTALOWAĆ URZĄDZENIA W OGRANICZONEJ PRZESTRZENI, NP. NA REGALE ITP.

## Informacje dotyczące symboli

Korzystanie z niewłaściwych pilotów oraz przystawek, jak również obsługiwanie urządzenia niezgodnie z instrukcją obsługi może spowodować niebezpieczeństwo silnego promieniowania.

Aby uniknąć niebezpieczeństwa związanego ze szkodliwym działaniem promieniowania laserowego, należy pamiętać o tym, aby nie otwierać obudowy. Po jej otwarciu promieniowanie

## **IN** Informacje dotyczące praw autorskich:

Cyfrowy Odbiornik DVD/CD Płyt Wideo posiada Układ Laserow.

Aby nauczyć się poprawnie obsługiwać sprzęt, należy zapoznać się dokładnie z treścią podręcznika użytkownika i zachować podręcznik, by móc skorzystać z zawartych z niego wskazówek w przyszłości. W razie zaistnienia konieczności naprawy sprzętu należy skontaktować się z autoryzowanym punktem serwisowym (zob. postępowanie serwisowe).

Produkt jest zgodny z przepisami dotyczącymi  $\blacktriangleright$  zakłóceń związanych z falami radiowymi, które zawarte są w Dyrektywach Komisji Europejskiej: 89/336/EEC, 93/68/EEC <sup>i</sup> 73/23/EEC.

- Ten symbol jest symbolem ostrzegawczym przed  $\bigwedge$ możliwymi uszkodzeniami urządzenia bądź innego sprzętu.
- $|\mathcal{N}|$ 
	- Ten symbol jest symbolem wskazującym na dodatkowe funkcje.
- Ten symbol jest symbolem wskazującym na możliwość  $|\bm{\tau}|$ skorzystania z dodatkowych wskazówek i podpowiedzi przydatnych przy przeprowadzaniu określonej operacji.

Wyprodukowano na licencji firmy Dolby Laboratories. "Dolby", "Pro Logic" i symbol dwóch D są znakami towarowymi firmy Dolby Laboratories. Poufne Prace Niepublikowane. Prawa autorskie 1992 – 1997 Dolby Laboratories. Wszelkie prawa zastrzeżone

Wyprodukowano na licencji Digital Theater Systems, Inc. Patent amerykański nr 5,451,942 5,956,674, 5,974,380, 5,978,762 oraz inne ogólnoświatowe patenty przyznane lub będące w toku załatwiania. "DTS" i "DTS Digital Surround" są znakami towarowymi Digital Theater Systems, Inc. torskie 1996, 2000 Digital Theater Systems, Inc. Wszelkie prawa zastrzeżone.

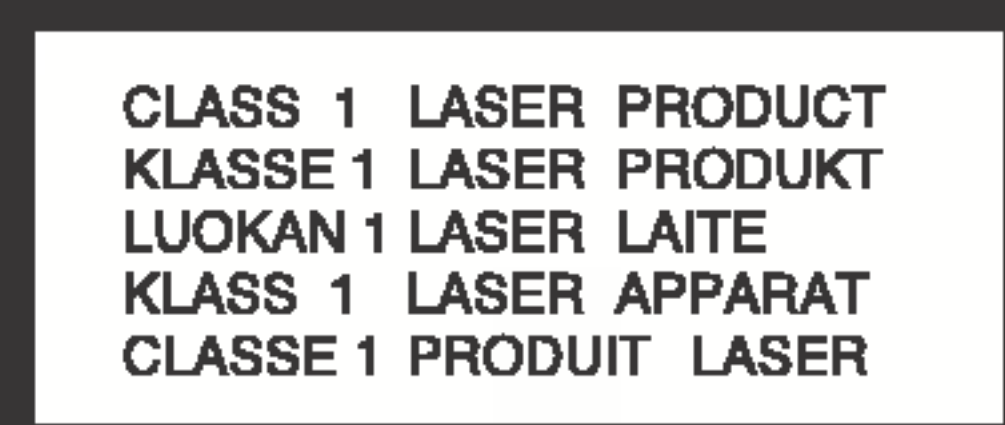

#### OSTRZEŻENIE:

Zabronione jest kopiowanie, rozpowszechnianie w mediach, publiczne odtwarzanie oraz wypożyczanie materiałów zastrzeżonych bez zgody zastrzegającego. Produkt wyposażony jest w funkcję zabezpieczającą przed nielegalnym kopiowaniem, opracowaną przez Macrovision. Na niektórych płytach nagrane są sygnały ostrzegawcze dotyczące nielegalnego kopiowania. W przypadku nagrywania oraz odtwarzania takich płyt występują zakłócenia wizji. Produkt objęty jest technologią ochrony przed nielegalnym kopiowaniem, zgodną z patentami oraz innymi zastrzeżeniami praw autorskich Macrovision Corporation oraz innych posiadaczy praw autorskich. Zastosowanie technologii ochrony przed nielegalnym kopiowaniem musi zostać zaakceptowane przez firmę Macrovision Corporation. Jest to technologia przeznaczona do użytku domowego oraz innych wąskich zakresów użytkowych. W szerszym zakresie może ona zostać zastosowana za zgodą Macrovision Corporation. Zabronione jest rozmontowywanie oraz zmiana funkcji sprzętu we

#### laserowe będzie widoczne. NIE WOLNO PATRZEĆ BEZPOŚREDNIO NA ŹRÓDŁO PROMIENIOWANIA.

OSTRZEŻENIE: Należy zabezpieczyć sprzęt przed działaniem wody. Nie wolno umieszczać na odtwarzaczu żadnych przedmiotów zawierających płyny (np. wazonów).

UWAGA: ABY UNIKNĄĆ NIEBEZPIECZEŃSTWA PORAŻENIA PRADEM, NIE NALEŻY ZDEJMOWAĆ POKRYWY PRZEDNIEJ ANI TYLNEJ WEWNĄTRZ URZĄDZENIA NIE MA CZĘŚCI, KTÓRE UŻYTKOWNIK MOŻE W RAZIE ZKODZENIA NAPRAWIAĆ SAMODZIELNIE NAPRAWĘ SPRZĘTU NALEŻY ZLECIĆ ODPOWIEDNIO PRZYGOTOWANYM PRACOWNIKOM SERWISU.

Oznaczenie przedstawiające symbol skierowanego w dół pioruna zakończonego strzałką, wpisany w trójkąt równoboczny, stanowi ostrzeżenie dla użytkownika. Informuje, iż wewnątrz obudowy mogą znajdować się nieizolowane elementy pod napięciem, mogące spowodować niebezpieczeństwo porażenia prądem.

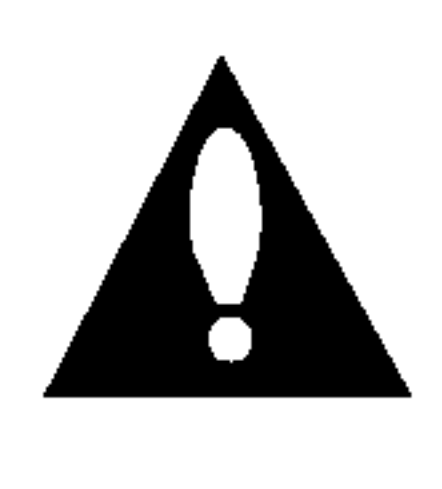

Oznaczenie przedstawiające wykrzyknik wpisany w trójkąt równoboczny stanowi wskazówkę dla użytkownika, informującą, że w dokumentach dołączonych do produktu znaleźć można ważne informacje dotyczące obsługi i konserwacji (naprawy) sprzętu.

UWAGA: ABY UNIKNĄĆ NIEBEZPIECZEŃSTWA POŻARU LUB PORAŻENIA PRĄDEM, NIE WOLNO WYSTAWIAĆ SPRZĘTU NA DZIAŁANIE DESZCZU BĄDŹ WILGOCI.

własnym zakresie.

NUMER SERYJNY: Numer seryjny znajduje się z tyłu obudowy urządzenia. Numer ten jest numerem identyfikacyjnym produktu. Numery seryjne nie powtarzają się. Poniżej należy wpisać dane urządzenia. Podręcznik użytkownika z wpisanymi danymi traktowany jest jednocześnie jako dowód zakupu urządzenia.

Model nr \_\_\_\_\_\_\_\_\_\_\_\_\_\_\_\_\_\_\_\_\_\_\_\_\_\_\_\_\_\_\_\_\_\_\_

Numer seryjny \_\_\_\_\_\_\_\_\_\_\_\_\_\_\_\_\_\_\_\_\_\_\_\_\_\_\_\_\_\_\_\_\_\_\_

## Informacje dotyczące bezpieczeństwa

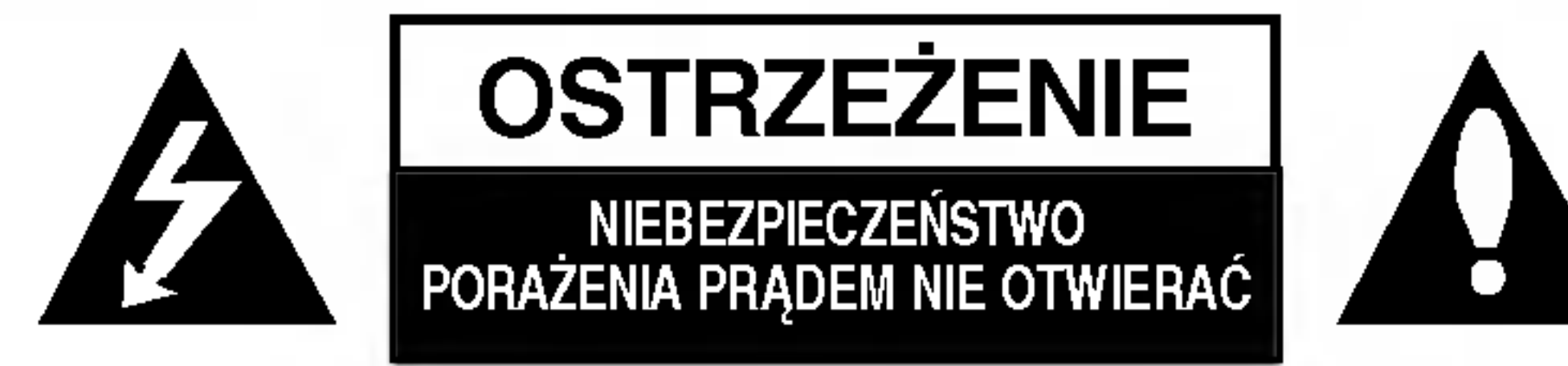

# Spis treści

# Wstęp

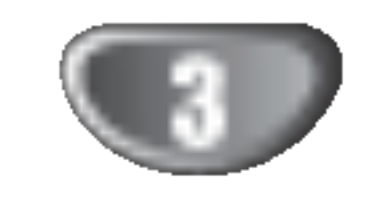

 $\rightarrow$ 

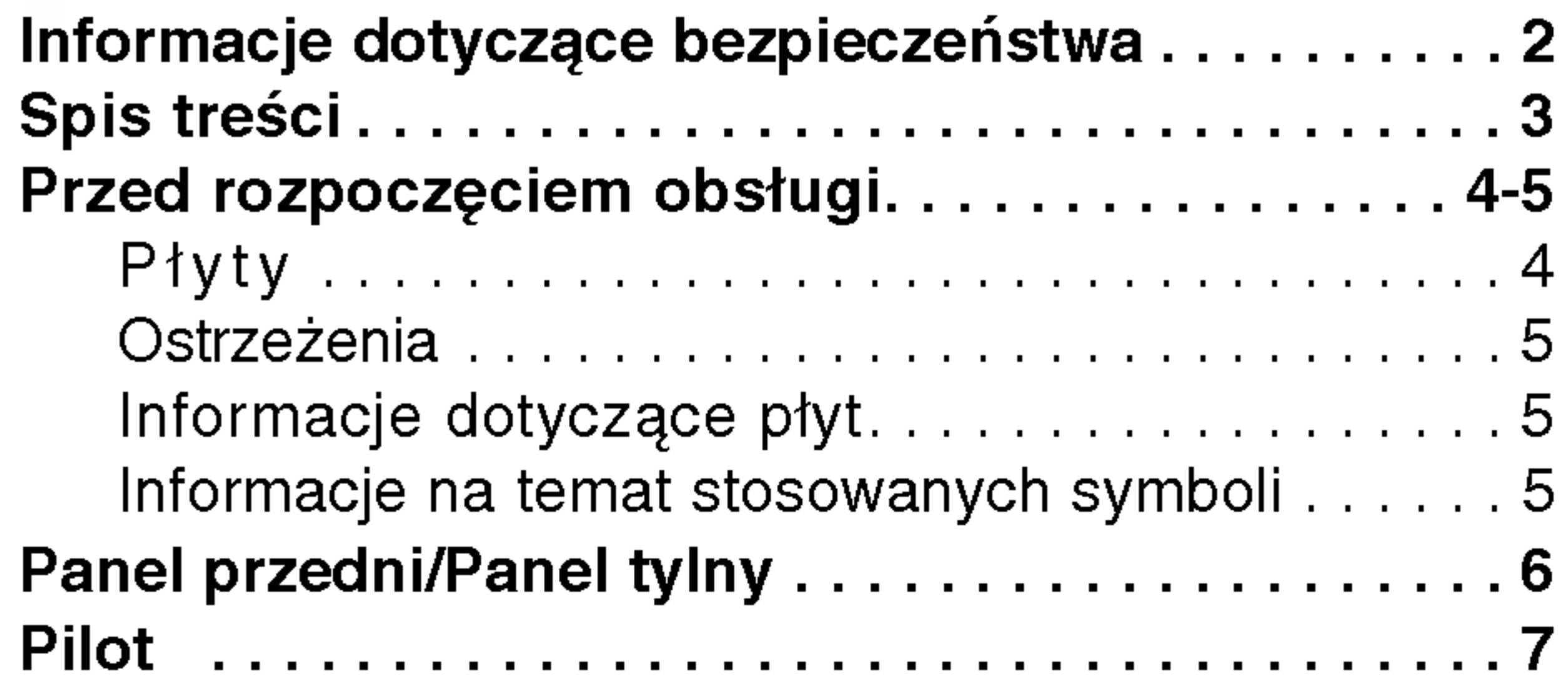

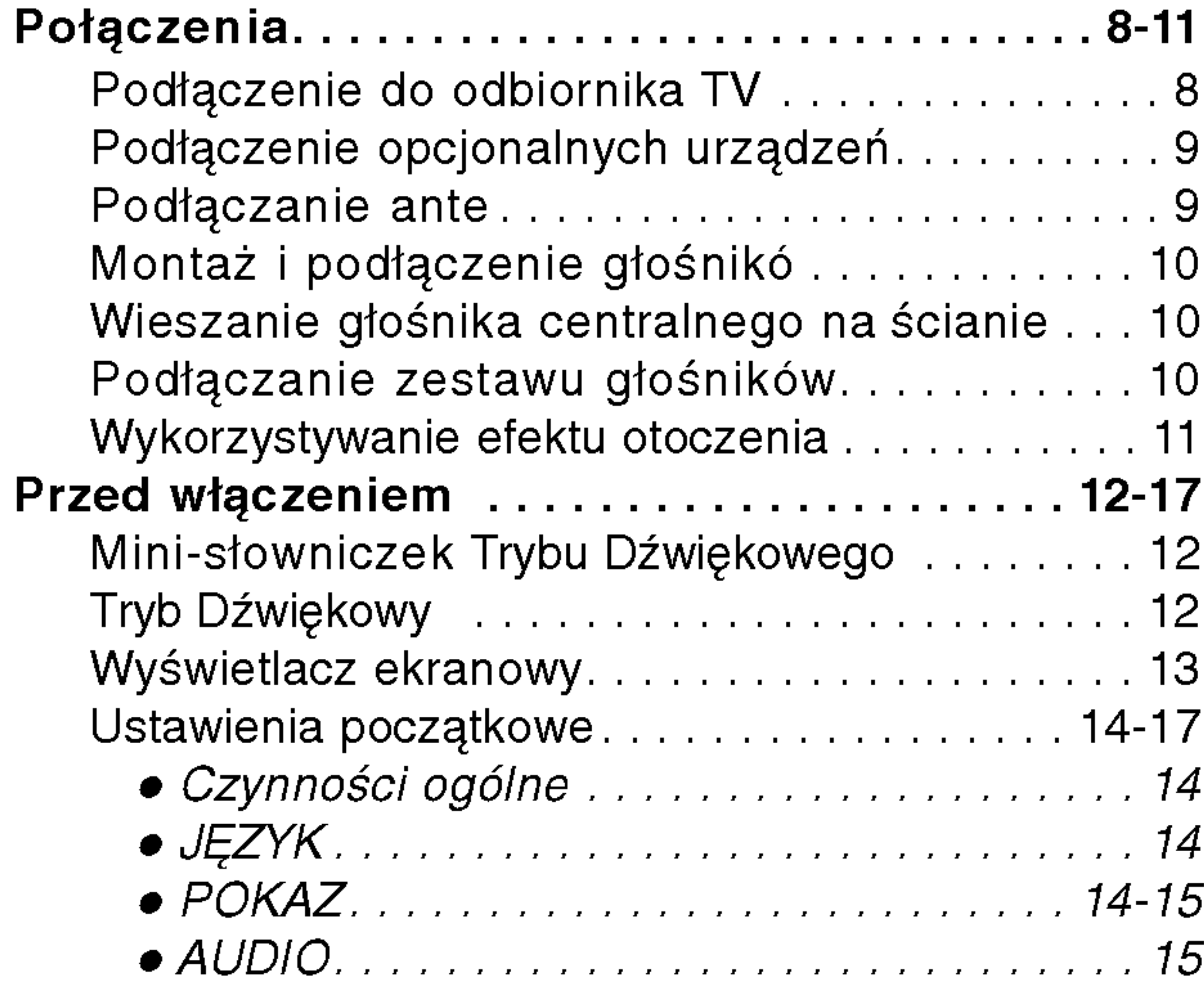

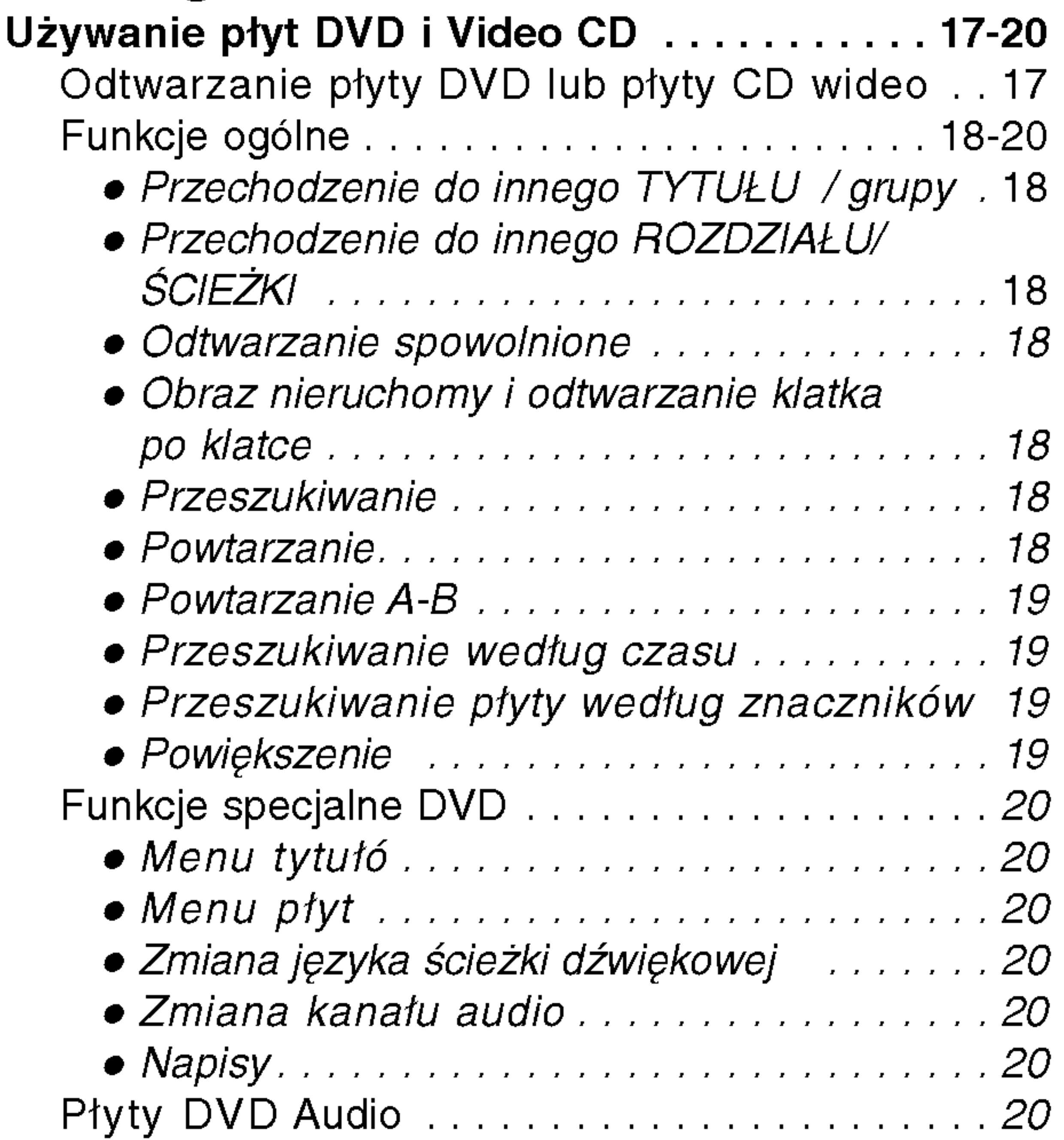

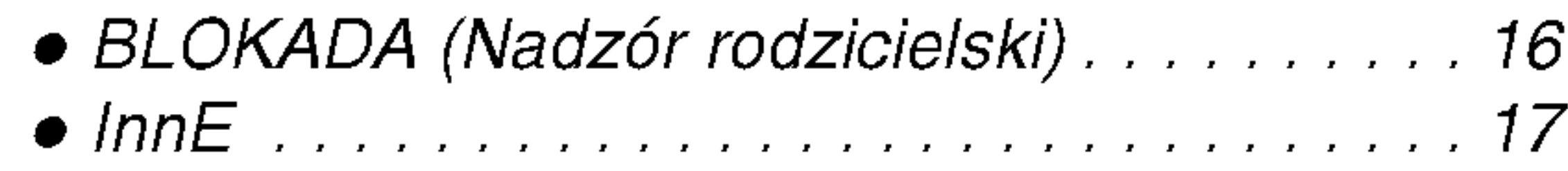

# Obsługa

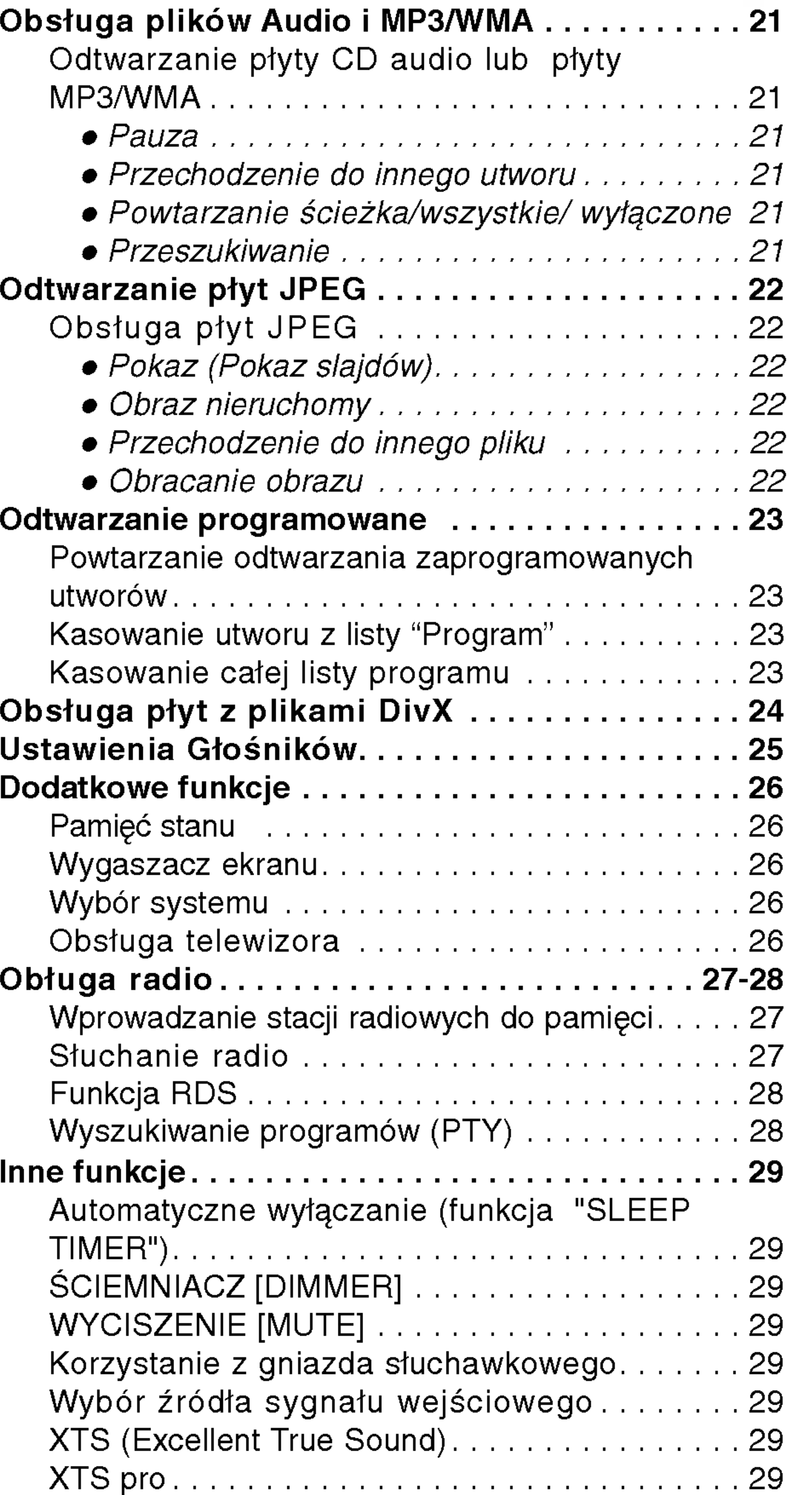

# Przygotowanie urządzenia

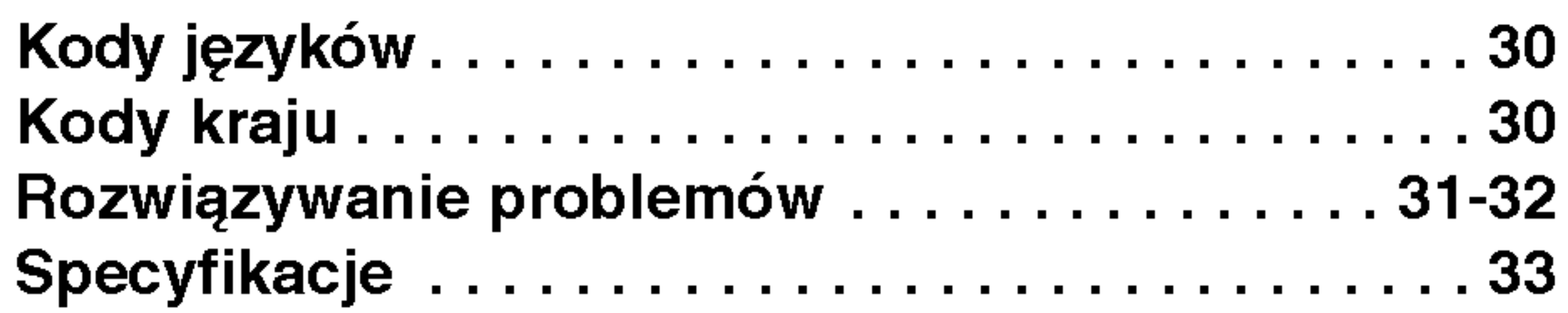

## Pomoc

4

# Przed rozpoczęciem obsługi

# Płyty

Audio CD (płyta 8 cm / 12 cm)

(płyta 8 cm / 12 cm)

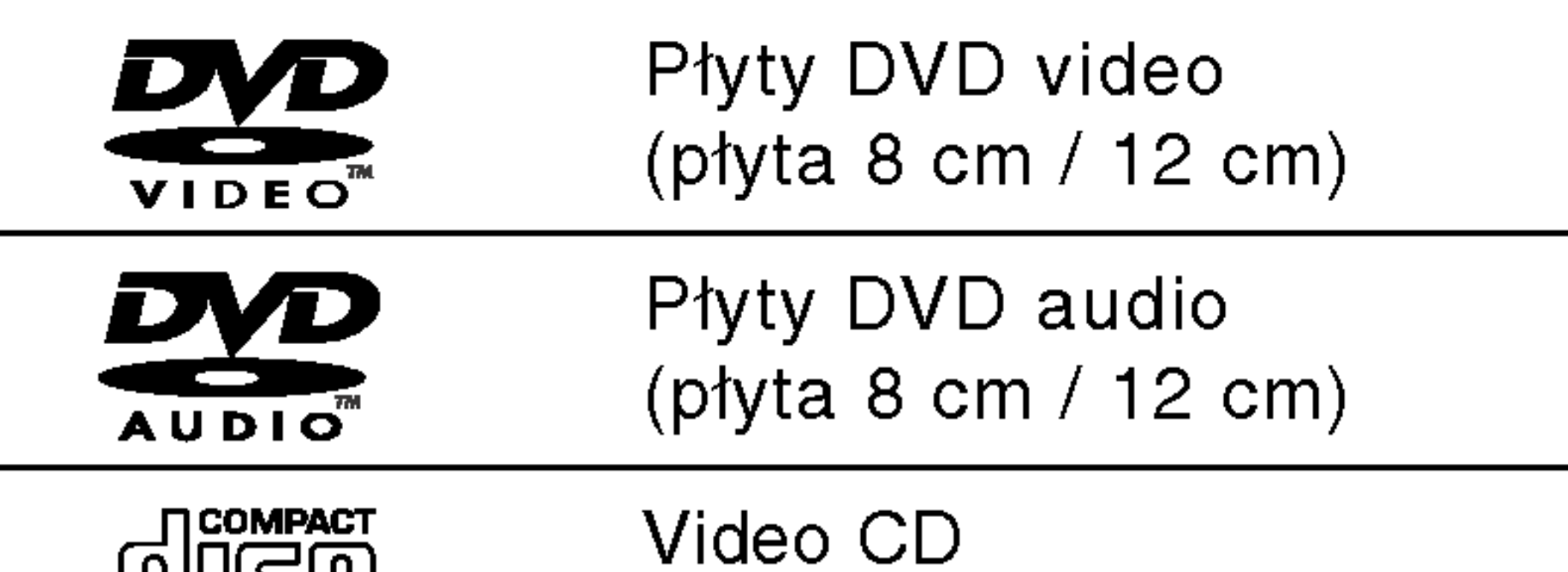

# **IN Informacje dotyczące płyt DTS**

Przy odtwarzaniu płyt CD kodowanych DTS słychać nadmiernie głośny dźwięk ze stereofonicznego wyjścia analogowego. W celu skorzystania <sup>z</sup> odtwarzania w technologii DTS Digital Surround™, należy podłączyć do odtwarzacza zewnętrzne łącze 5.1systemu dekodującego DTS Digital Surround™.

#### Terminologia związana z płytami

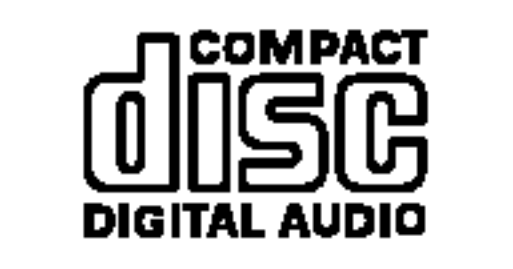

טון∈ןווי

**DIGITAL VIDEO** 

Dodatkowo, niniejsze urządzenie odtwarza płyty pliki DivX, DVD -RW, DVD +RW, SVCD, CD-R / CD-RW <sup>z</sup> nagraniami audio, MP3, WMA, i/lub pliki JPEG.

# **M**Uwagi

- W przypadku niektórych ustawień odtwarzacza oraz niektórych dysków CD-R/RW (lub DVD-RW, DVD+RW) odtwarzanie płyt CD-R/RW (lub DVD-RW, DVD+RW)może być niemożliwe.
- Nie wolno przyklejać naklejek ani etykiet na płycie (po stronie zawierającej etykietę ani po stronie odtwarzanej).
- Nie wolno podejmować prób odtwarzania płyt o niestandardowym kształcie (np. w kształcie serca lub ośmiokąta), może to bowiem spowodować zakłócenia w działaniu sprzętu.

Niniejszy odtwarzacz zaprojektowany został w taki sposób, aby możliwe było odtwarzanie danych o kodzie regionu "2". Kody regionalne znajdujące się na etykietach niektórych płyt DVD wskazują na typ odtwarzacza, jaki jest dla tych płyt odpowiedni. Niniejsze urządzenie odtwarza wyłącznie płyty, których kod regionalny oznaczony jest jako "2" lub jako "ALL" [wszystkie]. W razie próby odtworzenia dysku z innym kodem na ekranie pojawi się komunikat "Check Regional Code" [sprawdź kod regionalny]. Należy pamiętać, że na niektórych płytach nie jest umieszczony kod regionu (nawet jeśli są to płyty, których odtwarzanie możliwe jest jedynie przy użyciu określonego typu odtwarzaczy). 22

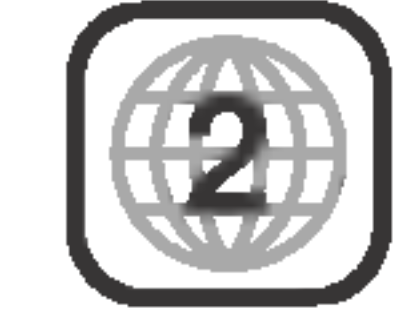

# Informacje o płytach DVD <sup>i</sup> Video CD

Niektóre czynności odtwarzania płyt DVD i Video CD mogą być celowo zablokowane przez oprogramowanie producenta. Jako że to urządzenie odtwarza płyty DVD i Video CD na podstawie ich zawartości ustalonej przez producenta oprogramowania, niektore opcje odtwarzania mogą być niedostępne lub dostępne mogą być inne opcje. Przestrzegać również instrukcji dołączonych do płyt DVD i VCD. Niektóre płyty DVD stworzone do zastosowań biznesowych mogą nie być odtwarzane przez urządzenie.

Tytuł (dotyczy tylko płyt DVD video) Jest to zawartość płyty – film, materiały towarzyszące, materiały dodatkowe, album muzyczny. Każdemu tytułowi przyporządkowany jest odpowiedni numer, aby można go było łatwo zlokalizować.

#### Rozdział (dotyczy tylko płyt DVD video) Mniejszy od tytułu odcinek filmu lub ścieżki dźwiękowej.

Każdy tytuł składa się z jednego lub większej liczby rozdziałów. Każdemu rozdziałowi przyporządkowany jest odpowiedni numer, dzięki czemu użytkownik może łatwo zlokalizować rozdziały. Na niektórych dyskach rozdziały nie występują.

Kody regionalne odtwarzaczy oraz płyt DVD

Główna zawartość nagrania lub zawartość filmu towarzyszącego lub dodatku lub albumu muzycznego. Każdej grupie przyporządkowany jest numer referencyjny, co pozwala na łatwo zlokalizowanie żądanej grupy.

Na płycie video <sup>z</sup> funkcjami PBC (kontrola odtwarzania) ruchome i stałe obrazy są podzielone na obszary zwane "Scenami". Każda scena jest wyświetlana w menu obrazu i posiada przydzielony numer, pozwalający na zlokalizowanie dowolnie wybranej sceny. Scena jest umieszczona na jednej lub więcej ścieżkach.

Rodzaje płyt video Istnieją dwa rodzaje płyt video:

#### Video CD wyposażone w PBC (wersja 2.0)

Funkcja PBC (kontrola odtwarzania) pozwala na korzystanie z menu, opcji wyszukiwania lub innych typowych dla komputerów funkcji. Dodatkowo, jeżeli zawiera je płyta, można przeglądać obrazy w wysokiej rozdzielczości.

Video CD nie wyposażone w PBC (wersja 1.1) Używa się ich w ten sam sposób jak płyty audio. Płyty te pozwalają na odtwarzanie zarówno obrazu jak i dżwięku, ale nie są one wyposażone w PBC.

#### Grupa (dotyczy tylko płyt DVD audio)

#### Scene (VCD)

# Przed rozpoczęciem obsługi (cd.)

## **Ostrzeżenia**

#### Sposoby postępowania z urządzeniem

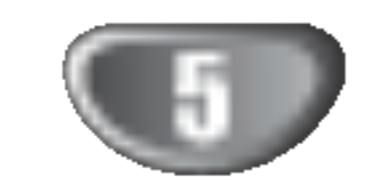

#### Podczas transportu

Urządzenie powinno być przewożone w oryginalnym opakowaniu i zabezpieczone materiałami fabrycznymi. Aby uchronić urządzenie przed wstrząsami, należy przed jego przewiezieniem zapakować je w sposób, w jaki zapakowane było przy dostawie.

#### Podczas ustawiania

Jeśli urządzenie umieszczone zostanie w pobliżu telewizora, magnetowidu lub radia, podczas odtwarzania obrazu i dźwięku mogą wystąpić zakłócenia. W takim przypadku należy odsunąć sprzęt od telewizora, magnetowidu lub radia. Można również spróbować wyłączyć urządzenie po uprzednim wyjęciu z niego płyty.

#### Podczas czyszczenia powierzchni urządzenia

Nie należy stosować toksycznych bądź żrących płynów (np. sprayów owadobójczych) w sąsiedztwie urządzenia. Nie należy pozostawiać na dłuższy czas przedmiotów gumowych lub plastikowych na powierzchni urządzenia, mogą one bowiem zostawiać ślady.

#### Czyszczenie urządzenia

#### Czyszczenie obudowy

Należy użyć miękkiej, suchej ściereczki. Jeśli obudowa jest silnie zabrudzona, należy oczyścić ją miękką ściereczką lekko zwilżoną łagodnym środkiem czyszczącym. Nie należy używać rozpuszczalników, środków zawierających alkohol, benzynę lub wybielacze. Środki takie mogą spowodować uszkodzenie powierzchni urządzenia.

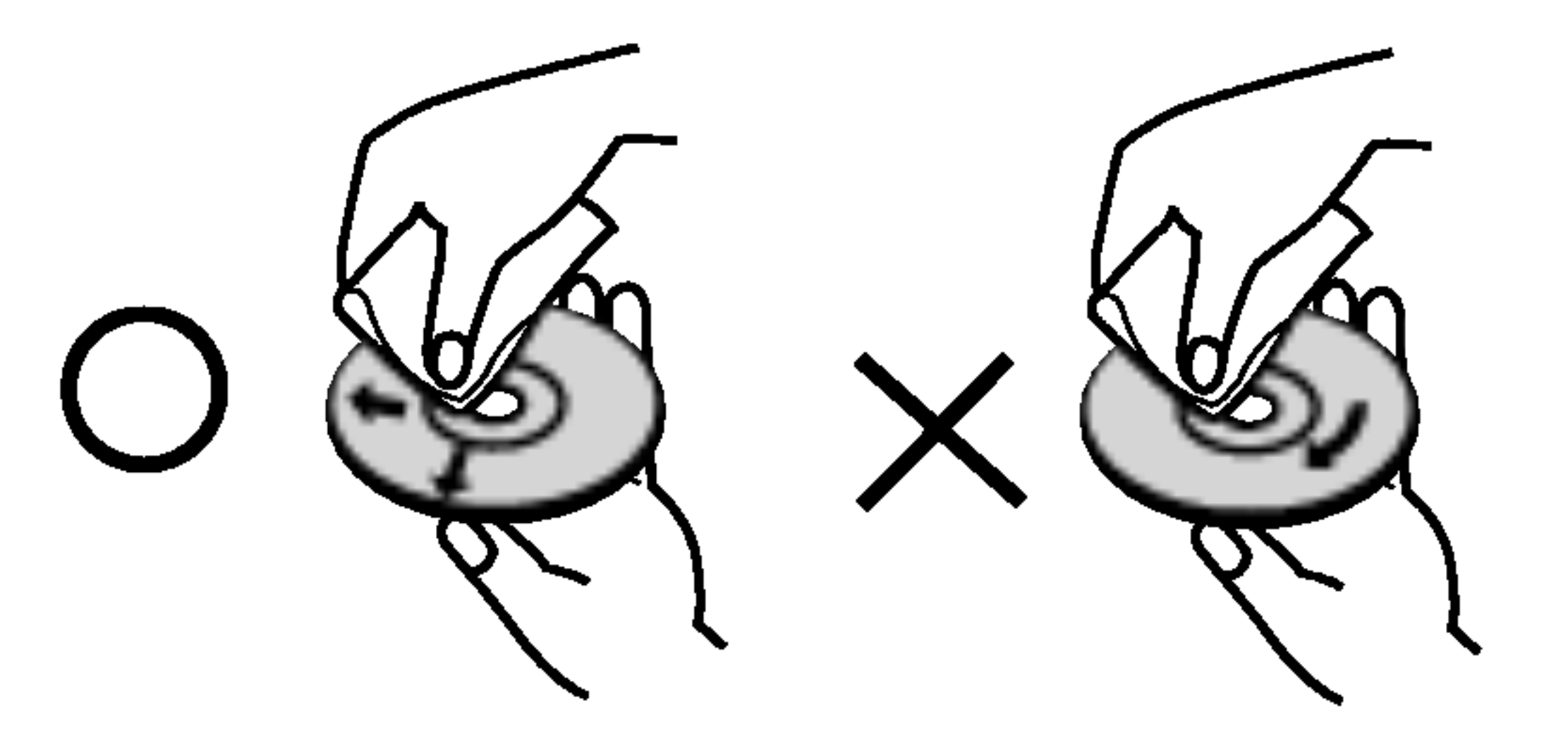

Nie należy stosować rozpuszczalników ani środków czyszczących zawierających alkohol, benzynę lub wybielacze. Należy również unikać standardowych środków czyszczących oraz sprayów antyelektrostatycznych przeznaczonych do czyszczenia płyt winylowych.

> Płyty DVD oraz zakończone płyty DVD±R/RW

#### Przechowywanie płyt

Po zakończeniu odtwarzania należy umieścić płytę w opakowaniu. Nie wolno pozostawiać płyt w miejscach silnie nasłonecznionych, przegrzanych . Dotyczy to również samochodów, w których podczas parkowania w miejscach nasłonecznionych nastąpić może znaczny wzrost temperatury.

## Czyszczenie płyt

Ślady palców oraz kurzu na płytach mogą spowodować pogorszenie jakości obrazu i dźwięku. Przed rozpoczęciem odtwarzania należy przetrzeć płytę czystą ściereczką w kierunku od środka płyty ku krawędziom zewnętrznym.

 $\rightarrow$ 

## Informacje na temat stosowanych symboli

#### Dbałość o wysoką jakość obrazu

Odtwarzacz DVD jest urządzeniem skonstruowanym przy użyciu nowoczesnych technologii. Jeśli zabrudzeniu lub zużyciu ulegną soczewki bądź części napędu dysków, odbije się to negatywnie na jakości obrazu. Zalecane jest testowanie jakości obrazu po upływie 1000 godzin użytkowania. Częstotliwość testowania zależna jest od otoczenia, w jakim użytkowany jest sprzęt. Szczegółowych informacji dotyczących procedur testowych udzielają sprzedawcy sprzętu.

# Informacje dotyczące płyt

#### Postępowanie z płytami

Nie należy dotykać tej strony płyty, na której zapisane są dane. Płytę należy chwytać za krawędzie w taki sposób, aby nie dotykać palcami powierzchni dysku. Do płyt nie wolno przyklejać nalepek ani etykiet.

#### Wyświetlenie symbolu <sup>&</sup>

Symbol "  $\overset{\bullet\bullet}{\blacktriangleright}$  " może pojawić się na ekranie podczas odtwarzania płyty. Oznacza on, iż któraś z funkcji opisanych w podręczniku użytkownika nie jest dostępna dla określonej płyty DVD.

#### Informacje na temat wskazowek zawartych na płycie

Jeśli tytuł sekcji zawiera jeden z poniższych symboli, sekcja ta odpowiada wyłącznie dyskom również oznaczonym tymi symbolami.

Płyty DVD Audio

Płyty video bez funkcji PBC (kontrola odtwarzania)

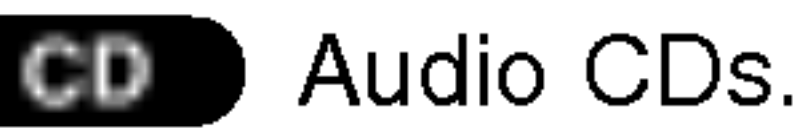

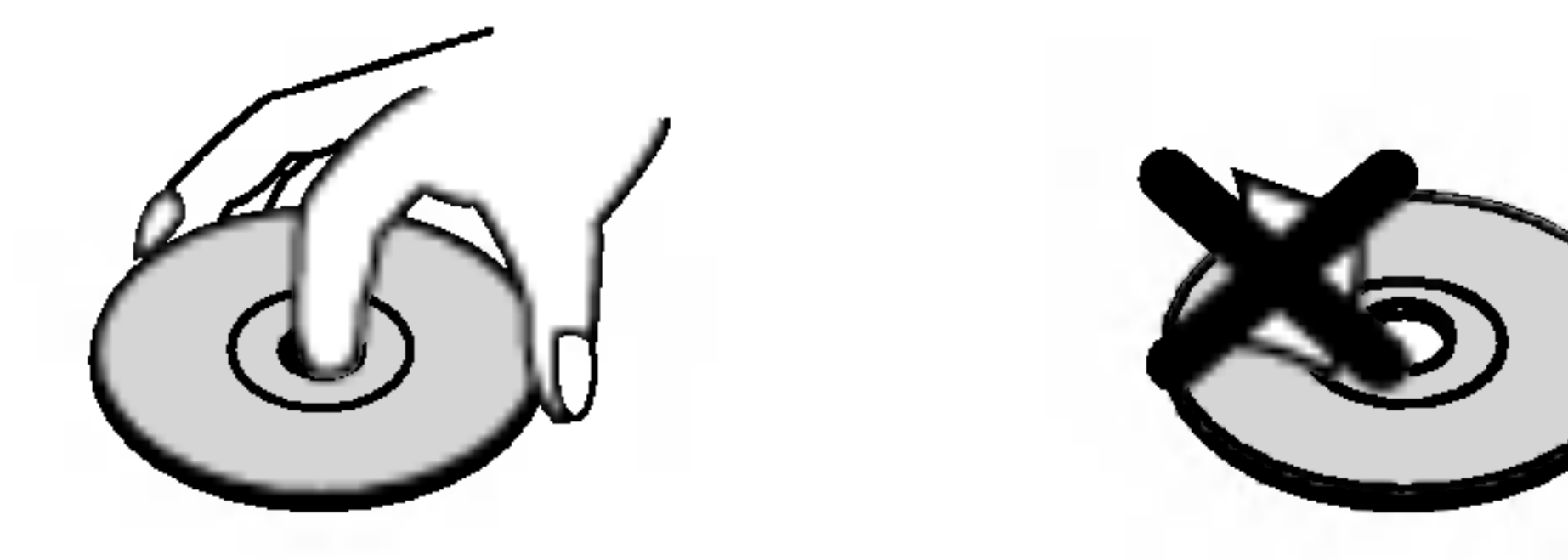

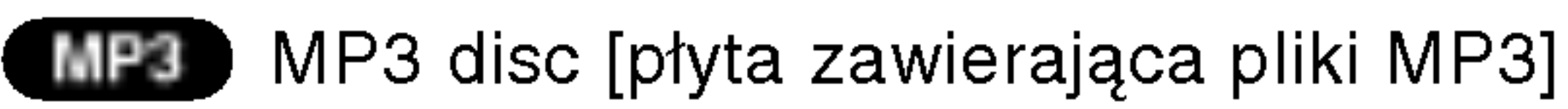

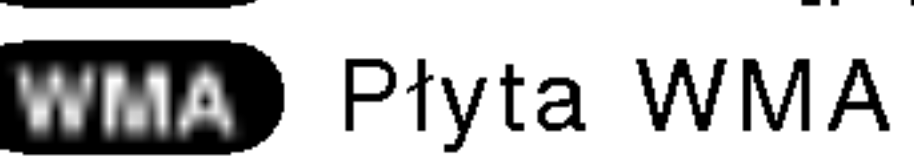

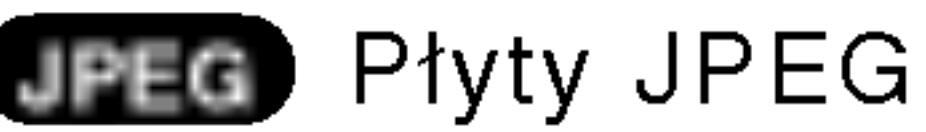

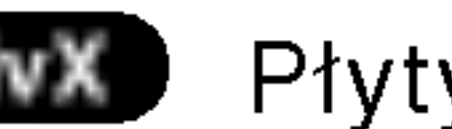

**DivX** Płyty DivX

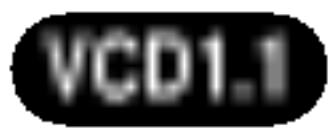

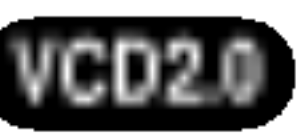

Płyty video z funkcją PBC (kontrola odtwarzania)

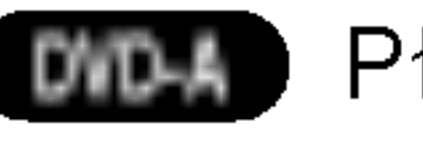

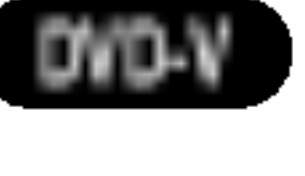

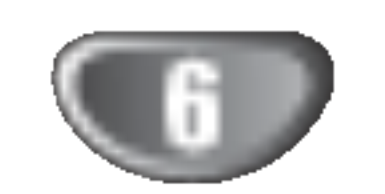

## Panel przedni/Panel tylny

#### Gniazdo PHONE

#### Wskaźnik STANDBY

Swieci się na czerwono, gdy odbiornik  $S$ zuflade  $|$   $|$ pracuje w trybie czuwania (off)

#### STANDBY/ON

Przełącznik Wybierz COMPONENT VIDEO OUTPUT lub sygnał SCART terminala EURO AV, w zależności od tego, jak system DVD/CD podłączony jest do odtwarzacza TV.

#### Gniazda AV IN AUDIO Input (L/R)/VIDEO IN

Nie należy dotykać bolców znajdujących się w gniazdach wyjścia oraz na tylnym panelu. Dotykanie ich może spowodować spięcie, a w rezultacie trwałe uszkodzenie urządzenia.

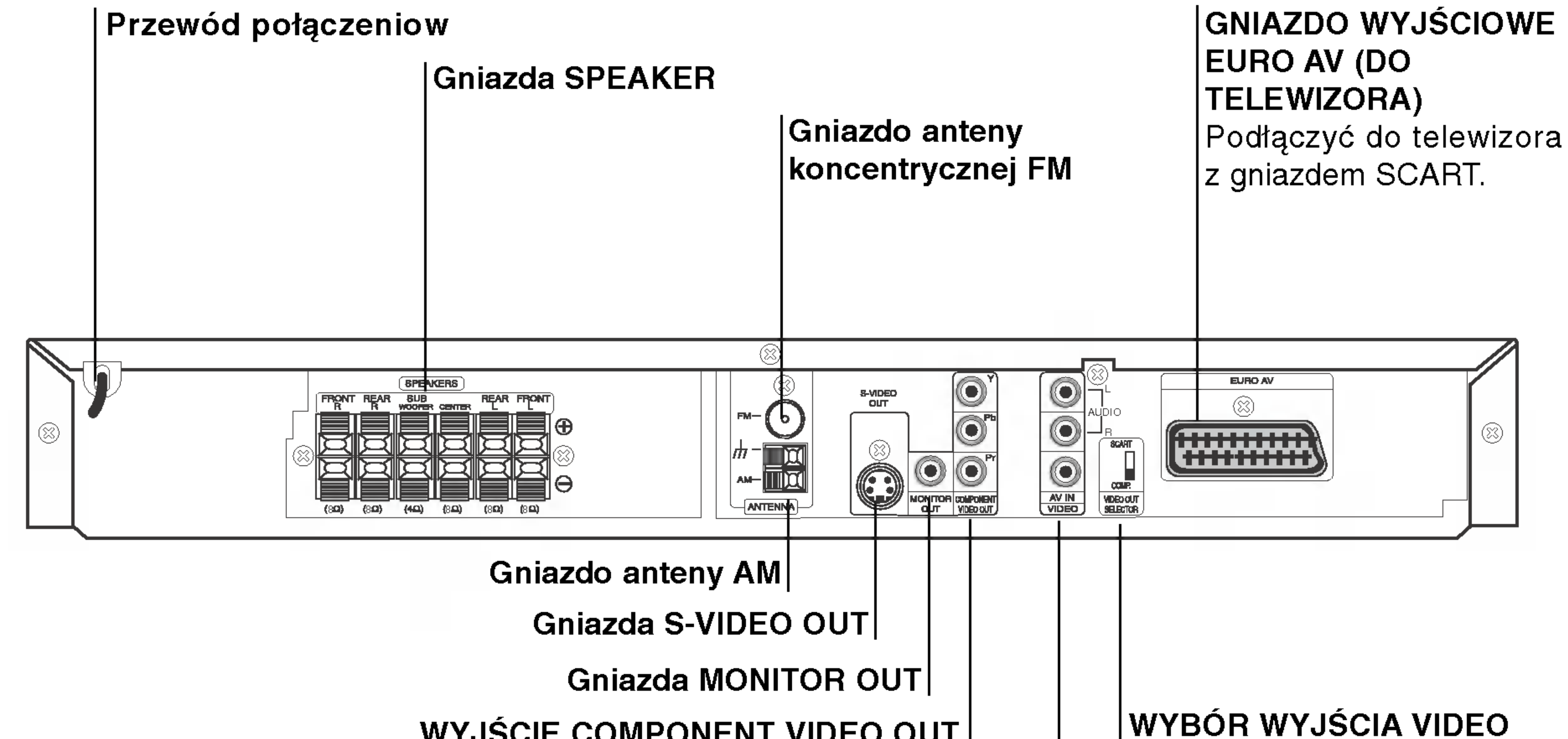

#### WYJŚCIE COMPONENT VIDEO OUT |

Podłącz do telewizora z gniazdami wejściowymi Y Pb Pr.

#### FUNCTION/PLAY

Naciśnij i przytrzymaj ten przycisk przez około 3 sekundy, następni

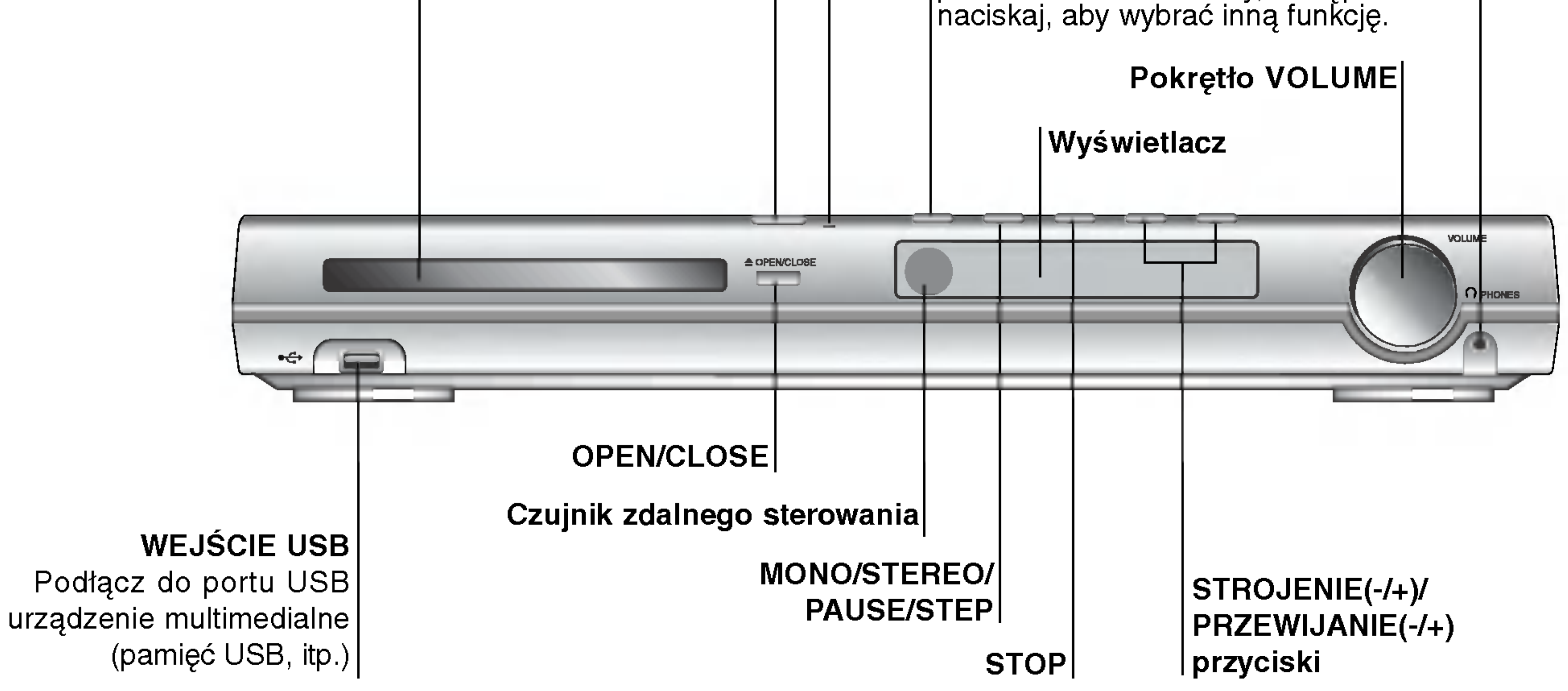

#### . . . . . . . . . .

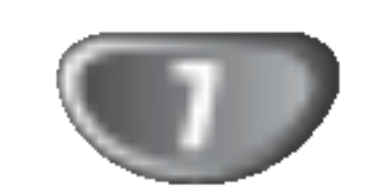

 $\rightarrow$ 

## Pilot

Usuwa ścieżkę z menu programu lub zaznacza w menu MARKER SEARCH.

#### REPEAT •

Powtarzanie rozdziału, ścieżki, tytułu, całości.

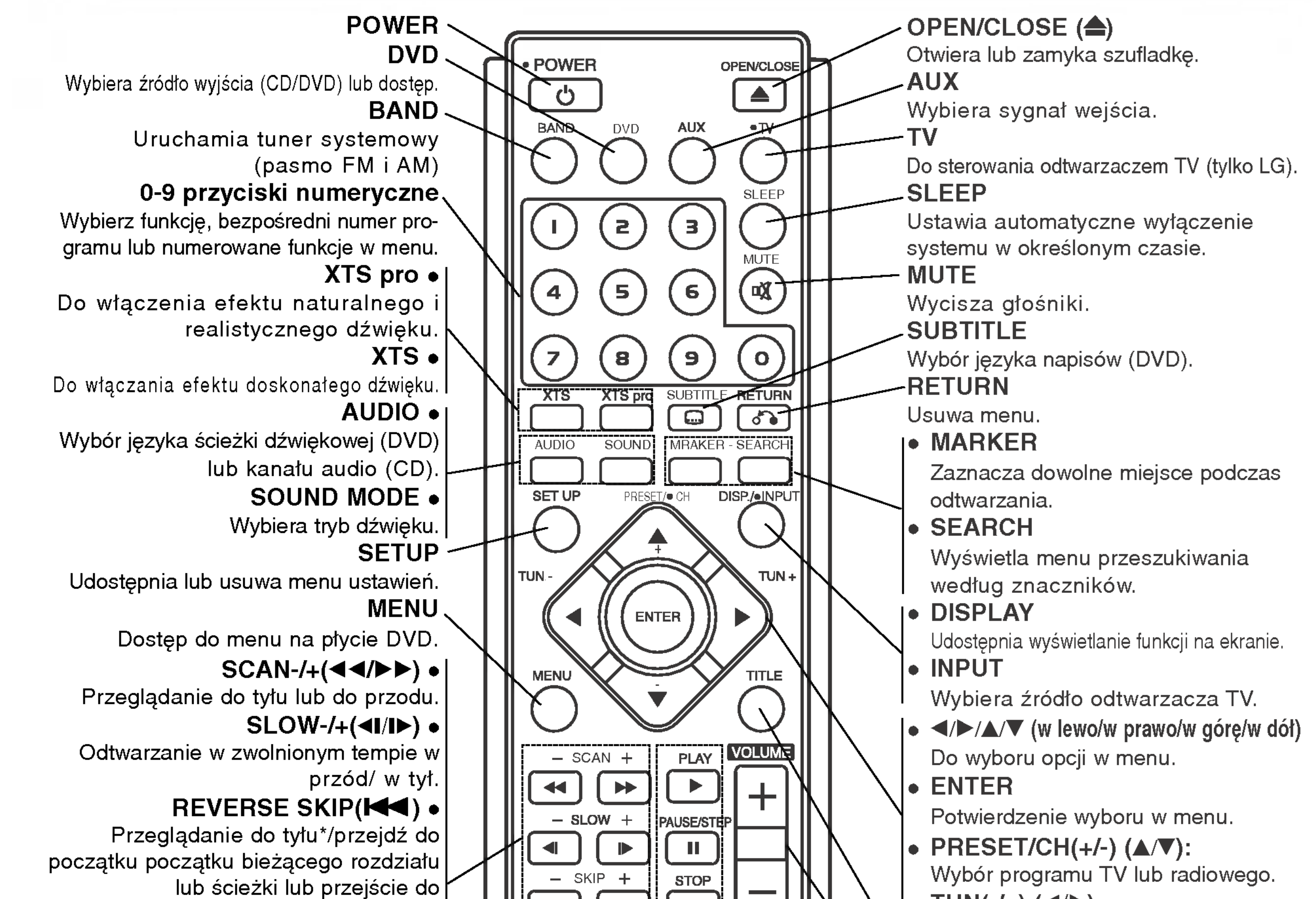

 $\bullet$  TUN(-/+) ( $\blacktriangleleft$ / $\blacktriangleright$ ):  $\left\| \left[ \left( \begin{array}{c} \mathbf{K} \mathbf{K} \end{array} \right] \left[ \begin{array}{c} \mathbf{K} \mathbf{K} \end{array} \right] \right\| \left[ \begin{array}{c} \mathbf{K} \mathbf{K} \end{array} \right]$ Do dostrojenia żądanej stacji radiowej. **TITLE** Wyświetla menu tytułu płyty, jeśli dostępne. PROGAMEMO CLEAR REPEAT REPEAT AND VOLUME (+/-) Do regulacji głośności systemu i telewizora. **DIMMER** USB)  $\bullet$  PLAY ( $\blacktriangleright$ ) Rozpoczyna odtwarzanie.  $-R\overline{DS}$ ------- $\overline{PTY}$  $\bullet$  PAUSE/STEP (II) Wstrzymuje czasowo odtwarzanie.  $\bullet$  STOP ( $\blacksquare$ ) Zatrzymuje odtwarzanie. ZOOM Powiększa obraz DVD Video. DIMMER Wciskaj żeby zmieniać jasność wy?wietlacza na przedni panelu podczas gdy włączone jest zasilanie. USB Do korzystania z plików multimedialnych.

poprzedniego rozdziału/ścieżki. FORWARD SKIP( $\blacktriangleright$ ) • Przeglądanie do przodu\*/przejście do | następnego rozdziału/ścieżki. I

PROG.  $\bullet$ <sub>1</sub>

**ZOOM** 

Udostępnia lub usuwa menu programu. MEMO.  $\bullet$ 

> Wprowadza częstotliwość stacji radiowych do pamięci tunera. CLEAR •

> > REPEAT A-B

Powtarzanie sekwencji.

# RDS  $\bullet$ <sub>1</sub>

Aby oglądać różne opcje wy świetlana RDS.  $PTY \bullet V$ 

Rozpoczyna wyszukiwanie określonego

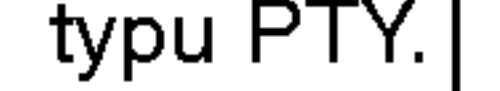

#### Zasięg pilota

Pilot należy nakierować na czujnik, a następnie wcisnąć żądany przycisk.

- Odległość: Ok. 7 m od czujnika.
- Kat nachylenia: Ok. 30 stopni w każdym kierunku (od prostej pomiędzy pilotem a czujnikiem)

#### Montaż baterii w pilocie

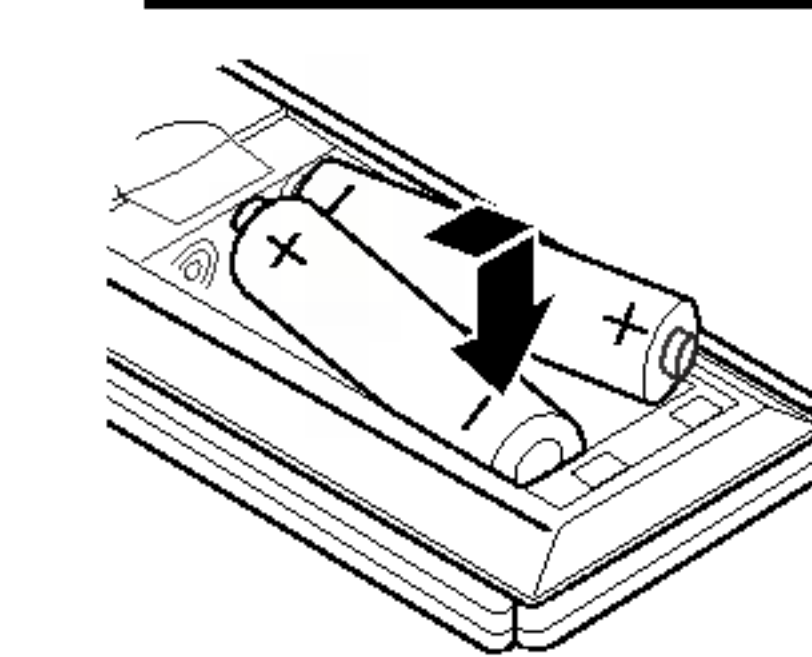

Należy otworzyć klapkę znajdującą się w tylnej ściance pilota i włożyć dwie baterie R03 (AAA), pamiętając o ustawieniu biegunów baterii zgodnie z oznaczeniami  $\bigoplus$  i  $\bigoplus$ .

# **Ostrzeżenie**

Nie należy stosować dwóch baterii odmiennych pod względem typu (standardowe, alkaliczne, itd.).

# Połączenia

# Podłączenie do odbiornika TV

- Podłącz na jeden z następujących sposobów, w zależności od możliwości sprzętu jakim dysponujesz.
- Używając łączy typu jack COMPONENT VIDEO OUT, ustaw przełącznik VIDEO OUT SELECTOR na pozycję COMPONENT. Przy użyciu łącza jack SCART, ustaw przełącznik VIDEO OUT SELECTOR na pozycję SCART.

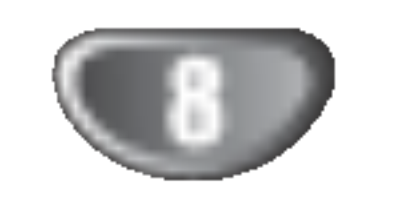

- Sprawdź, czy odbiornika DVD/CD jest podłączony bezpośrednio do odbiornika TV. Wybierz właściwe wejście AVP w odbiorniku TV.
- Nie przyłączaj odbiornika DVD/CD do telewizora za pośrednictwem magnetowidu. Obraz DVD może ulec zniekształceniu przez układ zabezpieczenia przed nielegalnym kopiowaniem.

Połącz gniazda COMPONE VIDEO OUT w odtwarzaczu DVD/CD z odpowiadającymi im gniazdami w telewizorze, używając kabla Y Pb Pr (C).

Połącz gniazdo S-VIDEO OUT odbiornikaDVD/CD z gniazdem wejścia S-Video odbiornika TV przy użyciu dodatkowego przewodu S-Video (S).

#### Połączenie wide

Połącz gniazdo MONITOR OUT odbiornika DVD/CD z gniazdem wejścia wideo odbiornika TV przy pomocy przewodu wideo znajdującego się w zestawie (V).

#### Podłączenie SCART

Podłączyć gniazdo wyjściowe EURO AV (do telewizora) na odbiornika DVD/CD do odpowiadającego mu gniazda w odbiorniku TV przy pomocy kabla SCART (T).

#### Podłączenie Component Video (Color Stream�)

Połącz gniazda COMPONE VIDEO OUT w odtwarzaczu DVD/CD z odpowiadającymi im gniazdami w telewizorze, używając kabla Y Pb Pr (C).

#### Podłączenie Wybierania Kolejnoliniowego (Color Stream�Pro)

- Jeśli używasz telewizora wysokiej jakości lub cyfrowego, możesz skorzystać z przekazywania obrazu przez odtwarzacz w trybie wybierania kolejnoliniowego, uzyskując najlepszą możliwą rozdzielczość obrazu.
- Jeśli Twój telewizor nie obsługuje formatu wybierania kolejnoliniowego, w przypadku użycia tego trybu na odbiornika DVD/CD, wyświetlany obraz będzie zakłócony.

# **Extracally**

- W zależności od rodzaju odbiornika TV i innych urządzeń jakie chcesz podłączyć, istnieje kilka sposobów podłączania odtwarzacza. Zastosuj jedno z podłączeń opisanych poniżej.
- Żeby zastosować najlepsze podłączenie, porównaj co na ten temat mówią instrukcje Twojego odbiornika TV, magnetowidu, Systemu Stereo czy innych urządzeń.

# <u>′!</u>∆Uwaga

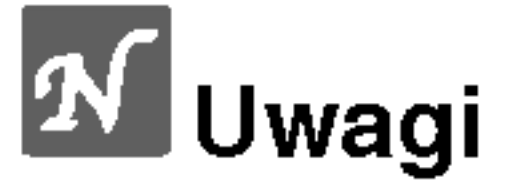

- Aby włączyć funkcję skanowania progresywnego,
- ustaw opcję "Skanowanie progresywne" w menu ustawień na "Wt.", patrz strona 15.
- Aby wyłączyć funkcję skanowania progresywnego "Wył."wyjmij płytę z odtwarzacza i zamknij szufladkę. Gdy w okienku wyświetlacza pojawi się komunikat "no disc" (brak płyty), naciśnij przycisk STOP i przytrzymaj go przez pięć sekund.
- Skanowanie progresywne nie działa <sup>z</sup> analogowymi połączeniami video (żółte gniazdo jack VIDEO OUT) lub połączeniami S-VIDEO.

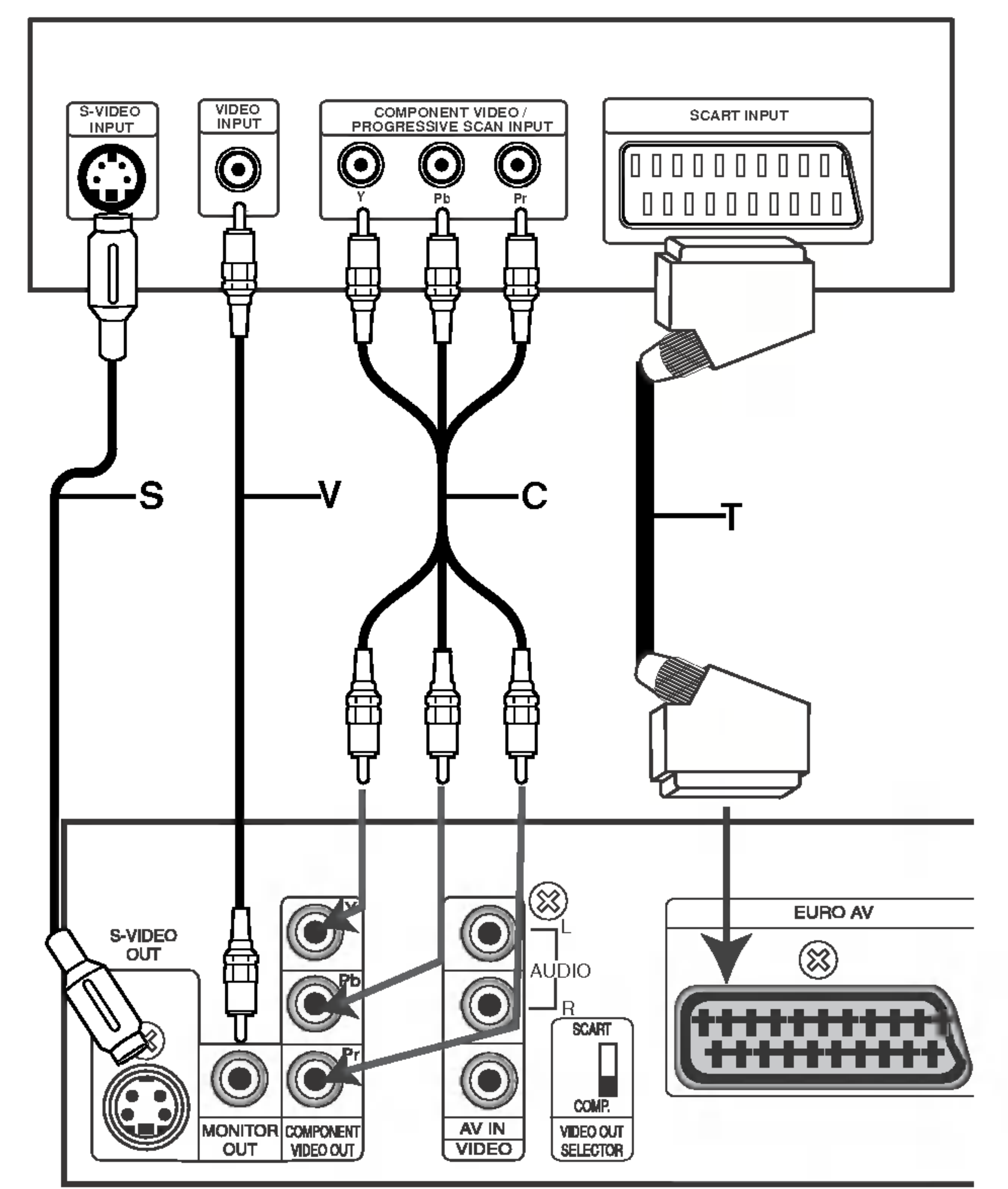

#### Połączenie S-Vide

# Tylna Ecianka TV

#### Tylna plyta odbiornika DVD/CD

# Połączenia (cd.)

# Podłączenie opcjonalnych urządzeń

Podłącz magnetowid do gniazd AV IN.

2 Podłącz port USB pamięci USB (lub odtwarzacza MP3, itp.) do wejścia USB HOST z przodu urządzenia.

Przód odtwarzacza DVD/CD Tył magnetowidu

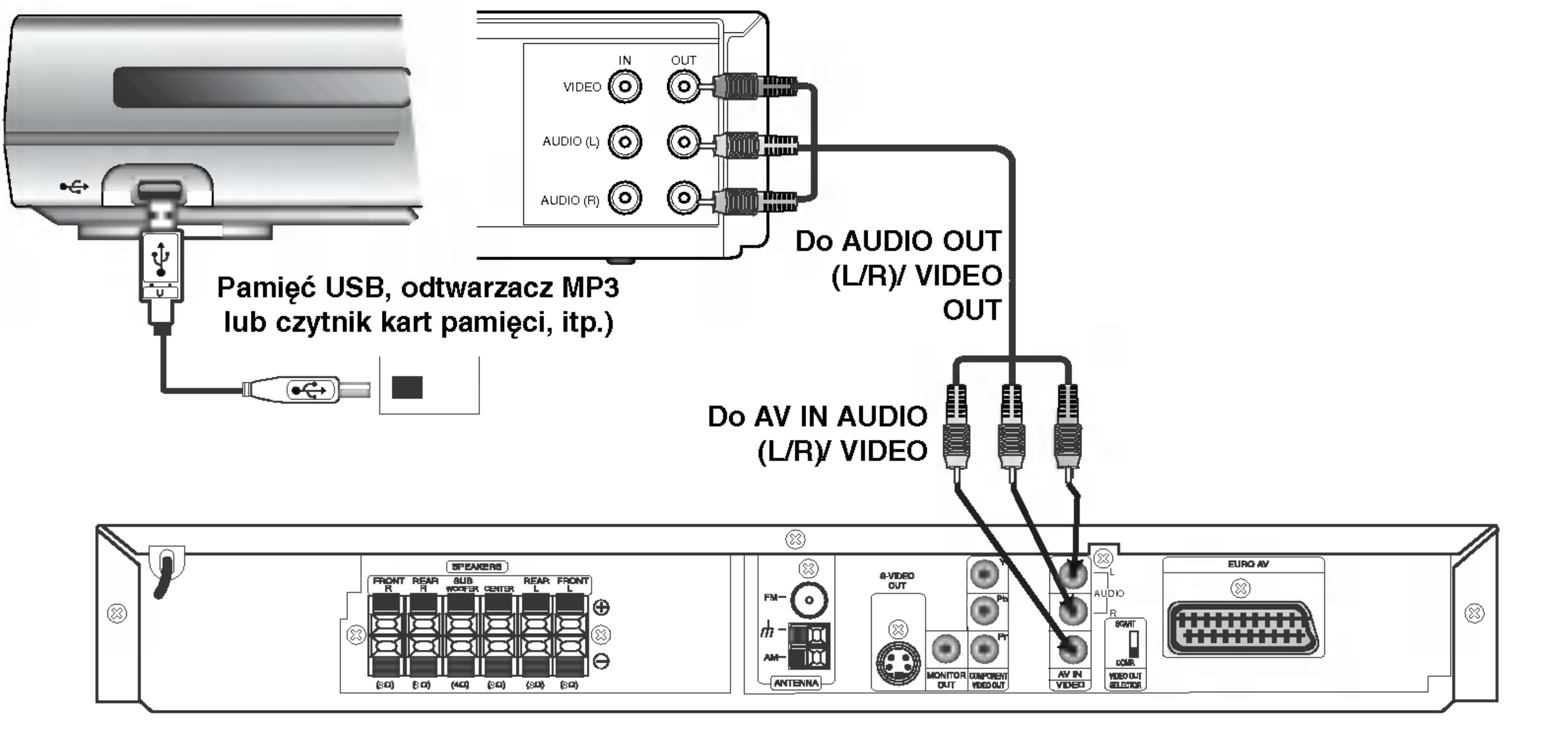

PRZYGOTOWANIE URZ?DZENIA

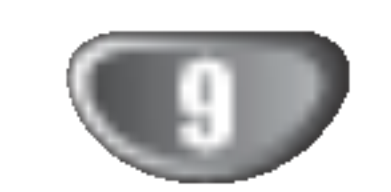

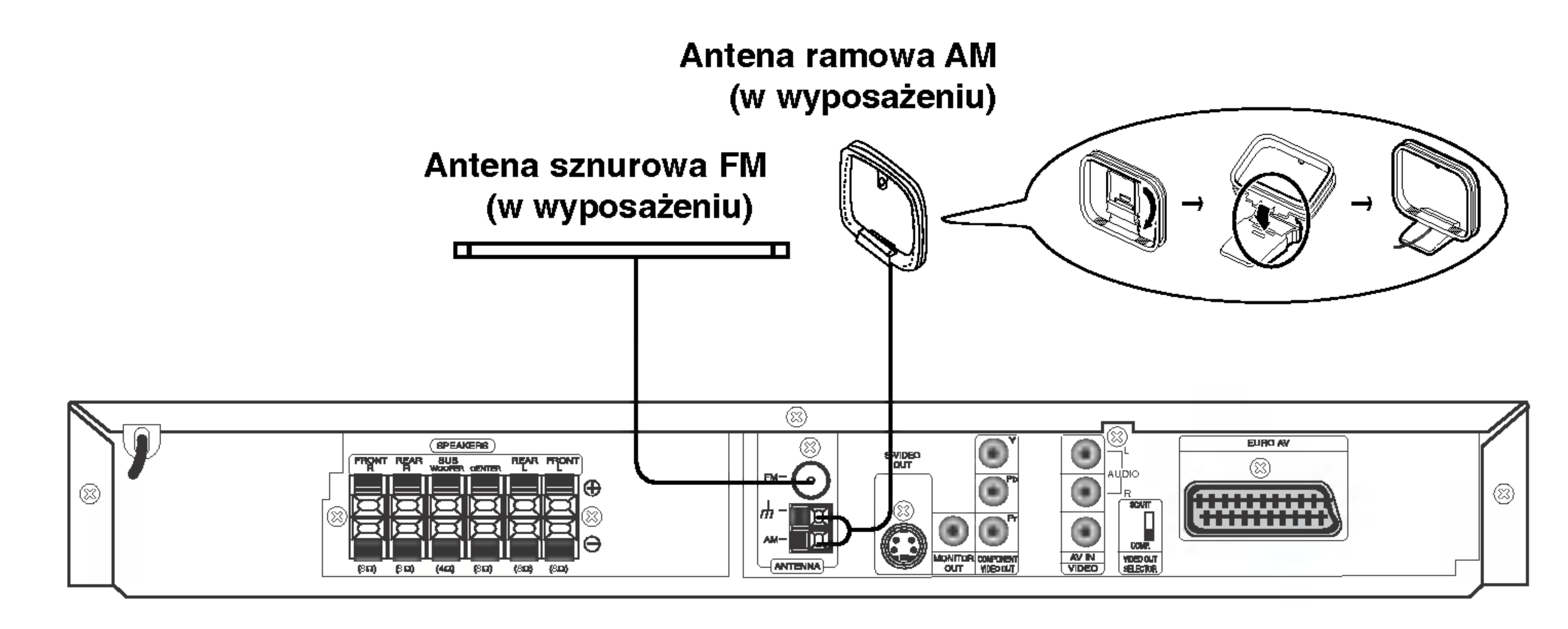

# **M** Uwagi

- Aby uniknąć odbioru zakłóceń i szumów, należy ustawić antenę ramową AM z dala od odbiornika DVD/CD i innych urządzeń.
- Antenę sznurową FM należy w pełni rozwinąć.
- Po podłączeniu, antenę sznurową FM należy ułożyć poziomo.

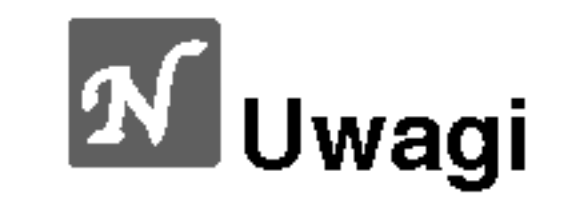

- Jeśli format audio danych cyfrowych nie jest zgodny z parametrami odbiornika, odbiornik generować będzie dźwięk głośny, o wysokim poziomie zakłóceń, bądź w ogóle nie będzie odtwarzał dźwięku.
- Pliki DivX, zapisane na karcie pamięci nie będą odtwarzane.

# Podłączanie ante

Aby móc korzystać z tunera, należy podłączyć anteny FM/AM dostarczone w wyposażeniu.

- Podłączyć antenę ramową AM do gniazda anteny AM.
- Podłączyć antenę sznurową FM do gniazda anteny koncentrycznej FM.

# Połączenia (cd.)

# Montaż i podłączenie głośnikó

Przednie i tylnie głośniki są zdejmowane ze stojaków. Podłącz kable i zamontuj na stojakach przednie i tylnie głośniki, tak jak pokazano na ilustracji.

10

- Podłącz kable głośników do odpowiednich złączy znajdujących się na dole każdego przedniego i tylniego głośnika.
- Po podłączeniu kabli do odpowiednich złączy

# **N** Uwagi

# Podłączanie zestawu głośników

- Przy podłączaniu należy bezwzględnie zachować właściwe ułożenie biegunów (przewód oznaczony "+" do gniazda oznaczonego "+", przewód "-" do gniazda oznaczonego "-"). W przeciwnym razie dźwięk bęvdzie zniekształcony i pozbawiony tonów niskich.
- W przypadku podłączenia głośników przednich o niskiej wartości znamionowej wejścia, należy ostrożnie regulować głośników; nagłe zwiększenie głośności może spowodować uszkodzenie głośników.
- Nie usuwać przedniej osłony głośnika.

Głośniki należy podłączyć za pomocą przewodów głośnikowych dostarczonych w wyposażeniu, właściwie dopasowując ich zakończenia do kolorów gniazd.

Aby uzyskać najlepszy efekt otoczenia dźwiękiem, należy określić parametry pracy głośników (odległość, poziom itp.).

znajdujących się na dole głośników, zamocuj przednie i tylnie głośniki na stojakach.

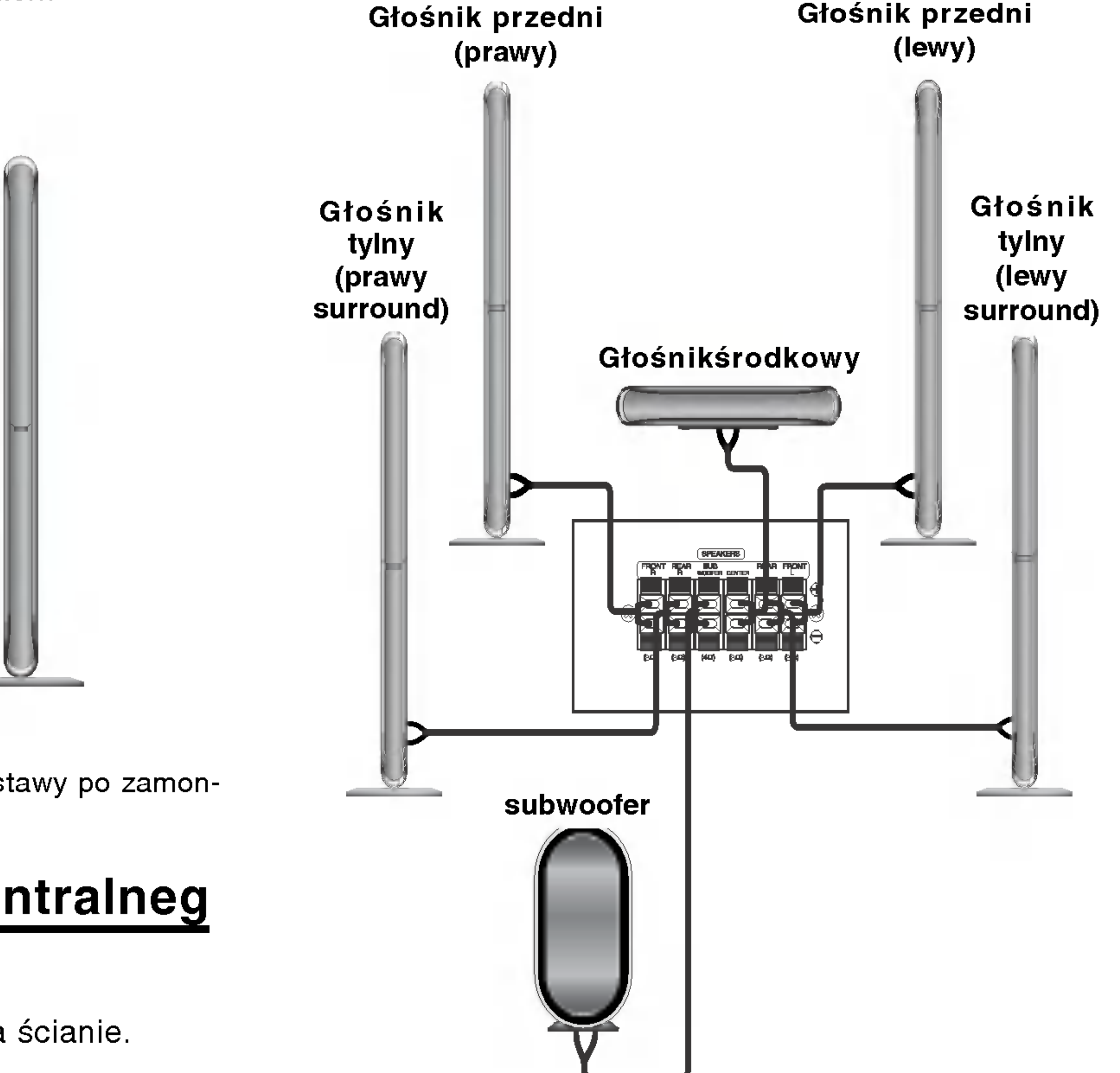

#### W lWskazówka

• Nie możesz odłączyć głośnika od podstawy po zamontowaniu przednich i tylnich głośników.

# Wieszanie głośnika centralneg o na ścianie

Możesz powiesić głośnik centralny na ścianie.

Odłącz podstawę przez odkręcenie śrub na spodzie głośnika centralnego.

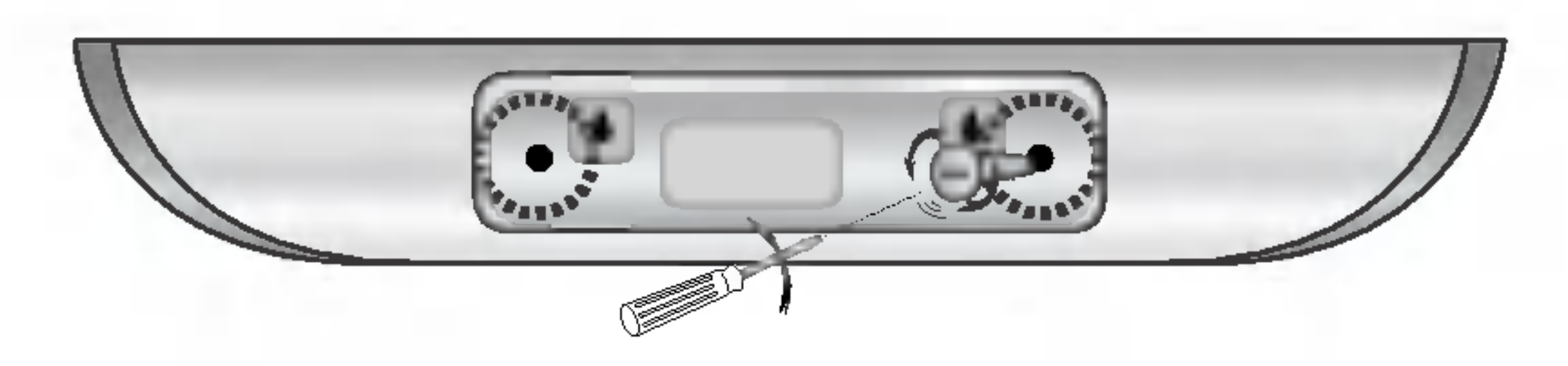

**2** Podłącz podstawę przez przykręcenie śruby z tyłu głośnika centralnego.

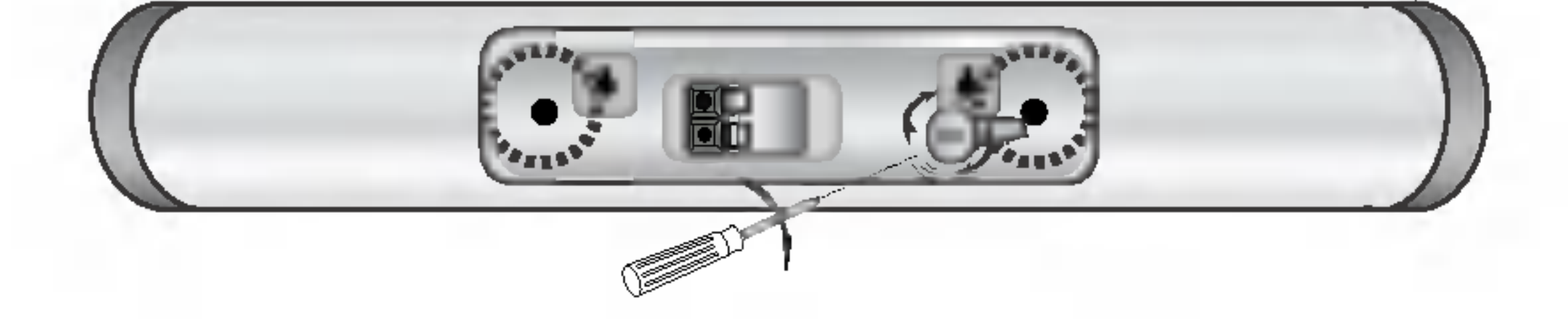

**Powieś używając otworu z tyłu głośnika** centralnego na śrubie.

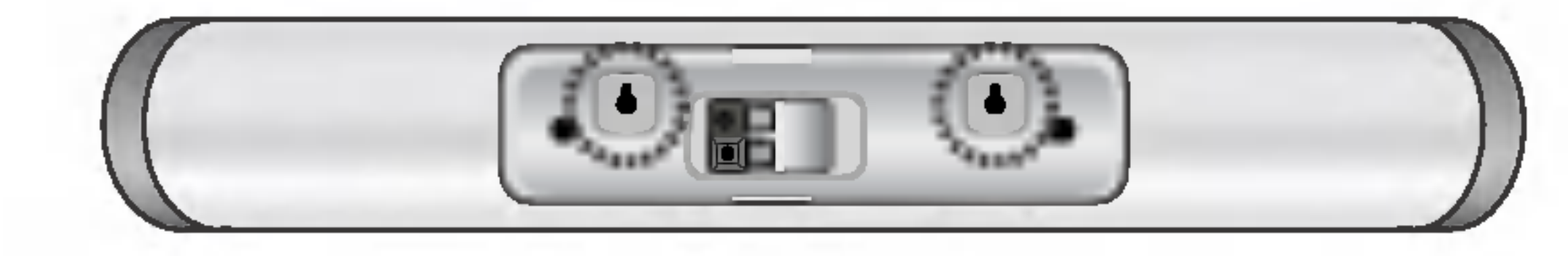

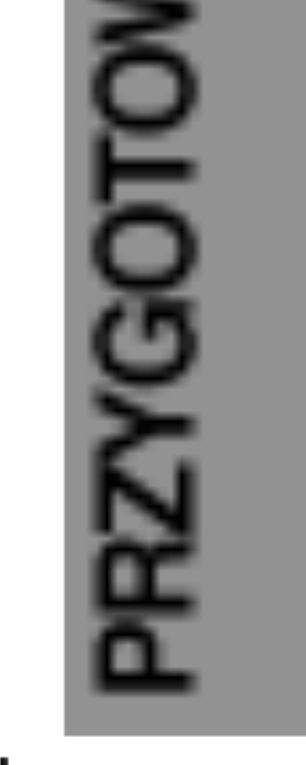

Przykładowa konfiguracja głośników

## Odnośnie rdzenia ferrytowego

Założyć koniecznie rdzeń ferrytowy na przewody głośników (w celu podłączenia do tego urządzenia). Rdzeń ferrytowy zredukuje zakłócenia.

Jak założyć rdzeń ferrytowy

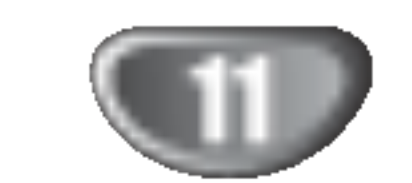

# Połączenia (cd.)

# Wykorzystywanie efektu otoczenia

W przypadku normalnej konfiguracji, należy użyć 6 głośników (2 głośników przednich, głośnika środkowego, 2 głośników tylnych i subwoofer). Aby otrzymać znakomite tony niskie, bądź w pełni wykorzystać tryb DTS Digital Surround lub Dolby Digital, należy podłączyć subwoofer.

#### • Głośniki przednie

Ustaw głośniki na równą odległość w zależności od miejsca, z którego słuchasz. Ponadto zalecamy, by głośniki były rozstawione pod kątem 45j względem użytkownika

#### • Głośnik środkowy

Idealnie, głośniki przednie i głośnik środkowy powinny znajdować się na tej samej wysokości. Ale normalnie umieść powyżej albo poniżej telewizora.

#### • Głośniki tylne

Lewy i prawy głośnik tylny należy umieścić za obszarem odsłuchu użytkownika.Te głośniki odtwarzają ruch dźwięku i atmosferę potrzebną do uzyskania efektu surround. W celu osiągnięcia najlepszych efektów, nie należy instalować ich w zbyt dużej odległości od obszaru odsłuchu, a ponadto na lub powyżej wysokości uszu użytkownika. Skierowanie głośników tylnych ku ścianie lub sufitowi, zapewniające większe rozproszenie dźwięku, jest również skutecznym zabiegiem.

W przypadku niewielkiego pokoju, jeżeli słuchacze znajdują się blisko tylnej ściany, ustaw tylne głośniki jeden naprzeciw drugiego <sup>i</sup> 60 - 90 cm powy?ej poziomu uszu słuchaczy.

#### • Subwoofer

Można umieścić w dowolnym przednim położeniu.

• Podłączyć rdzeń ferrytowy blisko urządzenia (zobacz fig. 3 i komentarz).

#### Uwagi:

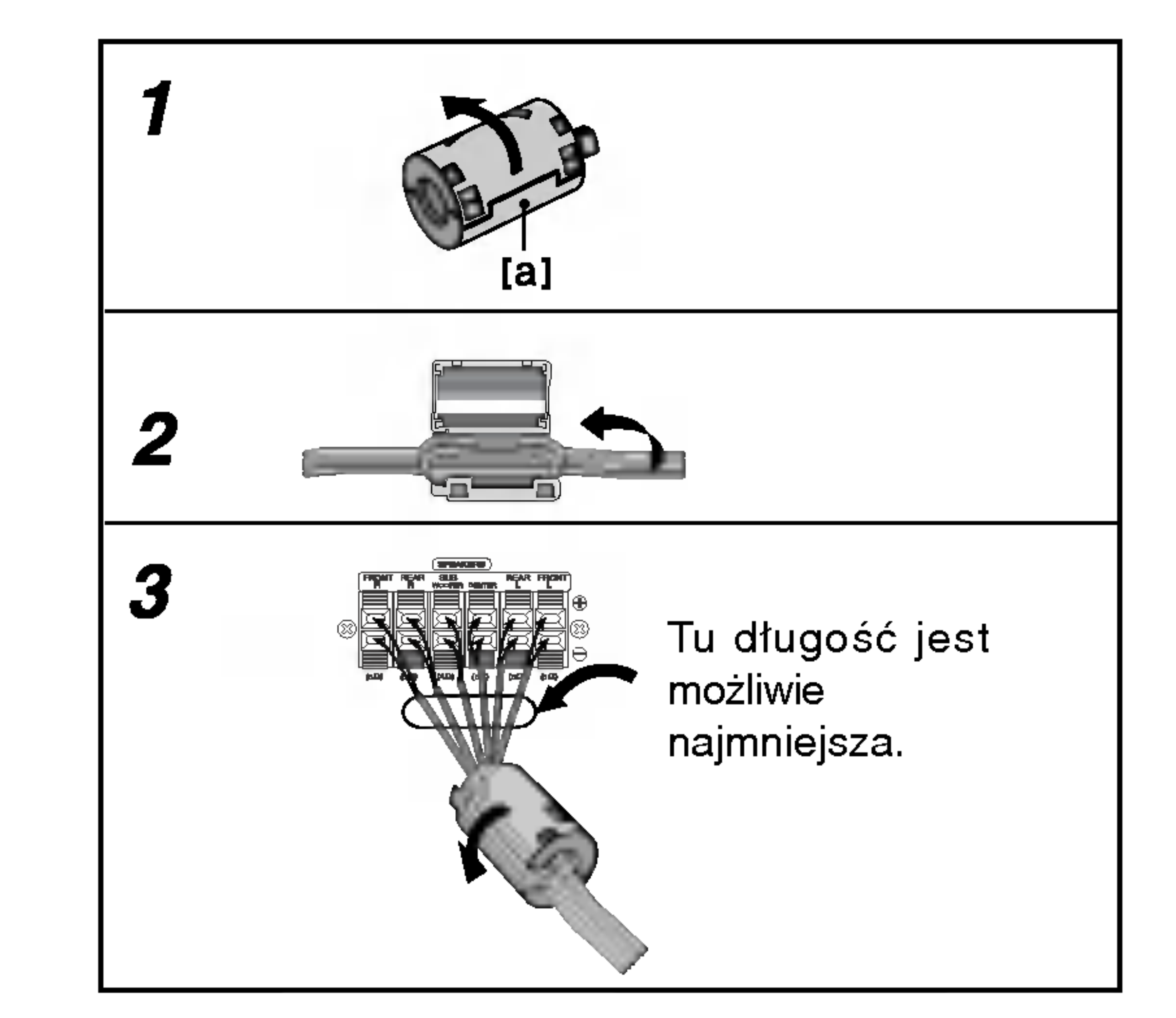

Nacisnąć stoper [a], aby otworzyć rdzeń ferrytowy.

- Zakręcić raz przewód głośnika basowego na jeden ze rdzeni ferrytowych.
- 3 ać rdzeń ferrytowy tak, żeby się zatrzasnął.

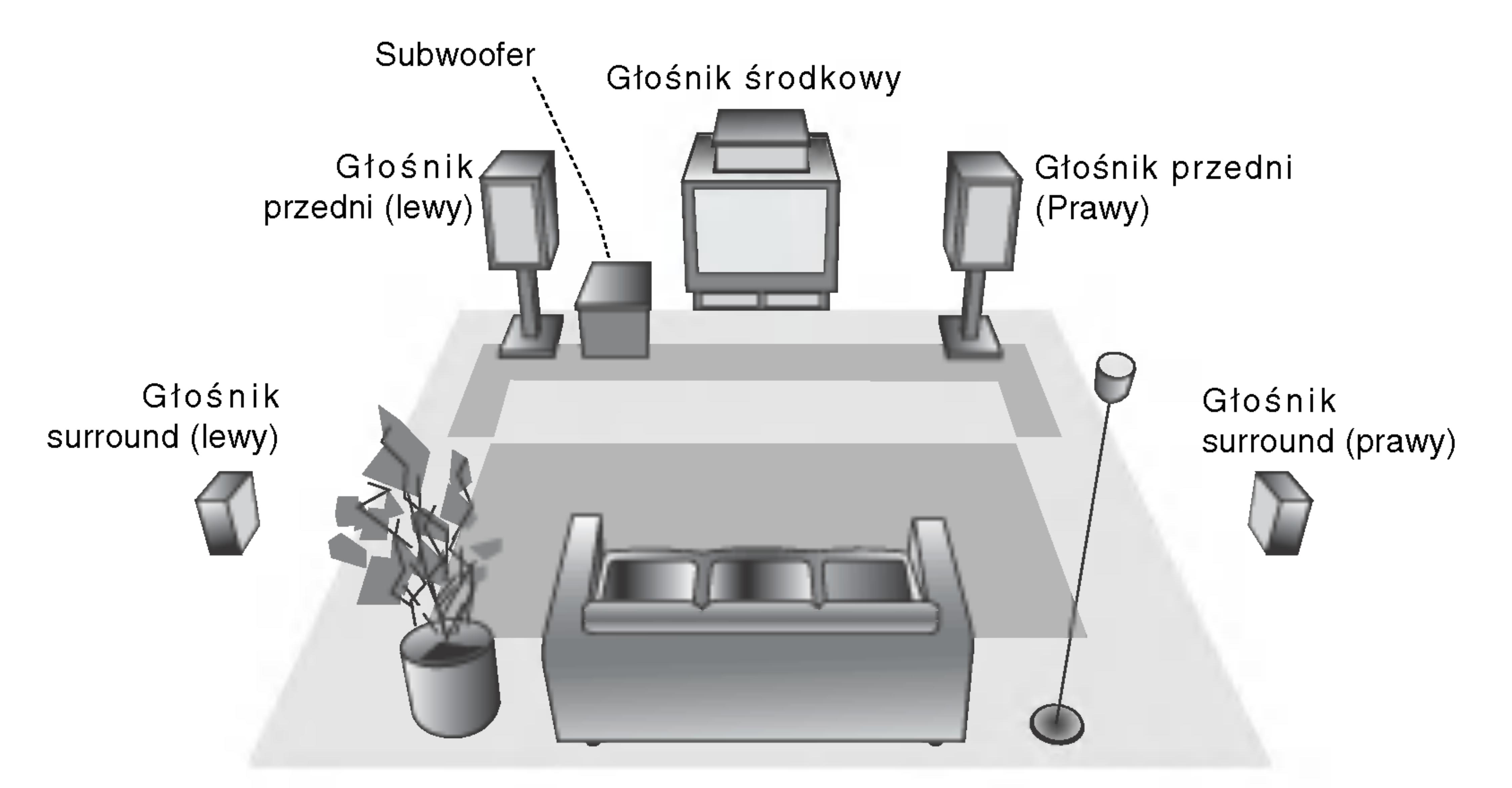

## Przed włączeniem

# Mini-słowniczek Trybu Dźwiękowego

#### dts

Pozwala na korzystanie <sup>z</sup> 5.1 (lub 6) kanałow dyskretnych o wysokiej jakości cyfrowego dźwięku ze źródeł programowych DTS noszących znak firmowy taki sam jak płyta, DVD, płyta kompaktowa itp. DTS Digital Surround daje do <sup>6</sup> kanałow przezroczystego sygnału dźwiękowego (to znaczy identycznego z oryginalnymi wzorcami) i zapewnia wyjątkową czystość w całym 360-stopniowym polu akustycznym. Oznaczenie DTS stanowi znak handlowy DTS Technology, LLC. Wytwarzany na licencji DTS Technology, LLC.

Tryb FILMOWY jest przeznaczony do wykorzystywania przy telewizyjnych programach stereo <sup>i</sup> wszystkich programach zakodowanych w Dolby Surround. Otrzymujemy wzbogaconą kierunkowość pola akustycznego, zbliżoną do jakości dyskretnego 5.1-kanałowego dźwięku.

Format Dolby Digital surround pozwala na korzystanie <sup>z</sup> maksymalnie 5.1 kanałów cyfrowego dźwięku surround ze źródła programowego Dolby Digital. Jeżeli odtwarzasz uniwersalną płytę wideo (DVD) ze znakiem "
<u>
"
w</u>", możesz osiągnąć jeszcze lepszą jakość dźwięk większą dokładność przestrzenną i doskonalszy zakres dynamiczny.

#### DIDPRO LOGIC (II)

Dolby Pro Logic II tworzy pięć kanałów wyjściowych o pełnej szerokości pasma ze źródeł dwukanałowych. Uzyskuje się to dzięki zastosowaniu nowoczesnego, matrycowego dekodera surround o wysokiej czystości, który wydobywa własności przestrzenne oryginalnego nagrania nie dodając żadnych nowych dźwięków ani zabarwień tonalnych.

a) Po wybraniu dźwięku 2 kanałowego (Na przykład

lub **Dieng ) przez naciśnięcie przycisku AUDIO**, naciskaj SOUND kilkakrotnie. D  $\mathbb{R}^{\mathsf{D}}$ 2<br>2 ENG g<br>D  $\mathbb{R}^D$ 

 $\begin{array}{|c|c|c|c|c|}\n \hline \text{Bypass} & \leftrightarrow & \text{Movie} & \leftrightarrow & \text{Music} & \leftrightarrow & \text{Matrix} \\\hline \end{array}$ 

b) Po wybraniu dźwięku 5,1 channel (Na przykład s  $\overline{4}$  ENG d<br>I 5. س<br>منتخص

lub <u>De steng</u> ) przez naciśnięcie przycisku AUDIO, naciskaj przycisk SOUND. 5.1 CH<br>- المراجع

- wskaźnik " v "będzie wyświetlony na ekranie odtwarzacza TV.
- tylko wska?nik "BYPASS" b?dzie wy?wietlony w oknie wyświetlacza

#### Po włożeniu płyty Video CD

Za każdym wciśnięciem przycisku SOUND, tryb dźwięku płyty Video CD zmienia się na wyświetlaczu w następującej kolejności.

Tryb Muzyczny jest przeznaczony do wykorzystywania przy każdym muzycznym nagraniu stereofonicznym i daje szeroką i głęboką przestrzeń akustyczną.

Oprogramowanie pozwala na odtwarzanie wielokanałowych sygnałów audio surround w tak sposób, w jaki zostały one nagrane

## Wskazówkii

Podczas odtwarzania ścieżek dźwiękowych o częstotliwości próbkowania 96kHz, sygnały wyjściowe będą konwertowane na 48kHz (częstotliwość próbkowania).

#### Tryb FILMOWY [MOVIE mode] :

#### Tryb MUZYCZNY [MUSIC mode] :

#### Tryb MATRYCOWY [MATRIX mode] :

Tryb matrycowy jest taki sam, jak tryb Muzyczny z tym wyjątkiem, że logika wzbogacania kierunkowego jest wyłączona. Może on być wykorzystywany do wzbogacania sygnałów mono w ten sposób, że wydają się one "obszerniejsze". Tryb Matrycowy może też znaleźć zastosowanie w systemach samochodowych, gdzie wahania pochodzące od słabego odbioru FM stereo mogłyby wywołać uciążliwe sygnały surround z dekodera logicznego. Ostatecznym "lekarstwem" na kiepski odbiór FM stereo może być po prostu przełączenie głosu na mon.

```
BYPASS \rightarrow STUDIO \rightarrow CLUB \rightarrow HALL \rightarrowTHEATER 1 \rightarrow CHURCH \rightarrow PL II MOVIE \rightarrowPL II MUSIC \rightarrow PL II MTRX \rightarrow BYPASS...
```
# **EV** Wskazówki

Po wybraniu trybu "Bypass" przez naciskanie przycisku SOUND, naciśnij przycisk AUDIO. Kanał lewy, prawy i stereo wyświetlą się na ekranie odtwarzacza TV.

## Po włożeniu płyty CD

Za każdym wciśnięciem przycisku SOUND, tryb dźwięku płyty Video CD zmienia się na wyświetlaczu w następującej kolejności.

 $BYPASS \rightarrow STUDIO \rightarrow CLUB \rightarrow HALL \rightarrow$ THEATER 1  $\rightarrow$  CHURCH  $\rightarrow$  PL II MOVIE  $\rightarrow$ PL II MUSIC  $\rightarrow$  PL II MTRX  $\rightarrow$  BYPASS...

#### Dla Twojej wiadomości

- ? Format kodowania oprogramowania programu można ustalić patrząc na jego opakowanie.
	- Płyty Dolby Digital posiadają oznaczenie ... Programy kodowane w trybie Dolby Surround posiadają oznaczenie **Elpoury** .<br>Płyty DTS Digital Surround są oznaczone literami DTS.
	-

#### **OBEJŚCIE (BYPASS)**

#### <u>Tryb Dźwiękov</u> DVD VCD2.0 VCD1.1 CD

Efekt otaczania dźwiękiem (surround) można wykorzystywać po prostu wybierając jedno z uprzednio zaprogramowanych pól akustycznych zgodnie z programem, którego chcesz słuchać.

#### Przy włożonej płycie DVD

Możesz zmienić tryb dźwiękowy płyty DVD naciskając podczas odtwarzania przycisk AUDIO na nadajniku zdalnego sterowania. Chociaż zawartość DVD różni się w zależności od płyty, następujący przykład wyjaśnia podstawowe działanie kiedy ta cecha jest używana.

#### **DIODIGITAL**

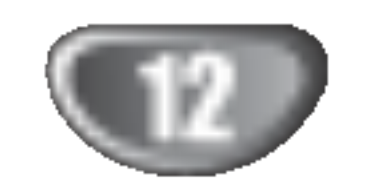

# Przed włączeniem (cd.)

# Wyświetlacz ekranowy

Możesz wyświetlić ogólny stan odtwarzania na ekranie telewizora. Niektóre pozycje można zmienić używając menu. Aby użyć wyświetlacza ekranowego:

PRZYGOTOWANIE URZ?DZENIA

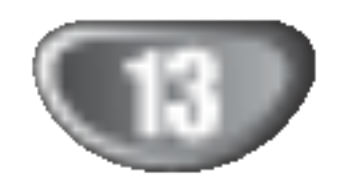

Naciśnij DISPLAY (WYŚWIETLACZ) podczas odtwarzania.

■ Naciśnij ▲ / ▼ aby wybrać daną pozycję. Wybrana pozycja zostanie podświetlona.

- Powtorz tytuł Title
- Powtarzaj sekwencję A-B
- Wznów odtwarzanie z tego miejsca  $\mathbf{H}$
- Operacja niedozwolona lub niedostępna. ₩

# **W** Uwagi

• Niektóre płyty mogą nie zawierać wszystkich

Przykład: Wyświetlacz ekranowy podczas odtwarzania płyty VCD

## Opcje powtarzania, ograniczenia

Przykład: Wyświetlacz ekranowy podczas odtwarzania płyty DVD

Przykład: Wyświetlanie ekranowe podczas odtwarzania audio DVD

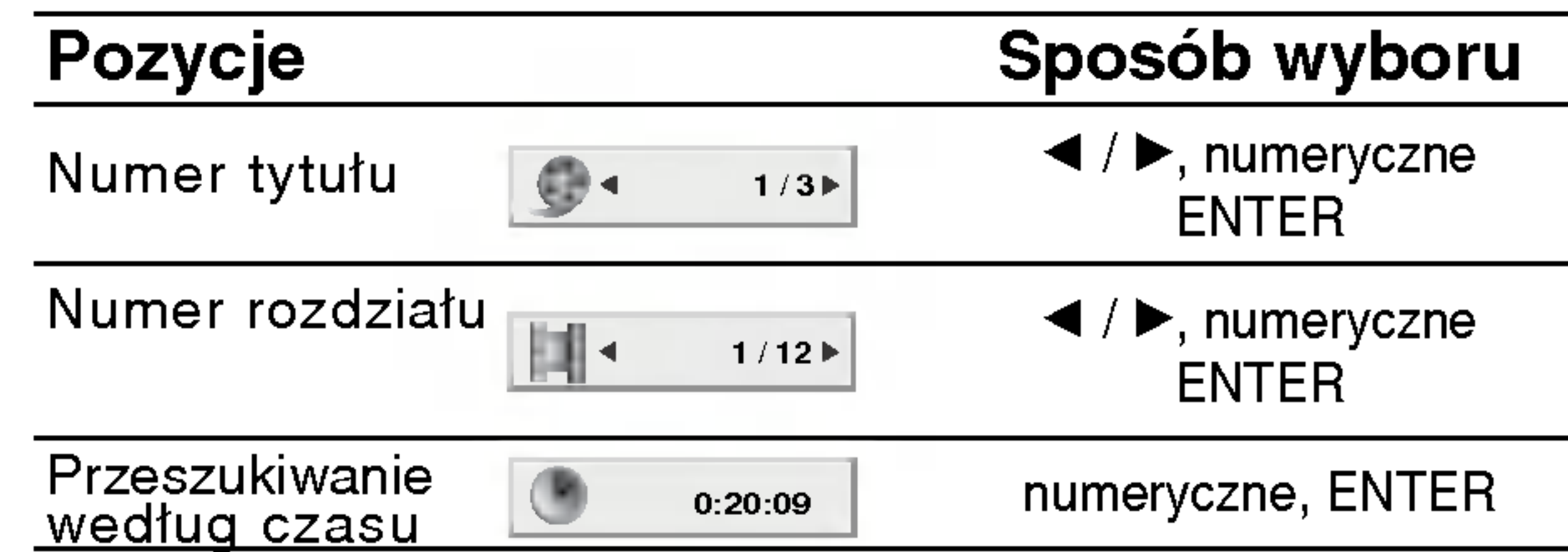

3 Naciśnij< />
b aby zmienić ustawienia. Możesz<br>
również użyć przycisków numerycznych jeśli sa również użyć przycisków numerycznych jeśli są one przypisane (na przykład wprowadzając numer tytułu). W niektórych funkcjach, aby zrealizować pewne ustawienia naciśnij ENTER (WPROWADŹ).

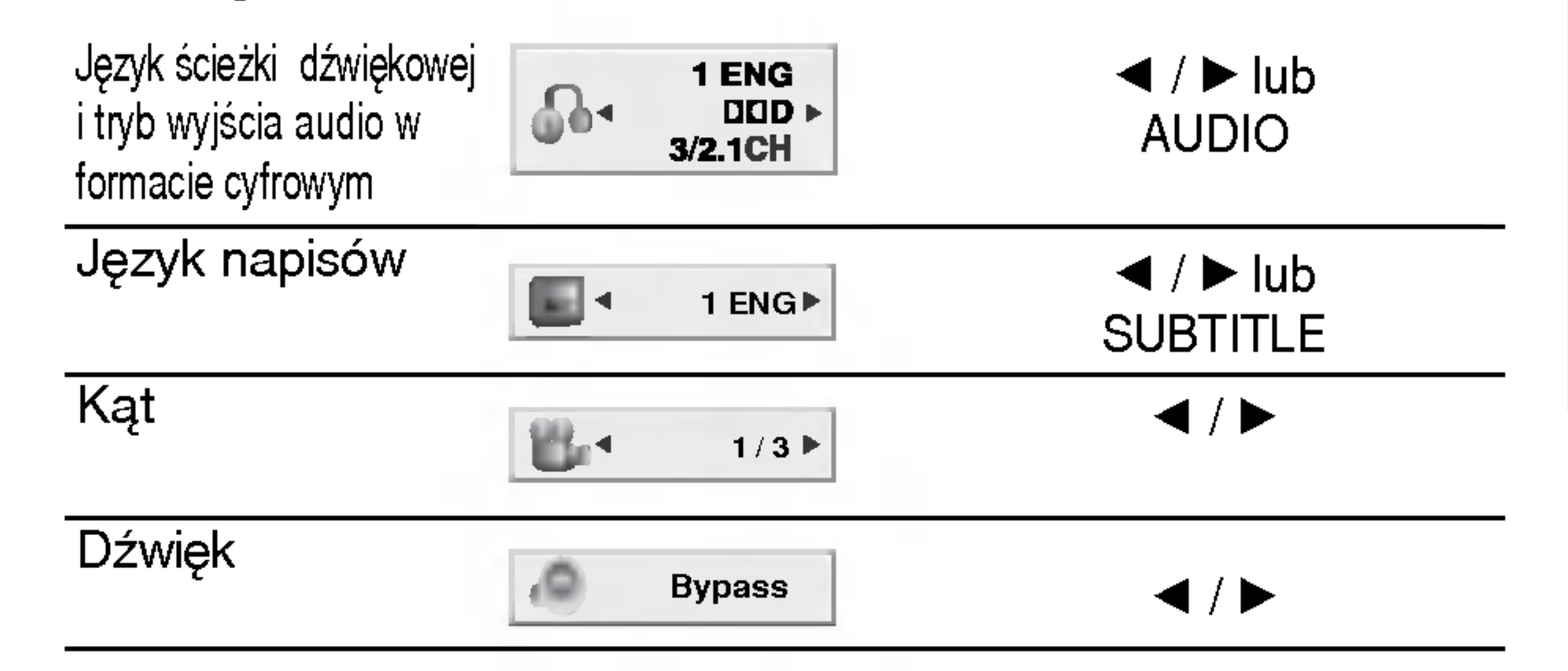

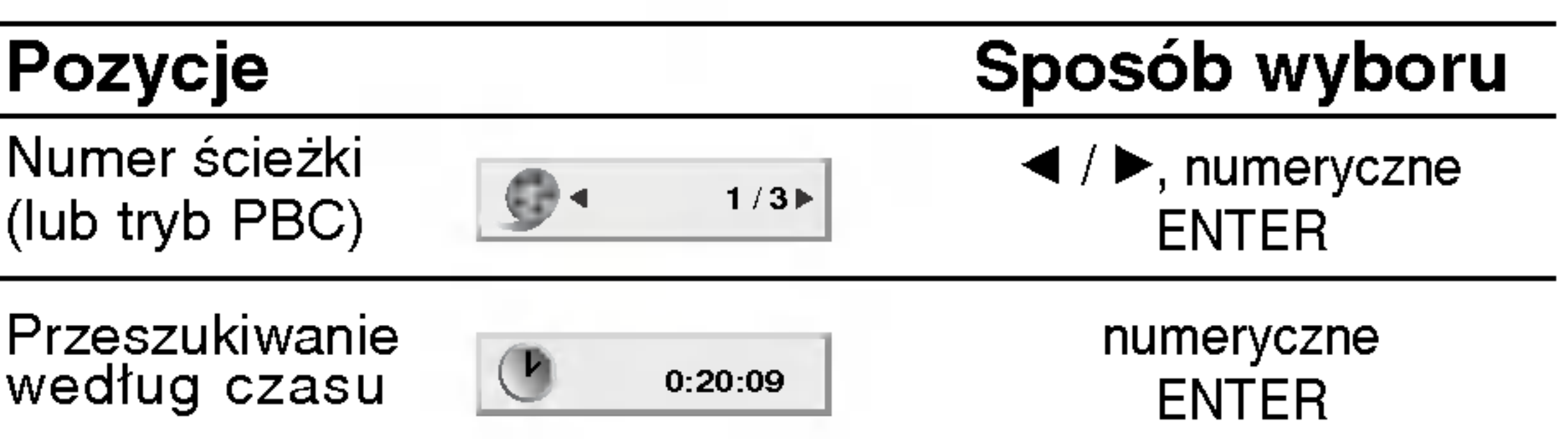

funkcji opisanych poniżej.

• Jeśli w ciągu 10 sekund nie zostanie naciśnięty żaden przycisk wyświetlacz ekranowy zniknie.

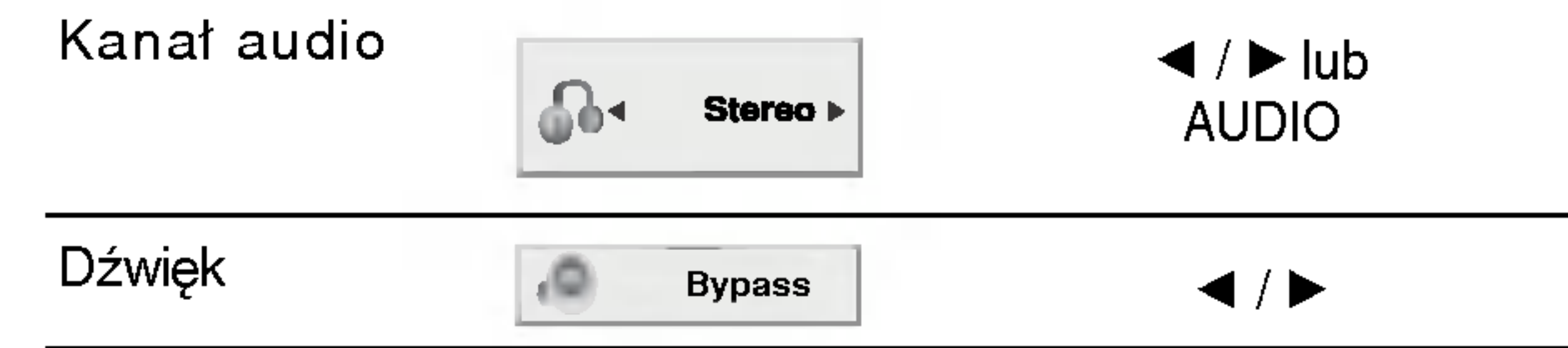

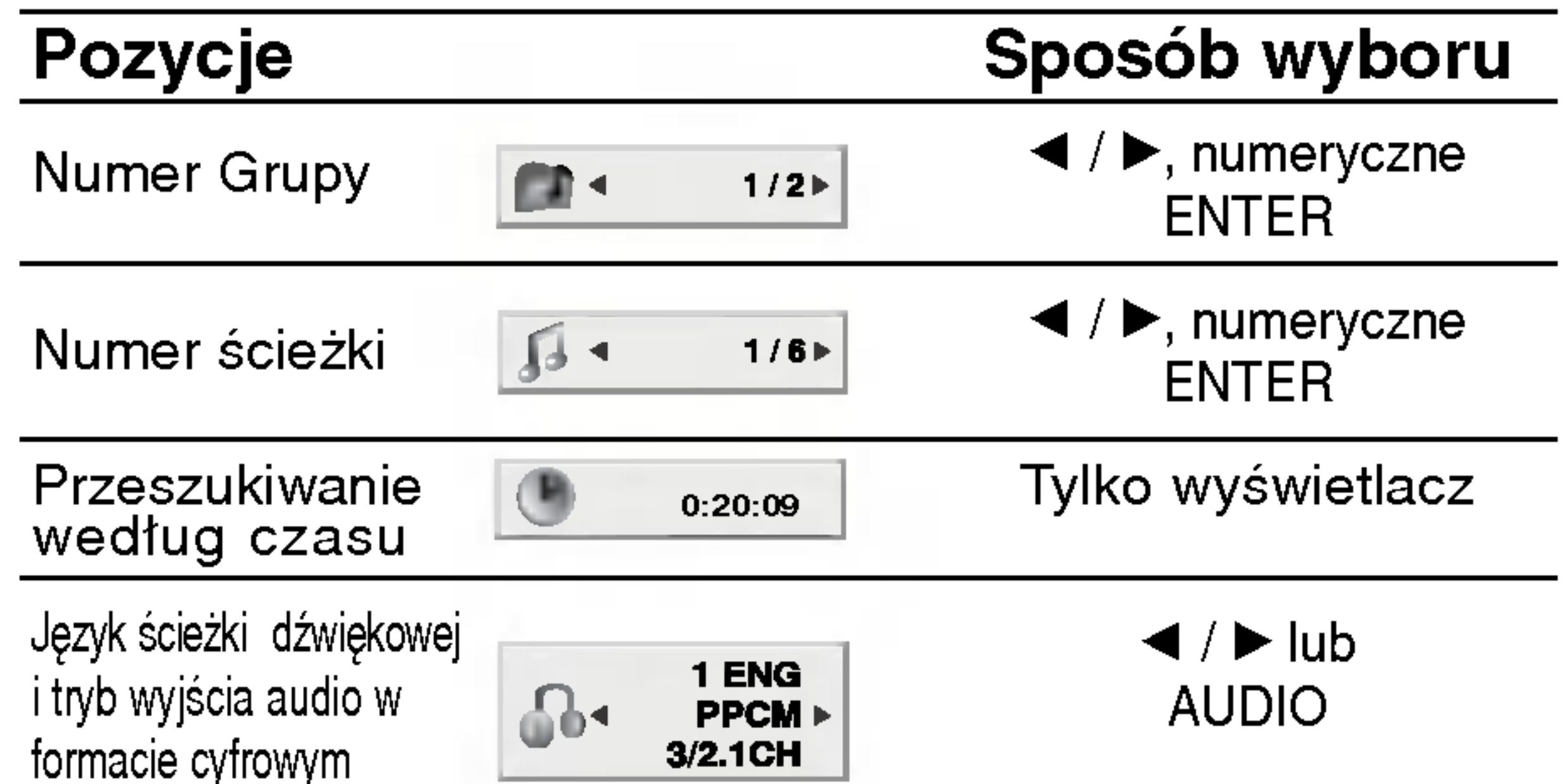

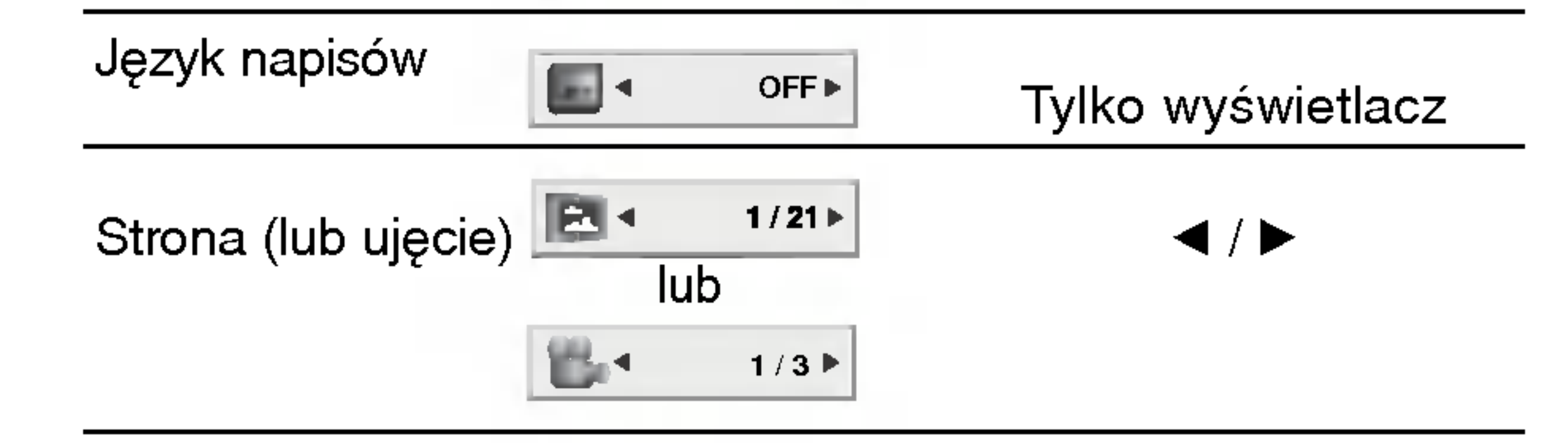

## Przed włączeniem (cd.)

# Ustawienia początkowe

Używając menu ustawień możesz w wieloraki sposób ustawić pozycje takie jak obraz i dźwięk. Między innymi możesz również wybrać język napisów i menu ustawień. W celu uzyskania szczegółowych informacji dotyczących każdej z pozycji menu ustawień zobacz strony od 14 do 17.

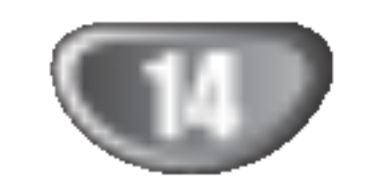

Aby wyświetlić i opuścić Menu: Naciśnij SETUP (USTAWIENIA) aby wyświetlić menu. Powtórne naciśnięcie przycisku SETUP (USTAWIENIA) spowoduje powrót do ekranu początkowego.

#### 4 Używając przycisków ▲ / Vwybierz żądaną opcję, a następnie naciśnij ▶, aby przejść do drugiego poziomu.

Na ekranie pokazane zostanie bieżące ustawienie oraz ustawienie(-a) alternatywne.

Wybierz język, który preferujesz dla ścieżek audio (dysk audio), napisy <sup>i</sup> menu płyt.

Oryginał:Odnosi się do oryginalnego języka, w jakim została nagrana płyta.

Inn: Aby wybrać inny język naciśnij przyciski numeryczne, a następnie ENTER (WPROWADŹ), aby wprowadzić czterocyfrowy numer zgodnie z kodami języków, których lista znajduje się w rozdziale z odnośnikami. Jeśli wprowadzisz zły kod języka naciśnij przycisk CLEAR (WYCZYŚĆ).

4:3: Wybierz gdy do urządzenia podłączony jest standardowy telewizor 4:3.

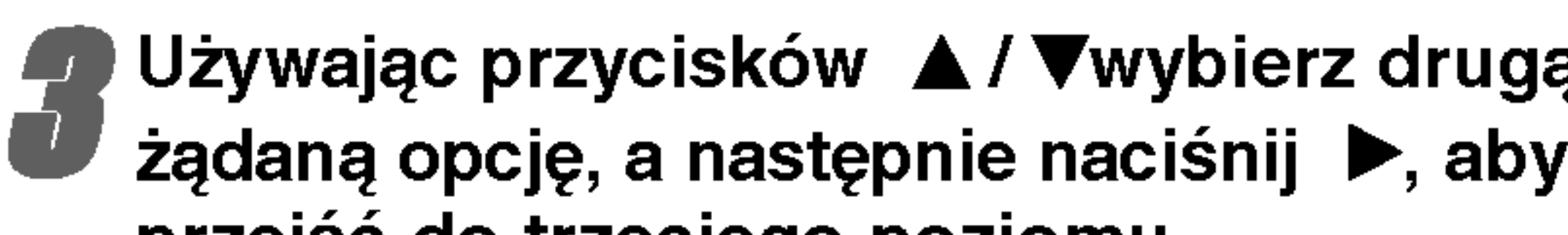

16:9: Wybierz gdy do urządzenia podłączony jest szerokoekranowy telewizor 16:9.

## Tryb wyświetlania **DVD-V DVD-A**

Ustawienie trybu wyświetlania działa tylko wtedy, gdy współczynnik kształtu telewizora jest ustawiony na tryb "4:3".

Letterbox : Wyświetla szeroki obraz z paskami w górnej i dolnej części ekranu.

Panscan : Automatycznie wyświetla szeroki obraz na całym ekranie ucinając części, które się nie mieszczą.

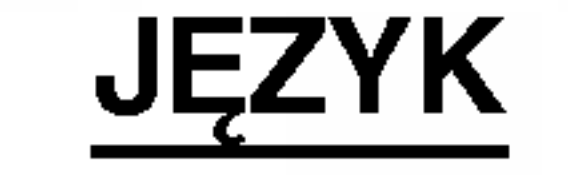

#### OSD

Wybierz język dla menu ustawień i wyświetlacza ekranowego.

Dysk Audio / Napisy / Menu (DVD-V) (DVD-A

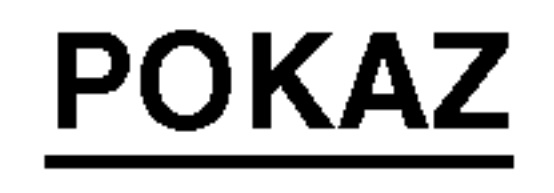

przejść do trzeciego poziomu.

▲ Używając przycisków ▲ / ♥ wybierz żądane<br>● ustawienie, a następnie naciśnij ENTER (WPROWADŹ), aby potwierdzić wybór. Niektóre pozycje wymagają dodatkowych kroków.

Naciśnij SETUP (USTAWIENIA), lub PLAY (ODTWARZANIE), aby wyjść z menu ustawień.

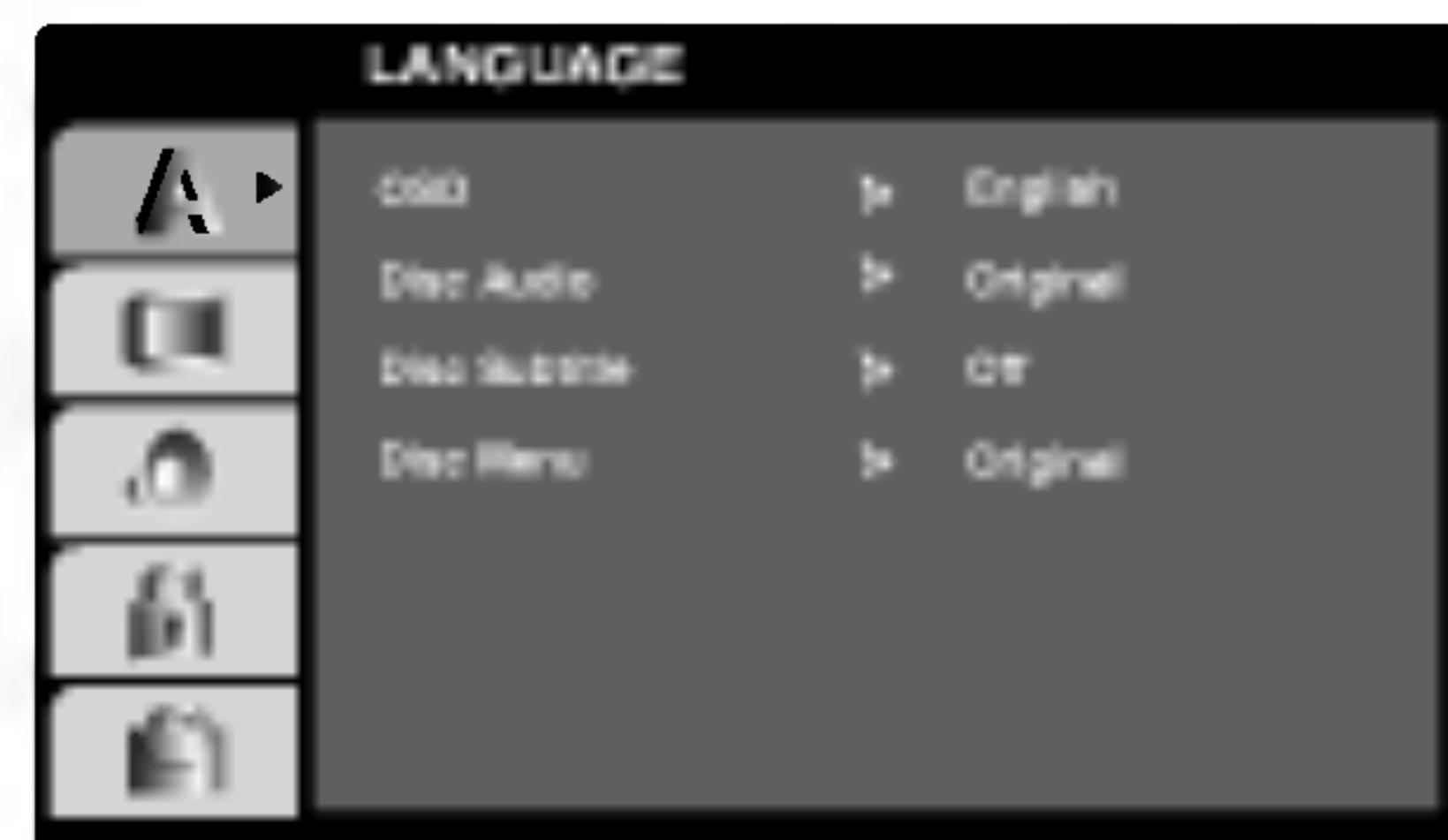

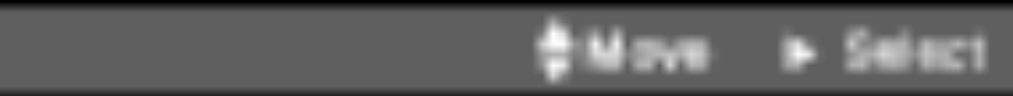

Aby przejść do kolejnego poziomu: Naciśnij ▶ na pilocie zdalnego sterowania. Aby cofnąć się do poprzedniego poziomu: Naciśnij < na pilocie zdalnego sterowania.

# Czynności ogólne

Naciśnij SETUP (USTAWIENIA). Pojawi się menu ustawień.

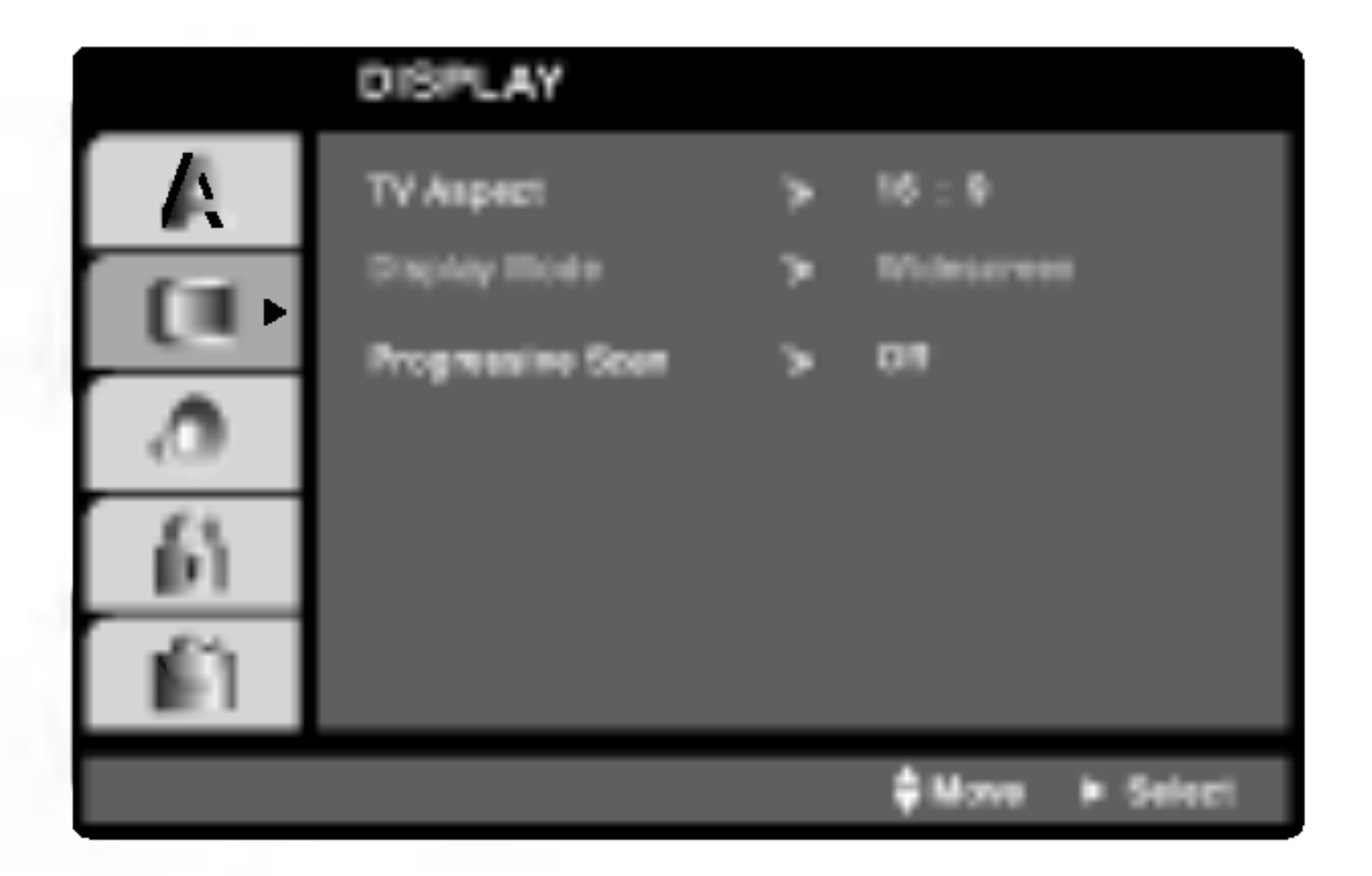

## Format wyświetlania **DWA** DWM

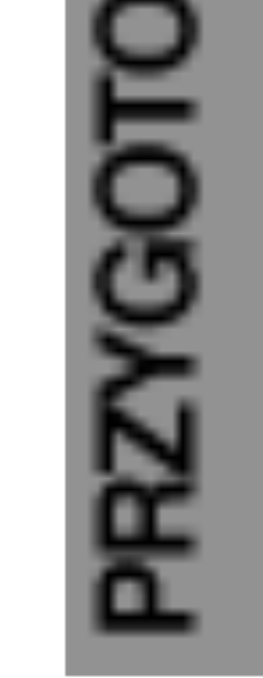

щ

## Ustawienia głośników 5.1 WW OWDA

Wybierz ustawienia głośników wraz z balansem siły głosu i czasem opóźnienia lub przeprowadź test ustawień głośników. Ustawianie głośników jest aktywne tylko na Analogowym Wyjściu Wielokanałowym. (Patrz rozdział "Ustawienia głośników", stron 25.).

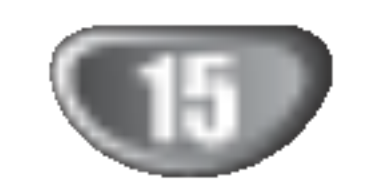

## Przed włączeniem (cd.)

#### Progressive Scan

Funkcja skanowania progresywnego zapewnia najwyższą jakość obrazu przy najmniejszym poziomie drgań. Jeżeli korzystasz z gniazd jack COMPONENT VIDEO OUT, ale odtwarzacz podłączony jest do tradycyjnego (analogowego) telewizora, ustaw funkcję skanowania progresywnego na Off (Wyłączona).

Jeśli wykorzystujesz gniazda Component Video typu jack do podłączenia odbiornika TV lub monitora przystosowanego do odbioru sygnału w standardzie skanowania progresywnego, ustaw opcję Skanowanie Progresywne na On (Włączona).

• Funkcja skanowania progresywnego nie będzie wyświetlana w menu ustawień, gdy przełącznik VIDEO OUT SELECTOR jest ustawiony na pozycję SCART.

# <u>/!</u>\Uwaga:

W momencie, gdy wprowadzone zostanie ustawienie skanowania progresywnego, obraz będzie widoczny tylko na odbiornikach TV lub monitorach kompatybilnych <sup>z</sup> systemem skanowania progresywnego. Jeśli przez pomyłkę włączysz funkcję skanowania progresywnego, konieczne będzie zresetowanie odtwarzacza.

# **M**Uwagi

- 1) Wyjmij płytę z urządzenia i zamknij szufladę. W okienku wyświetlacza pojawi się komunikat NO DISC" (BRAK PŁYTY)
- 2) Naciśnij i przytrzymaj przez 5 sekund przycisk STOP (■) Wyjście video powróci do normalnego ustawienia, a obraz będzie ponownie widoczny na ekranie zwykłego telewizora lub monitora.
- Funkcja DRC działa tylko podczas odtwarzania płyt nagranych w systemie Dolby Digital.
- Poziom dynamicznej kompresji zakresu może się  $\bullet$ różnić w zależności od płyty DVD.

# Vocal WD-V

Opcję Vocal należy włączyć wyłącznie w przypadku, gdy odtwarzana jest wielokanałowa płyta typu karaoke. Źródła dźwięku zostaną dzięki temu scalone w jednolity dźwięk stereo.

# AUDIO

Każda płyta DVD umożliwia wyboru różnorodnych opcji wyjścia audio. Ustaw opcje AUDIO odtwarzacza zgodnie z typem systemu audio jaki używasz.

#### DRC (System kontroli zakresu)

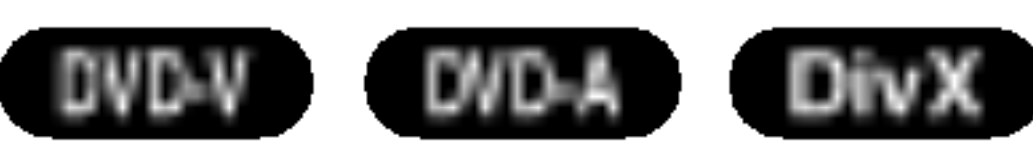

DVD est formatem umożliwiającym odtwarzanie ścieżki dźwiękowej bardzo dokładnie i realistycznie dzięki technologii digital audio. Można jednak zmniejszyć zakres obsługiwanych danych audio (czyli zmniejszyć rozpiętość skali od najgłośniejszego do najcichszego dźwięku). Pozwala to na odtwarzanie cichszego, ale nie gorszego jakościowo dźwięku. Aby uruchomić tę opcję, należy ustawić DRC jako "Wł" (Włączone).

 $\blacksquare$  Pojawi się menu potwierdzenia.

4 Gdy na ekranie pojawi się menu potwierdzenia,<br>4 jako domyślny wybór podświetlony będzie Cancel (Zaniechaj). Za pomocą przycisków  $\blacktriangleleft$  /  $\blacktriangleright$  podświetl Enter (Zatwierdź).

**5 Naciśnięcie przycisku ENTER przestawi odt-**<br>Warzacz na tryb skanowania progresywnego.

# **MUwagi**

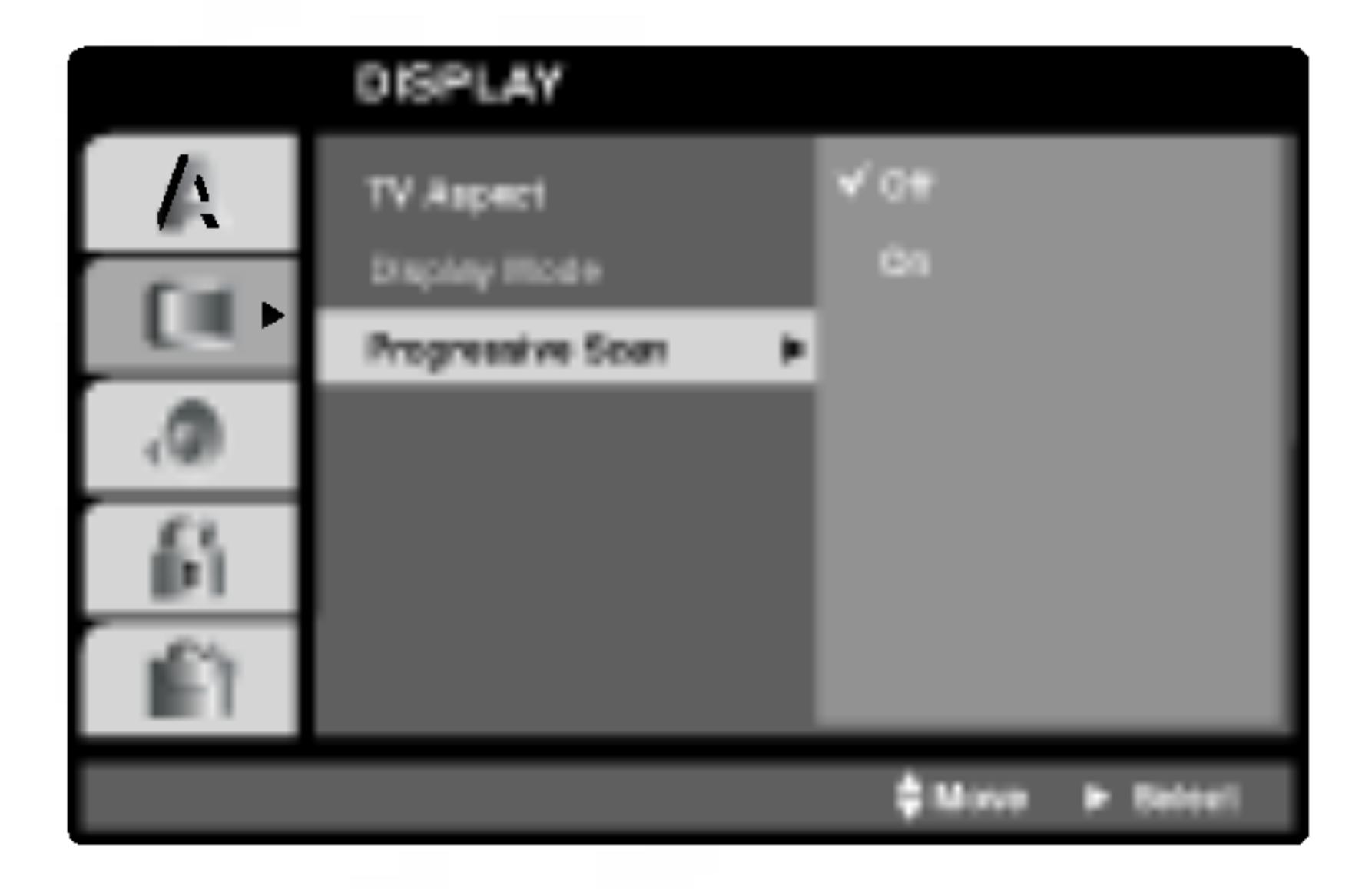

Za pomocą przycisków ▲ / ▼ wybierz "Wł.".

▶ Naciśnij przycisk ENTER, aby potwierdzić wybór.

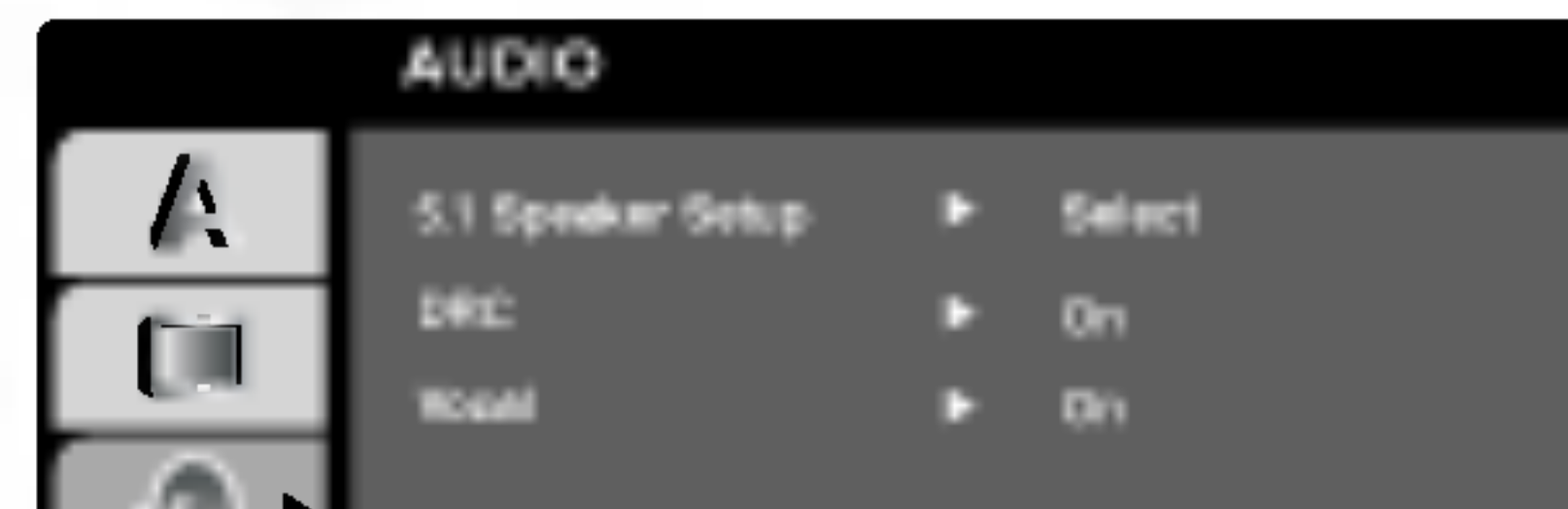

W menu POKAZ wybierz "Progressive Scan" (Skanowanie progresywne) i naciśnij przycisk ▶.

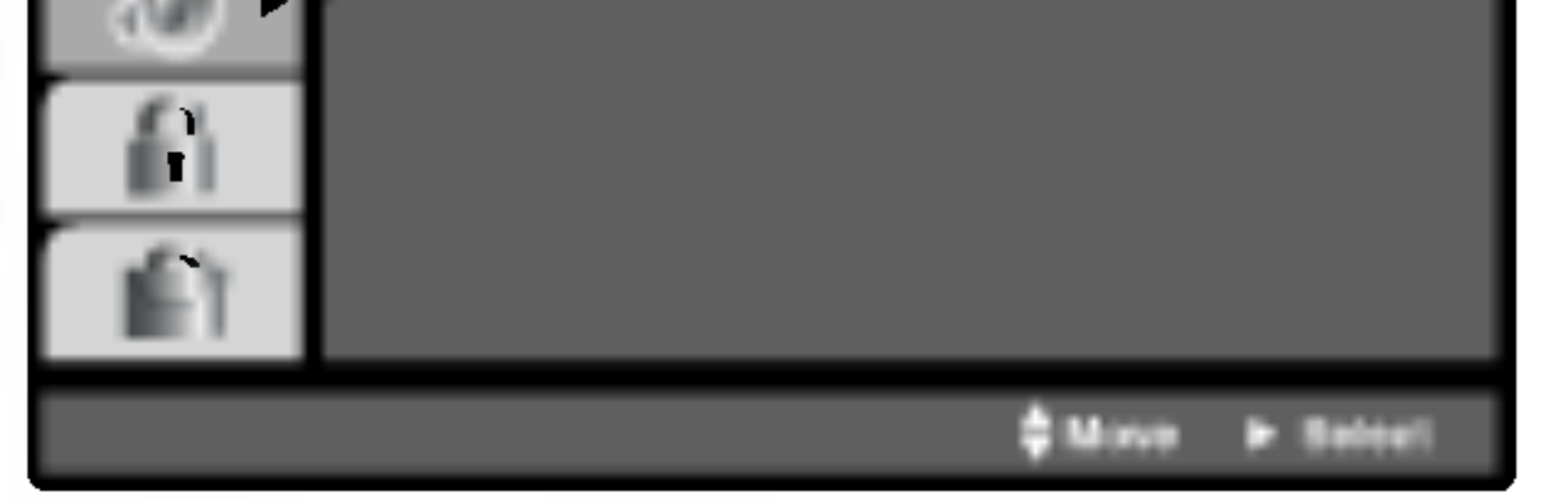

# Przed włączeniem (cd.)

## BLOKADA (Nadzór rodzicielski)

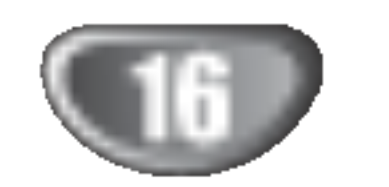

Niektóre filmy zawierają sceny nie nadające się do oglądania przez dzieci. Wiele płyt zawiera informacje dotyczące nadzoru rodzicielskiego, odnoszące się do całej płyty lub do pewnych scen na tej płycie. Filmy oceniane są w skali ocen od 1 do 8, w zależności od kraju. Niektóre płyty oferują alternatywne, bardziej odpowiednie dla dzieci sceny.

Funkcja nadzoru rodzicielskiego pozwala na zablokowanie dostępu do scen o ocenie niższej niż ta wprowadzona przez Ciebie, dzięki czemu chroni Twoich dzieci przed oglądaniem materiałów, które Twoim zdaniem są nie właściwe.

- Wybierz opcję "Kategoria" na menu BLOKADA, a następnie naciśnij przycisk  $\blacktriangleright$ .
- **2 Aby uzyskać dostęp do funkcji Kategoria,** Hasło i Kod Kraju musisz wpisać czterocyfrowy kod bezpieczeństwa, który utworzyłeś. Jeśli jeszcze nie wprowadziłeś kodu

4. Naciśnij SETUP (USTAWIENIA), aby opuścić menu.

Jeśli zapomnisz swojego kodu bezpieczeństwa

Jeśli zapomnisz swojego kodu bezpieczeństwa możesz go skasować postępując zgodnie z poniższymi krokami:

- 1. Wprowadź sześciocyfrowy numer "210499". Kod bezpieczeństwa zostanie skasowany.
- 2. Wprowadź nowy kod jak opisano powyżej.

# **M**Uwagi

Kategoria 1-8: Ocena jeden (1) jest najbardziej restrykcyjną, a osiem (8) najmniej.

- 1. Wybierz opcję "Hasło" na menu BLOKADA, a następnie naciśnij  $\blacktriangleright$ .
- 2. Wykonaj krok drugi, jak wskazano <sup>z</sup> lewej strony (Kategoria).

Zostanie podświetlona opcja "Zmiana" lub "Nowy".

3. Wprowadź nowy czterocyfrowy kod, a następnie naciśnij ENTER (WPROWADŹ). Wprowadź go ponownie, aby zweryfikować.

#### Odblokuj

Jeśli wybierzesz odblokowanie, funkcja nadzoru rodzicielskiego przestanie być aktywna i płyta zostanie odtworzona w całości

# **M** Uwagi

Jeśli ustawisz daną ocenę w odtwarzaczu, wszystkie sceny z tą samą oceną lub niższą zostaną odtworzone. Sceny wyżej ocenione nie zostaną odtworzone chyba, że na płycie jest dostępna scena alternatywna. Scena taka musi mieć taką samą ocenę lub niższą. Jeśli nie zostanie znaleziona odpowiednia scena alternatywna odtwarzanie zostanie zatrzymane. Musisz wprowadzić czterocyfrowe hasło lub zmienić poziom oceny, aby odtworzyć płytę.

- <sup>1</sup> Wybierz "Kod Kraju" <sup>z</sup> menu BLOKADA, a następnie naciśnij  $\blacktriangleright$ .
- 2 Wykonaj krok drugi, jak wskazano <sup>z</sup> lewej strony (Kategoria).
- Wybierz pierwszy znak używając przycisków  $\blacktriangle$  /  $\nabla$ .
- Naciśnij ▶ i wybierz drugi znak używając przycisków ▲ / ▼.
- Naciśnij przycisk ENTER (WPROWADŹ), aby potwierdzić swój wybór kodu kraju.

**4 Naciśnij ENTER (WPROWADŹ), aby potwierdzić**<br>wybór oceny, a następnie naciśnij USTAWIENIA (SETUP), aby wyjść z menu.

Gdy na ekranie telewizora pojawia się " ", naciśnij STOP(■) i następnie SET UP aby przejść do menu konfiguracji. INPUT PASSWD

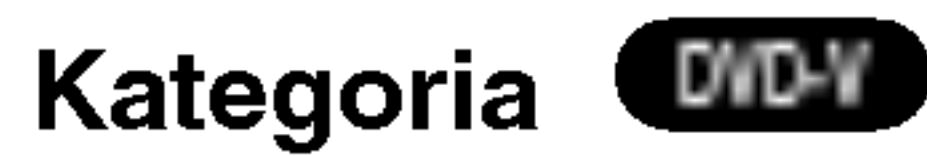

#### Hasło

Możesz wprowadzić lub zmienić Hasło.

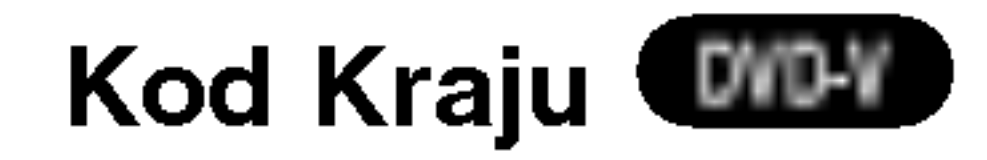

Posługując się listą z rozdziału z odnośnikami wprowadź kod kraju/obszaru, którego standardy były użyte przy ocenie płyty DVD.

bezpieczeństwa powinieneś to niezwłocznie uczynić.

Wpisz czterocyfrowy kod i naciśnij ENTER (WPROWADŹ). Wprowadź go ponownie i naciśnij ENTER (WPROWADŹ) dla zweryfikowania. Jeśli się pomylisz, przed naciśnięciem przycisku ENTER (WPROWADŹ) naciśnij CLEAR (WYCZYŚĆ).

Wybierz ocenę od 1 do 8 używając przycisków **A/V.** 

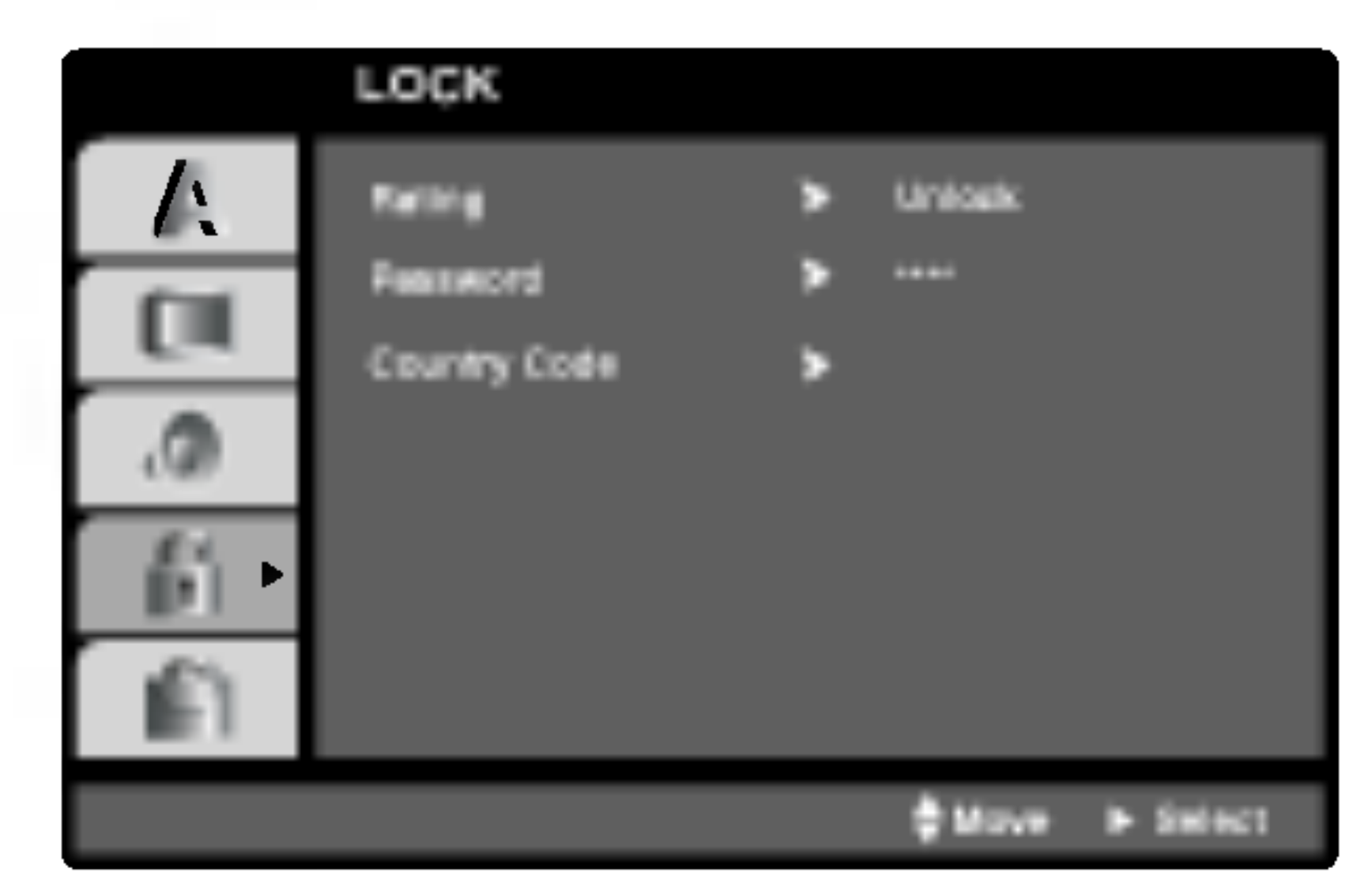

OBSŁUGA

- · Włącz telewizor i wybierz źródło wejścia wideo, do którego podłączony jest odtwarzacz DVD/CD.
- · System audio: Włącz system audio i wybierz źródło sygnału podłączone do odtwarzacza DVD/CD.

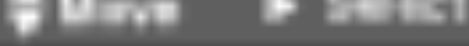

# PBC WGD

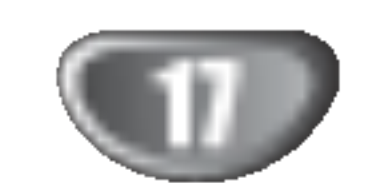

Ustaw sterowanie odtwarzaniem (PBC) w pozycji włączonej lub.

# Przed włączeniem (cd.)

## INNE

Wł.: Płyty CD wideo z PBC są odtwarzane zgodnie z PBC.

Wyt.: Płyty CD wideo z PBC są odtwarzane w ten sam sposób co płyty CD audio.

## Rejestracja DivX **Oiw**

Możesz pokazać kod rejestracji DivX DRM (Digital Rights Management) tylko dla twojego urządzenia.

? Podaje ile razy można oglądać plik. się że strona którą chcesz odtwarzać skierowana jest w doł.

#### Naciśnij OPEN/CLOSE ( $\triangle$ ), aby zamknąć szufladę.

Na ekranie odtwarzacza TV pojawia się komunikat READING (ODCZYT) i odtwarzanie rozpoczyna się automatycznie. Jeżeli odtwarzanie nie rozpocznie się, naciśnij przycisk PLAY. W niektórych przypadkach może się wyświetlić menu dysku.

## **Jeżeli wyświetli się ekran menu**

Ekran menu może być najpierw wyświetlony po włożeniu płyty DVD lub Video CD, która zawiera menu.

# Odtwarzanie płyty DVD lub płyt y CD wideo

## Ustawienie odtwarzania (DVD) (VCD2.0 VCD1.1

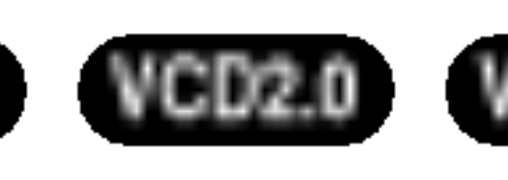

spełnia ustawień blokady (nie jest autoryzowana), musi zostać wprowadzony cztero cyfrowy kod i/lub płyta musi być autoryzowana (patrz "Kontrola rodzicielska", na stronie 16).

- Płyty DVD mogą posiadać kod regionalny.
- Twój odtwarzacz nie odtworzy płyt, które mają inny kod regionalny niż odtwarzacz. Kod regionalny niniejszego odtwarzacz wynosi 2 (dwa).

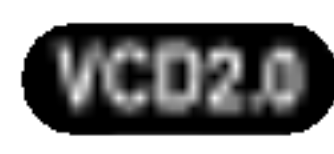

- Używając przycisków numerycznych wybierz ścieżkę, którą chcesz zobaczyć, po czym naciśnij przycisk RETURN (POWRÓT), aby powrócić do ekranu menu.
- Opcje menu i procedury postępowania mogą się różnić. Postępuj zgodnie z instrukcjami na każdym z ekranów menu. Możesz również ustawić PBC w pozycji Wyłączon

# $\mathbf{\mathcal{N}}$  otes

• Jeżeli ustawiona jest blokada rodzicielska i płyta nie

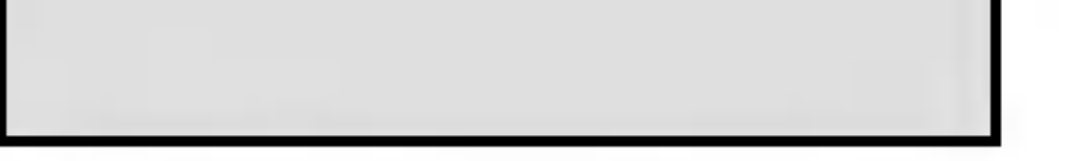

• Wyświetla błąd autoryzac

## DVD-A

Przy pomocy przycisków  $\blacktriangle \blacktriangleright \blacktriangle \blacktriangledown$  wybierz żądaną opcję, a następnie naciśnij przycisk ENTER, aby ją zobaczyć.

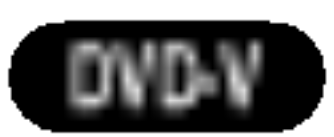

Kod rejestracji jest używany dla usługodawców VOD (Video-On- Demand – Film na życzenie). Można zakupić lub wypożyczyć zakodowany plik z filmem.

# **M**Uwagi

Jeżeli wypożyczysz plik DivX VOD, ma on wiele opcji ograniczających oglądanie.

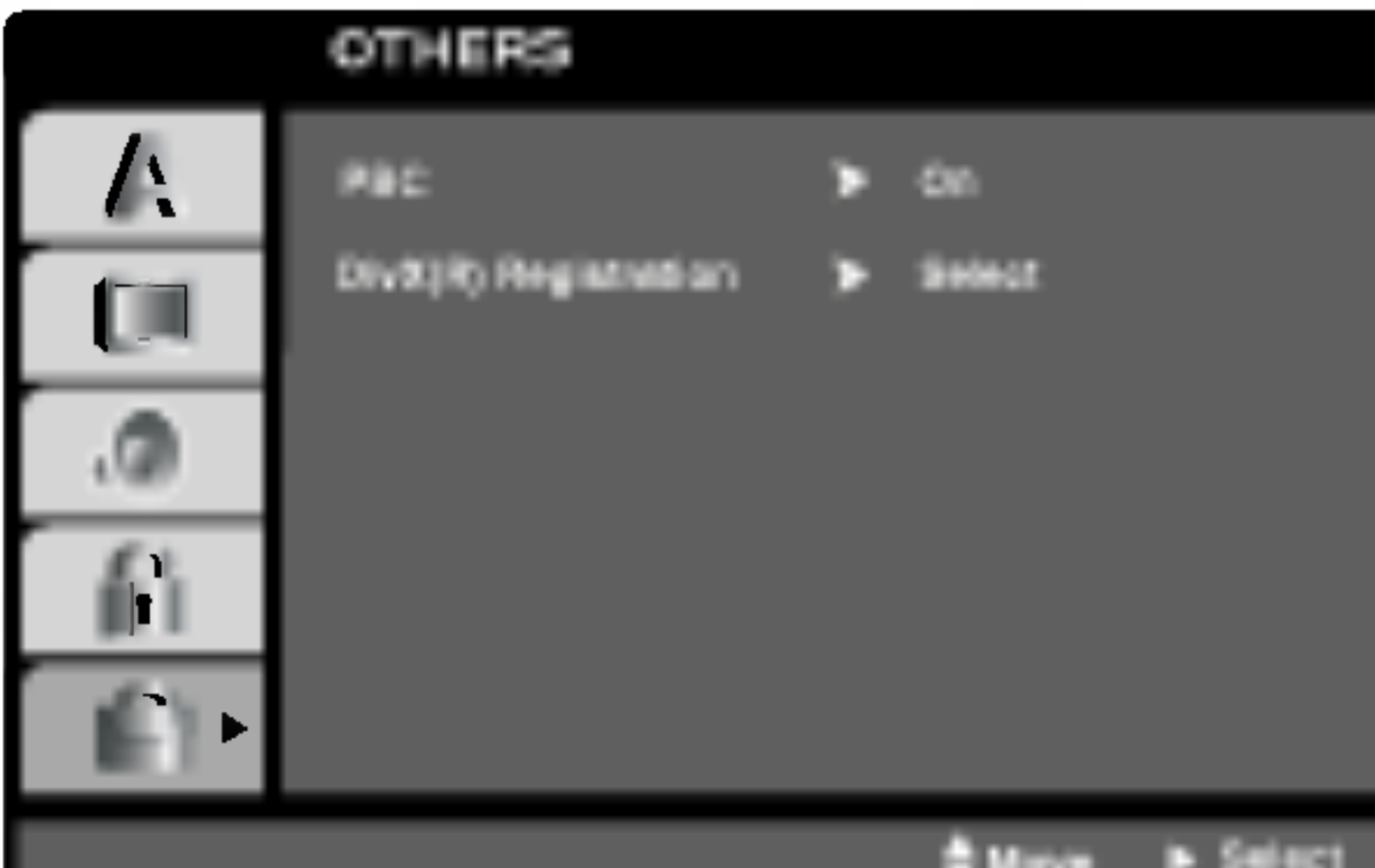

# Używanie płyt DVD i Video CD

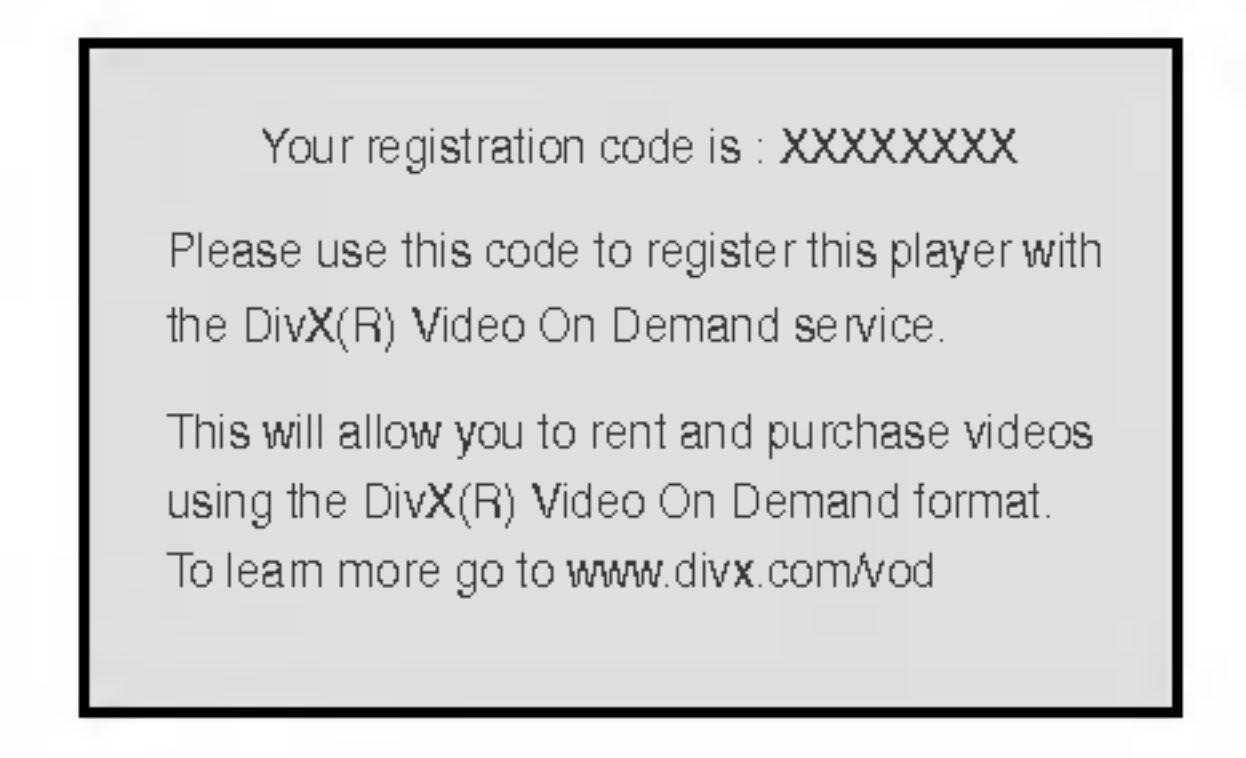

Naciśnij OPEN/CLOSE(<sup>4</sup>), aby otworzyć szufladę dysku.

# **2 Włóż płytę, zadrukowaną stroną do góry.**<br>Gdy włożony jest dwustronny dysk DVD, upewnij

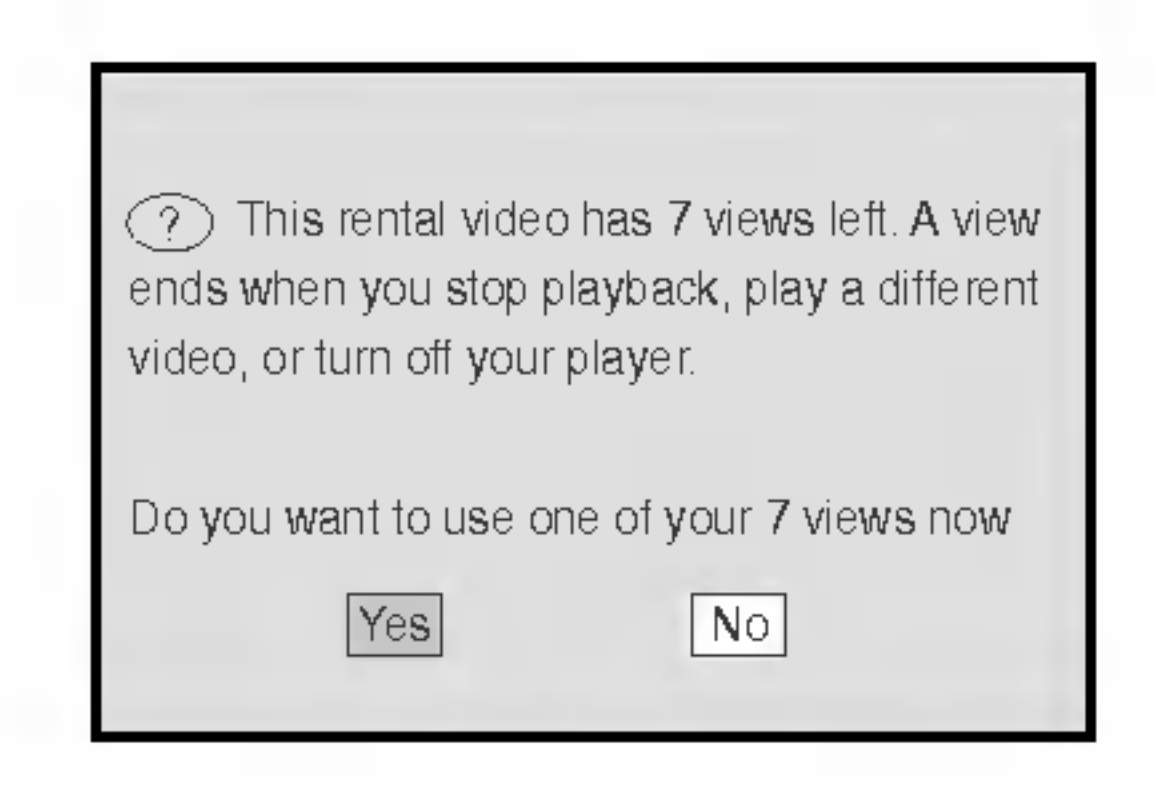

• Wypożyczenie wygasło.

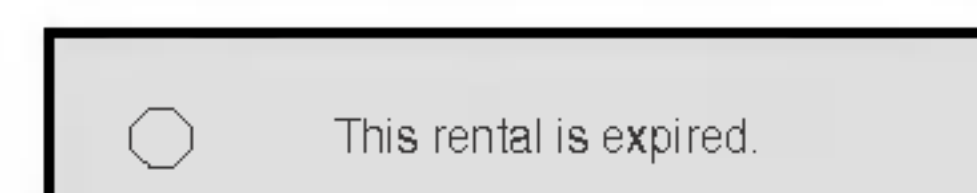

Używając przycisków  $\blacktriangle \blacktriangleright \blacktriangle \blacktriangleright$  wybierz tytuł/rozdział, który chcesz oglądać, a następnie naciśnij ENTER (WPROWADŹ), aby rozpocząć. Naciśnij TITLE (TYTUŁ) lub DVD MENU, aby powrócić do ekranu menu.

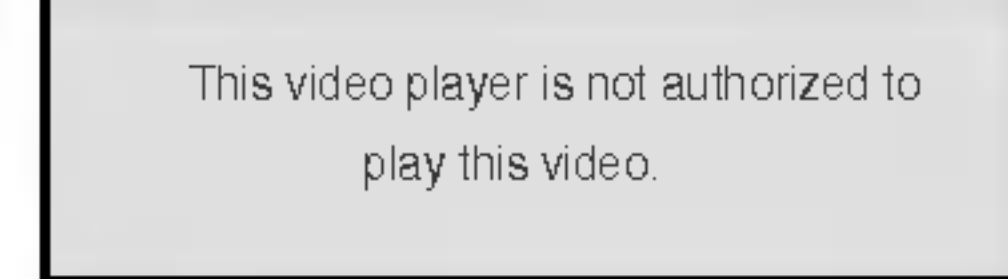

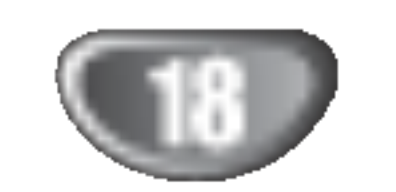

# Używanie płyt DVD i Video CD (cd.)

# Funkcje ogolne

# **W** Uwagi

Jeśli nie określono inaczej, wszystkie opisane czynności wymagają użycia pilota zdalnego sterowania. Niektóre funkcje mogą być również dostępne w menu ustawień.

• Naciśnij przycisk DISP., następnie naciśnij odpowiedni przycisk numeryczny (0-9), aby wybrać numer tytułu.

#### Przechodzenie do innego ROZDZIAŁU/ **SCIEZKI** VCD2.0 DivX

Jeśli tytuł na płycie składa się z więcej niż jednego rozdziału lub gdy płyta ma więcej niż jedną ścieżkę, możesz przejść do innego rozdziału/ścieżki w następujący sposób:

## Przechodzenie do innego TYTUŁU /

- Naciśnij  $H = \cup$  lub  $H$  podczas odtwarzania, aby wybrać następny rozdział/ścieżkę lub aby powrócić do początku bieżącego rozdziału/ścieżki.
- Naciśnij szybko dwukrotnie przycisk  $\blacktriangleleft$ , aby wrócić do poprzedniego rozdziału/ścieżki
- Aby przejść bezpośrednio do dowolnego rozdziału podczas odtwarzania płyty DVD, naciśnij przycisk

Dla numerów dwucyfrowych, naciskaj przyciski numeryczne (0-9) szybko po sobie.

W trybie pauzy naciśnij SLOW -/+. Odtwarzacz przejdzie w tryb SLOW (wolny ruch).

**2 Za pomocą przycisku SLOW -/+ wybierz żądaną** prędkość: 411/16, 411/8, 411/4 lub 411/2 (do tyłu) albo **II**1/16, **II**1/8, **II**1/4 lub **II**1/2 (do przodu).

Aby opuścić tryb wolnego ruchu, nacisnąć PLAY.

Aby powtórzyć aktualnie odtwarzany tytuł, naciśnij przycisk REPEAT drugi raz.

Odtwarzanie w zwolnionym tempie do tyłu nie jest możliwe dla płyt wideo CD.

- Podczas odtwarzania naciśnij <<a> Odtwarzacz przejdzie w tryb przeszukiwania.
- Naciskaj <<a>
Naciskaj <</a>
Naciskaj <<a>
Naciskaj <a>
Naciskaj <a>
Naciskaj <a>
Naciskaj <a>
Naciskaj <a>
Naciskaj <a>
Naciskaj <a>
Naciskaj <a>
Naciskaj <a>
Naciskaj <a>
Naciskaj <a>
Naciskaj <a<br/>
Naciskaj <a>
Nacisk predkość :  $44X2$ ,  $44X4$ ,  $44X8$ ,  $44X16$ ,  $\blacktriangleleft$ X100 (do tyłu) albo  $\blacktriangleright$ X2,  $\blacktriangleright$ X4,  $\blacktriangleright$ X8,  $\blacktriangleright\blacktriangleright$  X16,  $\blacktriangleright\blacktriangleright$  X100 (do przodu). Dla Video CD, prędkości szukania to: <</a>  $\blacktriangleleft$ X4,  $\blacktriangleleft$ X8,  $\blacktriangleleft$ X16 (do tyłu) albo  $\blacktriangleright$ X2,  $M \rightarrow X4$ ,  $M \rightarrow X8$ ,  $M \rightarrow X16$  (do przodu).
- 4 Aby wyjść z trybu przeszukiwania naciśnij PLAY (ODTWARZANIE).

## Powtarzanie **DVD-V DVD-A VCD2.0 VCD1.1 DivX**

Płyty video DVD – Powtarzanie Rozdziału/Tytułu/Wyłączone

#### Aby powtórzyć aktualnie odtwarzany rozdział, naciśnij przycisk REPEAT.

Na ekranie odtwarzacza TV pojawi się ikona powtarzania rozdziału.

DISP. Następnie naciśnij ▲/▼, aby wybrać ikonę rozdziału/ścieżki. Następnie wprowadź numer rozdziału/scieżki używając przycisków numerycznych  $(0-9)$ .

# **M** Uwagi

# Odtwarzanie spowolnione

Na ekranie odtwarzacza TV pojawi się ikona powtarzania tytułu.

Aby wyjść z trybu powtarzania, naciśnij przycisk REPEAT trzeci raz.

Na ekranie odtwarzacza TV pojawi się ikona wyłączenia powtarzania.

### Płyty Video CD – Powtarzanie Scieżki/Wszystkiego/Wyłączone

- Aby powtórzyć aktualnie odtwarzaną ścieżkę, naciśnij przycisk REPEAT. Na ekranie odtwarzacza TV pojawi się ikona powtarzania ścieżki.
- Aby powtórzyć aktualnie odtwarzaną płytę,
- naciśnij przycisk REPEAT drugi raz. Na ekranie odtwarzacza TV pojawi się ikona powtarzania wszystkiego.
- 4 Aby wyjść z trybu powtarzania, naciśnij

# **M** Uwagi

Na ekranie odtwarzacza TV pojawi się ikona wyłączenia powtarzania.

# **M** Uwagi

#### Obraz nieruchomy <sup>i</sup> odtwarzanie klatka po

Aby użyć funkcji powtarzania w przypadku odtwarzania płyt CD wideo z PBC, musisz ustawić funkcję PBC w pozycji Wyłączony w menu ustawień (Zob. "PBC" na stronie 17)

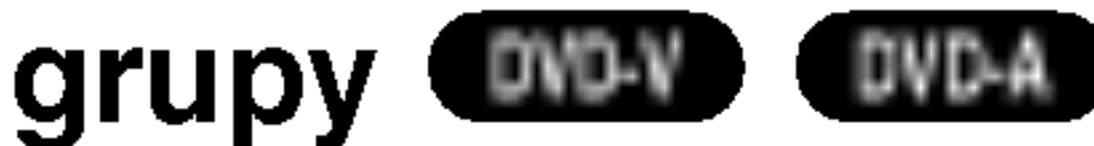

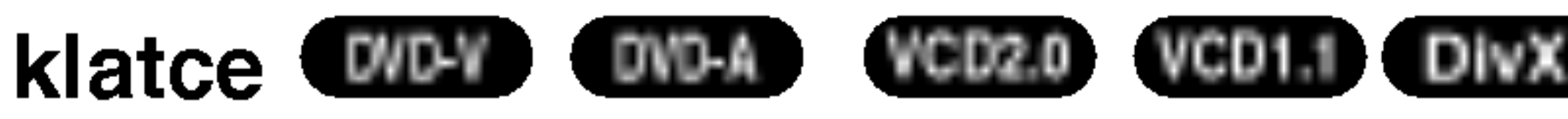

- 
- Naciśnij przycisk PAUSE/STEP podczas odtwarzania. Odbiornik DVD/CD przejdzie w tryb PAUZY.
- Możesz przesuwać obraz klatka po klatce, kilkakrotnie naciskając przycisk PAUSE/STEP na pilocie.

#### Przeszukiwanie DVD-V DVD-A VCD2.0 VCD1.1

Gdy płyta zawiera więcej niż jeden tytuł/grupę, możesz przejść do następnego tytuły/grupy następująco:

przycisk REPEAT trzeci raz.

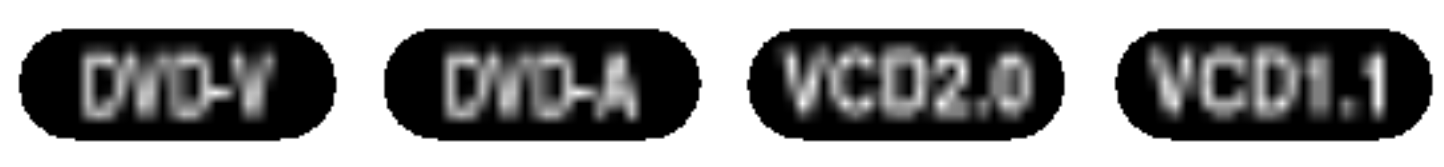

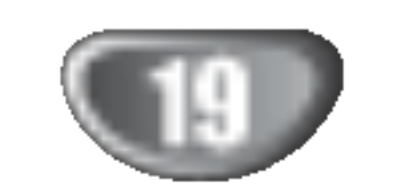

# Używanie płyt DVD i Video CD (cd.)

# Funkcje ogolne (cd.)

Naciśnij przycisk A-B w wybranym przez Ciebie punkcie startowym.

Komunikat 'A-' pojawia się na ekranie telewizora.

Naciśnij ponownie przycisk A-B w wybranym

Naciśnij przycisk DISP. podczas odtwarzania. Wyświetlacz ekranowy pojawi się na ekranie telewizora.

Okno przeszukiwania według czasu pokazuje czas, jaki upłynął od początku odtwarzania bieżącej płyty.

# → W ciągu 10 sekund, za pomocą przycisków ▲/▼<br>wybierz ikonę przeszukiwania według czasu na wyświetlaczu ekranowym.

W oknie przeszukiwania według czasu pojawi się komu-

Powatrzaj krok 1, aby wprowadzić do dziewięciu znaczników na płycie.

**O** 

# Aby przywołać zaznaczoną scenę

Funkcja przeszukiwania według czasu pozwala na rozpoczęcie odtwarzania od dowolnie wybranego momentu na płycie.

## Przeszukiwanie płyty według znaczników **WD-V VCD2.0**

Odtwarzanie może zostać rozpoczęte od zaprogramowanego punktu. Można zaprogramować do dziewięciu punktów. Aby wprowadzić znacznik, zastosuj następujące kroki:

Podczas odtwarzania płyty naciśnij przycisk MARKER w żądanym miejscu na płycie. Na ekranie telewizora pojawi się na chwilę ikona Marker (Znacznik).

przez Ciebie punkcie końcowym. Na ekranie telewizora pojawia się komunikat 'A-B', rozpocznie się powtórzenie sekwencji.

Aby wykasować sekwencję, naciśnij przycisk A-B.

Podczas odtwarzania płyty naciśnij przycisk SEARCH.

Na ekranie pojawi się menu przeszukiwania według znaczników.

W ciągu 10 sekund, za pomocą przycisków  $\blacktriangleleft$ wybierz numer znacznika, który chcesz przywołać.

<sup>1</sup> Naci?nij przycisk ZOOM podczas odtwarzania lub podczas odtwarzania obrazu nieruchomego, aby wywołać funkcję zbliżenia. Każde naciśnięcie przycisku ZOOM zmienia ekran telewiz-

ora w opisanej poniżej kolejności. powiększenie x100  $\rightarrow$  powiększenie x400 $\rightarrow$ powiększenie x800 $\rightarrow$  powiększenie x1600 $\rightarrow$ powiększenie x100

# 2 Za pomocą przycisków < ▶ ▲ ▼ możesz<br>Poruszać się po powiększonym obrazie.

# **M**Uwaga

Funkcja zbliżania może nie działać w przypadku niektórych płyt DVD.

#### Powiększeni DVD-V DVD-A VCD2.0 VCD1.1

Funkcja Zoom pozwala powiększyć obraz video i poruszać się w powiększonym obrazie.

Powtarzanie A-B DVD-V DVD-A VCD2.0 VCD1.1

Aby powtórzyć sekwencję w tytule:

#### Przeszukiwanie według czasu DVD-V

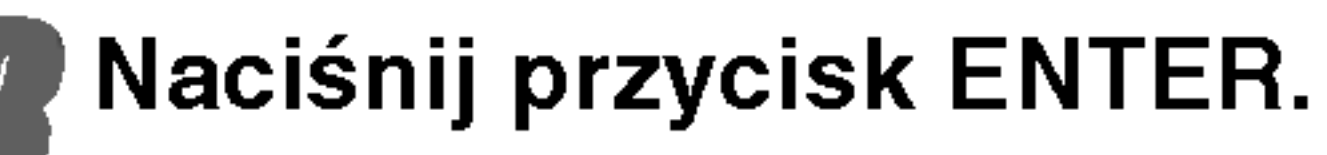

- Odtwarzanie rozpocznie się od zaznaczonej sceny.
- **4 Aby usunąć menu przeszukiwania według**<br>**2 Aby usunąć menu przeszukiwania według**

## Aby wykasować zaznaczoną scenę

- Podczas odtwarzania płyty naciśnij przycisk
- nikat "-:--:--".
- W ciągu 10 sekund, za pomocą przycisków numerycznych wprowadź żądany czas rozpoczęcia. Wprowadź godzinę, minutę, i sekundę od lewej do prawej strony okna. Jeżeli wprowadzisz złe dane naciśnij przycisk CLEAR, aby usunąć wprowadzone dane. Następnie wprowadź poprawne wartości.

# 4 W ciągu 10 sekund naciśnij przycisk ENTER,<br>aby potwierdzić czas, od którego ma zostać rozpoczęte odtwarzanie.

Odtwarzanie rozpoczyna się od wybranego na płycie czasu. Jeżeli wprowadzisz niepoprawny czas, odtwarzanie rozpocznie się od bieżącego momentu.

#### SEARCH.

Na ekranie pojawi się menu przeszukiwania według znaczników.

- Naciśnij  $\blacktriangleleft$ , aby wybrać numer znacznika, który chcesz wykasować.
- **Naciśnij przycisk CLEAR.** 
	- Znacznik zostanie usunięty z listy.
- Powtórz kroki 2 i 3, aby skasować dodatkowe znaczniki.
- **25 Aby usunąć menu przeszukiwania według**<br>2 znaczników , naciśnij klawisz SEARCH.

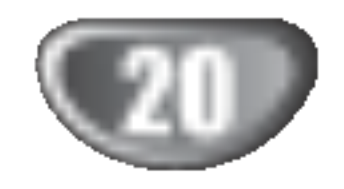

- 2. Przy pomocy przycisków ▲▼ wybierz ikonę strony (Page).
- 3. Przy pomocy przycisków  $\blacktriangleleft\blacktriangleright$  wybierz numer strony. Informacja wyświetlana na ekranie zmienia się zależnie od płyty, ponieważ zakres dostępnych informacji zależy od sposobu przygotowania danej płyty.

# Sprawdzanie zawartości płyt DVD: Menu Płyty

DVD mogą zawierać menu udostępniające specjalne funkcje. Aby użyć menu płyty naciśnij przycisk MENU. Użyj odpowiadających przycisków numerycznych lub przycisków  $\blacktriangle \blacktriangleright \blacktriangle \blacktriangleright$ , aby podświetlić wybraną pozycję. Następnie naciśnij ENTER (WPROWADZ).

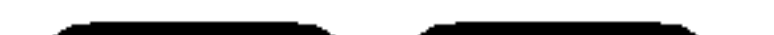

Wielokrotnie naciśnij przycisk AUDIO podczas odtwarzania, aby usłyszeć różne kanały audio (Stereo, Lewy lub Prawy).

# **X**Uwaga

# Płyty DVD Audio

Aby uzyskać maksymalną jakość dźwięku i efekt surround z płyty DVD audio, musisz użyć wyjścia analogowego 5.1 (gniazda 5.1CH AUDIO OUT odtwarzacza DVD/CD). Jeżeli użyjesz wyjścia cyfrowego DIGITAL OUT (OPTICAL lub COAXIAL) dla połączenia audio, dźwięk będzie jedynie podobny do dźwięku ze zwykłej płyty CD, pomimo odtwarzania płyty DVD audio.

Na niektórych płytach DVD Audio zawartość jest dzielona na kilka grup. Twoj odtwarzacz pozwala na szybkie dotarcie do konkretnych grup podczas odtwarzania, przy pomocy menu wyświetlanego na ekranie.

- 1. Naciśnij przycisk DISP. gdy odtwarzanie zostało zatrzymane (STOP).
- 2. Przy pomocy przycisków ▲▼ wybierz ikonę grupy..

# **M** Uwaga

Jeżeli pojawia się " **≝** "funkcja jest niedostępna na płycie.

# Napisy **DWD-V DivX**

Naciśnij wielokrotnie S-TITLE podczas odtwarzania, aby zobaczyć napisy w różnych językach.

# **M** Uwagi

- Podczas odtwarzania pliku DivX wyświetlane są tylko napisy z plików typu smi, srt i sub.
- Jeżeli nie ma zapisanej informacji lub w pliku DivX  $\bullet$ zapisany jest kod, który nie może być odczytany, wyświetlają się "1/1" itp.

3. Przy pomocy przycisków </a> Up przycisków numerycznych (0-9) wybierz numer grupy.

# **M**Uwaga

DVD Audio to nowy format płyt, opracowany w oparciu <sup>o</sup> skuteczność DVD w zakresie zapewnienia wysokiej jakości, niezagęszczonych, wielokanałowych nagrań – z myślą o nowym doświadczeniu w dziedzinie jakości nagrań audio. Płyty DVD Audio można rozpoznać po logo DVD audio na pudełku płyty oraz na samej płycie. Format DVD Audio zapewnia wyższą jakość dźwięku stereo niż płyty Audio CD z częstotliwością próbkowania do192 kHz (w porównaniu z 44.1kHz dla płyt CD). Sygnał cyfrowy dźwięku DVD może być dostarczany do 24 bitów danych (w porównaniu z 16 bitów dla standardowych płyt CD).

Uwaga Poniewa? opracowania autorskie płyt DVD Audio zmieniają się, niektóre z opcji wyświetlanych na ekranie mogą być niedostępne dla konkretnej płyty.

#### Zmiana języka ścieżki dźwiękowej DVD-V DVD-A DivX

Naciśnij wielokrotnie AUDIO podczas odtwarzania, aby usłyszeć różne języki ścieżki dźwiękowej.

Typowa płyta DVD Audio zawiera nawet siedmiokrotnie więcej danych niż płyta CD. Ta dodatkowa pojemność jest wykorzystywana dla zapisu muzyki albo w ramach zapisu wielokanałowego Advanced Resolution dającego lepszą jakość dźwięku zbliżoną do nagrań studyjnych albo w celu wydłużenia całkowitego czasu nagrania. Wiele płyt DVD Audio zawiera napisy tekstowe do wyświetlania na ekranie, np. biografie twórców, wykazy utworów, słowa piosenek itp. Na niektórych płytach DVD Audio są nagrane galerie zdjęć lub wideo-klipy.

# Używanie płyt DVD i Video CD (cd.)

#### Funkcje specjalne DVD DVD-V DVD-A

#### Menu tytuło DVD-V DVD-A

## Naciśnij TITLE (TYTUŁ).

Jeśli bieżący tytuł posiada swoje menu pojawi się ono na ekranie. W przeciwnym wypadku może pojawić się menu płyty.

**2 Menu to oferuje funkcje, takie jak kat ustawienia** kamery, opcje języka mówionego i napisów, jak również rozdziały tytułu.

#### Menu płyty DVD-V DVD-A

Naciśnij MENU, aby wyświetlić menu płyty. Naciśnij ponownie MENU, aby wyjść.

#### Zmiana kanału audio VCD2.0 VCD1.1

### Przechodzenie do innej grupy

 $1/2$ 

pr -

Niekiedy autor płyty tworzy elementy ukryte, do których dostęp jest możliwy tylko po wprowadzeniu hasła. Jeśli na ekranie TV pojawi się ikona blokady, wpisz hasło (czasem można je znaleźć na pudełku płyty lub na stronie internetowej). Kontrola hasłem nie została wymuszona przez Twoj odbiornika DVD/CD -- jest to po prostu jedna z funkcji takiej płyty.

Ponieważ opracowania autorskie płyt DVD Audio zmieniają się, niektóre z opcji wyświetlanych na ekranie mogą być niedostępne dla konkretnej płyty.

#### $E$ Oglądanie następnej strony

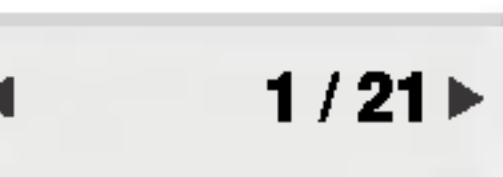

Ponieważ płyty DVD Audio mogą mieć dużą zawartość, istnieje kilka sposobów przeglądania zawartości płyty.

1. Podczas odtwarzania naciśnij przycisk DISP.

OBSŁUGA

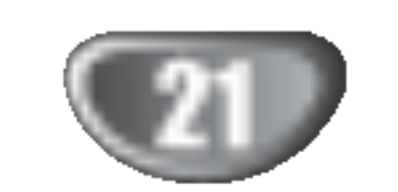

# Obsługa plikow Audio <sup>i</sup> MP3/WMA

# Odtwarzanie płyty CD audio lub

Odtwarzacz DVD/CD może odtworzyć nagrania w formacie MP3/WMA nagrane na płytach CD-ROM, CD-R lub CD-RW

#### Audio CD

Po włożeniu płyty CD audio na ekranie telewizora pojawi się menu. Naciśnij ▲ / ▼ aby wybrać dany utwór, a następnie naciśnij przycisk PLAY (ODTWARZANIE) lub ENTER (WPROWADŹ), aby rozpocząć odtwarzanie.

#### MP3 / WMA

- 1. Naciśnij ▲ / ▼ aby wybrać katalog, a następnie ENTER (WPROWADŹ), aby zobaczyć jego zawartość.
- 2. Naciśnij  $\triangle$  /  $\nabla$  aby wybrać dany utwór a następnie PLAY (ODTWARZANIE) lub ENTER (WPROWADŹ). Rozpocznie się odtwarzanie.

- 1 Naciśnij PAUSE/STEP (PAUZA/KROK) podczas odtwarzania.
- 2 Aby powrócić do odtwarzania naciśnij PLAY lub ponownie PAUSE/STEP.
- innym rozszerzeniu niż ".mp3" / ".wma".
- Format fizyczny płyt CD-R powinien być zgodny z ISO 9660
- Jeśli nagrywasz pliki MP3 / WMA używając oprogramowania, które nie może utworzyć systemu plików (np. Direct-CD), odtworzenie tych plików nie jest możliwe. Zalecamy użycie oprogramowania Easy-CD Creator, które tworzy system plików ISO 9660.
- ? .<br>Nazwy plików muszą składać się z maksimum 8 liter i muszą zawierać rozszerzenie .mp3 lub .wma.
- Nie powinny one zawierać znaków specjalnych takich jak / ?  $*$ : " < > l itp.
- Całkowita liczba plików na dysku powinna być mniejsza niż 999.
- 1. Podczas odtwarzania płyty naciśnij REPEAT (POWTÓRZ). Pojawi się ikona powtarzania.
- 2. Naciśnij REPEAT (POWTÓRZ), aby wybrać żądany tryb powtarzania.
	- Ścieżka: powtarza bieżącą ścieżkę.
	- ? Cały: powtarza wszystkie ścieżki na płycie. ? Wył. : nie odtwarza wielokrotnie

- **Przeszukiwanie (ED) MP3 (WMA)**<br>1 Podczas odtwarzania naciśnij << lub <del>>></del>. 1 Podczas odtwarzania naciśnij <<a>></a>Odtwarzacz przejdzie w tryb przeszukiwania.
- <sup>2</sup> Naciskaj m lub M, aby wybra? odpowiedni? prędkość: <</a>X2, <</a><</a>X4, <</a><</a></a></a></a></a>></a>AX2, mx  $\blacktriangleright\blacktriangleright$ X4,  $\blacktriangleright\blacktriangleright$ X8 (do przodu)..
- 3 Aby wyjść z trybu przeszukiwania naciśnij PLAY (ODTWARZANIE).

#### Kompatybilność płyt MP3 / WMA z niniejszym odtwarzaczem jest ograniczona w następujący sposób:

Powtarzanie ścieżka/wszystkie/ wyłączon CD MP3 WMA

Możesz odtworzyć z płyty ścieżkę/wszystko.

#### płyty MP3/WMA CD MP3 WMA

- ? Częstotliwość próbkowania: w zakresach 32 - 48 kHz (MP3), oraz w zakresie 24 - 48 kHz (WMA)
- ? w iz (wir o/), oraz w zawicsie z-r ---o wirz (www.y<br>Szybkość transmisji bitów: w zakresach 8 - 320 kbps (MP3), 32 - 192 kbps (WMA)
- Odtwarzacz nie może czytać plików MP3/WMA o

# **W** Uwagi

- Jeśli z listy plików w menu MP3/WMA chcesz powrócić do listy katalogów, użyj przycisków  $\blacktriangledown / \blacktriangle$  aby podświetlić  $\blacksquare$ . i naciśnij ENTER (WPROWADŹ).
- Naciśnij przycisk MENU, aby przejść do następnej strony.
- Na płytach CD zawierających zarówno pliki MP3/WMA jak i pliki JPEG możesz przełączać się pomiędzy menu MP3/WMA i JPEG. Naciśnij TITLE (TYTUŁ) a zostanie podświetlone słowo MP3/WMA lub JPEG na górze menu. Następnie przy pomocy  $\blacktriangleleft / \blacktriangleright$  wybierz MP3/WMA lub JPEG i naciśnij ENTER.

# Pauza CD MP3 WMA

Aby osiągnąć optymalną jakość odtwarzania niniejszy odtwarzacz DVD/CD wymaga płyt <sup>i</sup> nagrań spełniających pewne standardy techniczne. Wcześniej nagrane płyty DVD są automatycznie ustawione według tych standardow. Jest wiele różnych typów formatów płyt do nagrywania (wliczając CD-R zawierające pliki MP3 lub WMA) i wymagają one pewnych warunków początkowych (zobacz powyżej), aby zapewnić kompatybilne odtwarzanie.

# Przechodzenie do innego utworu **CD**

#### Przeszukiwanie CD MP3 WMA

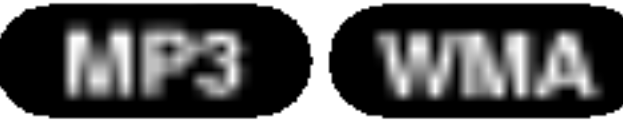

- Naciśnij na krótko przycisk  $\blacktriangleleft$  lub  $\blacktriangleright$  podczas odtwarzania, aby przejść do następnej ścieżki lub aby powrócić do początku bieżącej.
- Dwukrotnie na krótko naciśnij przycisk  $\blacktriangleleft$ , aby powrócić do poprzedniej ścieżki.
- W przypadku płyt audio CD, aby przejść wprost do ktorejkolwiek ?cie?ki, wprowad? jej numer -- podczas odtwarzania - używając przycisków numerycznych (0-9).

Klienci powinni zwrócić uwagę na fakt, iż aby pobrać pliki MP3 / WMA i muzykę z internetu wymagane jest odpowiednie pozwolenie. Nasza firma nie posiada prawa do udzielania takiego pozwolenia. O pozwolenie takie należy się zwrócić do właściciela praw autorskich.

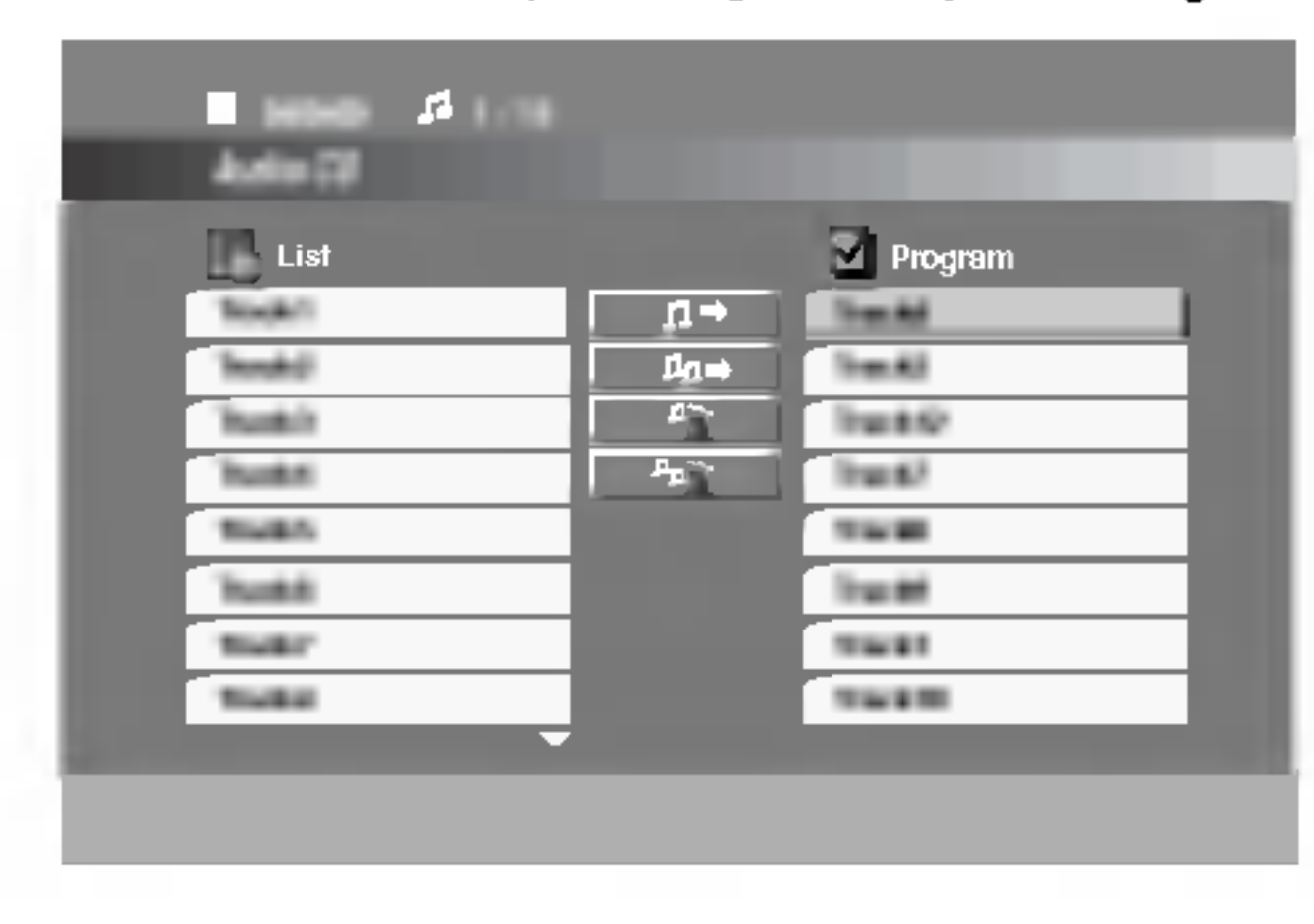

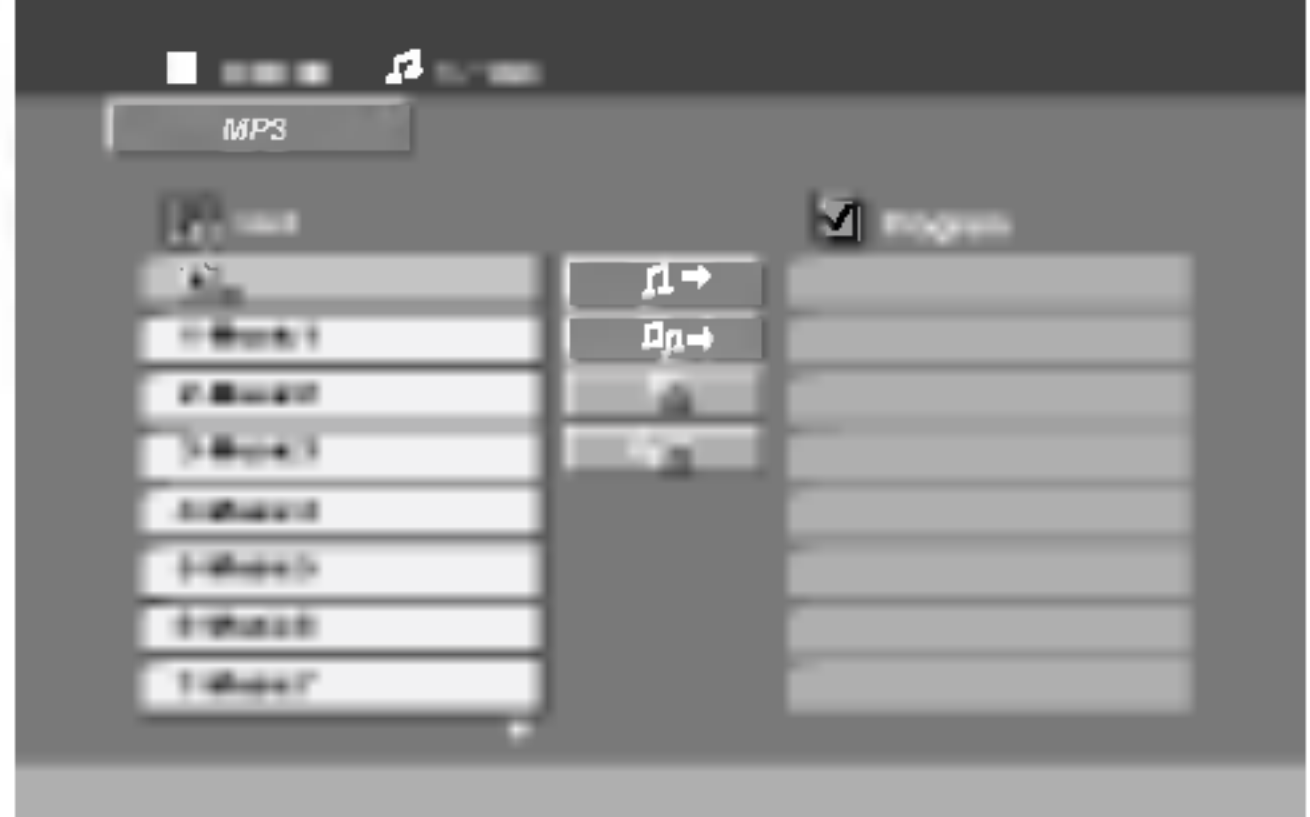

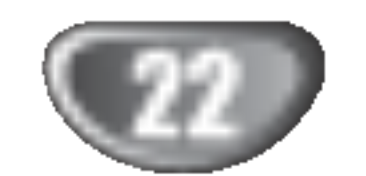

# Obsługa płyt JPEG

- ? Dostępne są cztery opcje prędkości pokazu slajdów: **■** >(wolna) >> (normalna), >>> (szybka), oraz II (wyłączona). Przy pomocy  $\blacktriangle \blacktriangledown \blacktriangle \blacktriangleright$  zaznacz Speed (prędkość). Następnie użyj  $\blacktriangle$  /  $\blacktriangleright$  aby zaznaczyć opcję którą zamierzasz użyć i naciśnij ENTER.
- Jeżeli zaznaczysz Off, pokaz nie jest aktywowany.

# Pokaz (Pokaz slajdów) <del>JITE</del>G

Używając przycisków  $\blacktriangle \blacktriangledown \blacktriangle \blacktriangleright$  podświetl opcję  $\blacksquare$ (Pokaz Slajdów), a następnie naciśnij ENTER (WPROWADŹ).

# Obraz nieruchomy

- 1. Naciśnij PAUSE/STEP (PAUZA/KROK) podczas pokazu slajdow. Odtwarzacz przejdzie w tryb PAUSE.
- 2. Aby powrócić do pokazu slajdów naciśnij PLAY (ODTWARZANIE) lub ponownie PAUSE/STEP (PAUZA/KROK).

• Pliki z rozszerzeniami innymi niż ".jpg" nie będą mogły być odczytane przez niniejszy odtwarzacz DVD/CD pomimo, że program windows explorer pokaże je jako pliki JPEG.

# Przechodzenie do innego pliku

Naciśnij przycisk SKIP ( $\blacktriangleleft$  lub  $\blacktriangleright\blacktriangleright$ I) podczas oglądania obrazu, aby przejść do następnego lub poprzedniego pliku.

#### menu).

# Wskazówka

Podczas oglądania zdjęć naciśnij przycisk  $\blacktriangleleft$  / $\blacktriangleright$ , aby obrócić obraz – odpowiednio – w kierunku zgodnym z ruchem wskazówek zegara albo w kierunku przeciwnym.

Kompatybilność płyt JPEG z niniejszym

#### Odtwarzanie płyt JPEG JPEG

To urządzenie pozwala na oglądanie plików JPEG zapisanych na płytach. Zanim rozpoczniesz odtwarzanie plików JPEG, przeczytaj uwagi dotyczące plików JPEG w tabelce po prawej stronie.

Włóż płytę i zamknij szufladkę. Menu JPEG pojawi się na ekranie telewizora.

# Obracanie obrazu **UPEG**

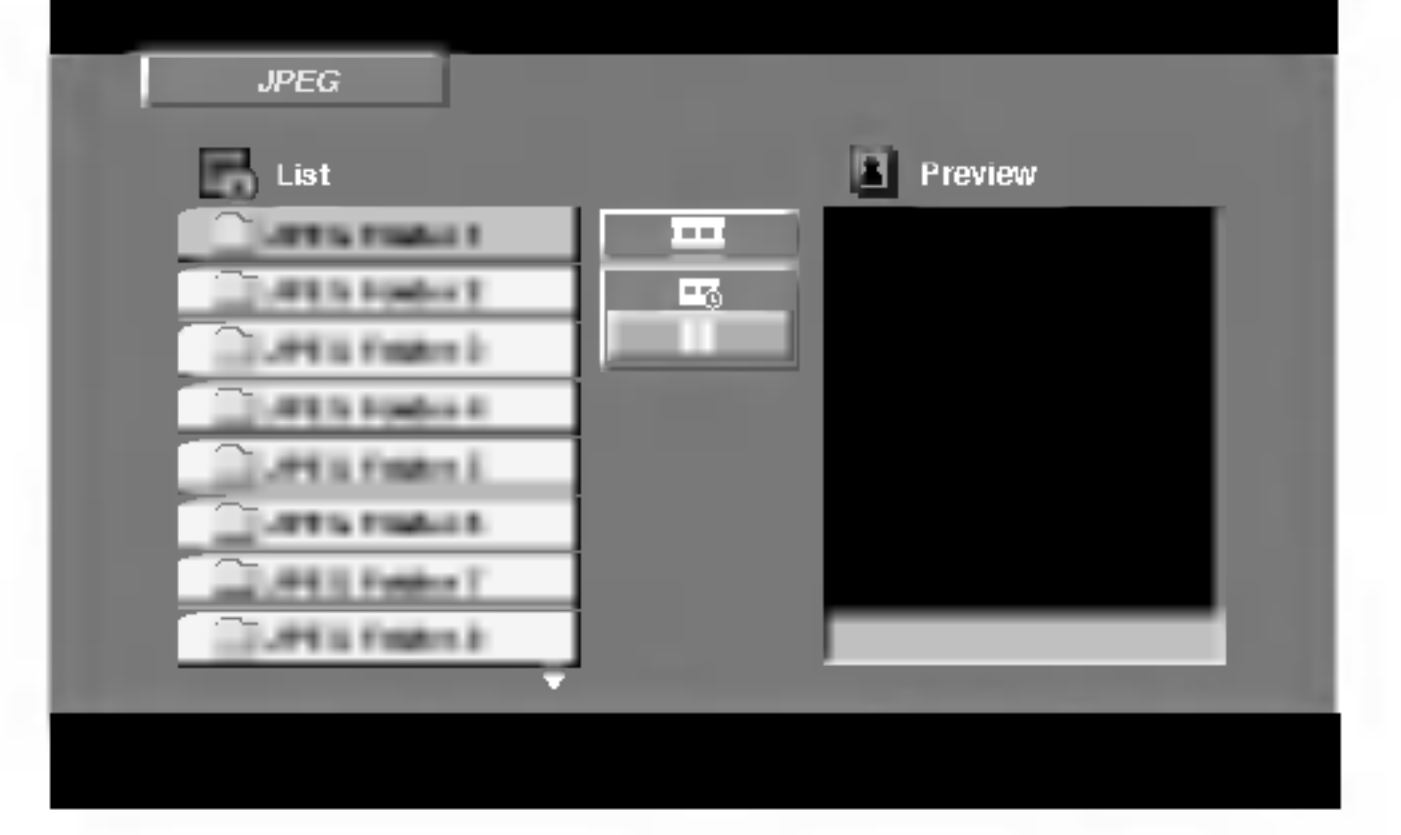

#### $\blacktriangle$  Naciśnij  $\blacktriangle$  /  $\nabla$  aby wybrać katalog i naciśnij F ENTER (WPROWADŹ).

Pojawi się lista plików znajdujących się w katalogu. Aby z listy plików powrócić do listy katalogów użyj przycisków ▲ / ▼ na pilocie zdalnego sterowania, aby podświetlić **[4]** po czym naciśnij ENTER (WPROWADŹ).

4 Jeśli chcesz zobaczyć konkretny plik naciśnij A / V, aby go podświetlić i naciśnij przycisk ENTER (WPROWADŹ), aby go odtworzyć. Podczas oglądania pliku możesz nacisnąć STOP, aby cofnąć się do poprzedniego menu (JPEG

odtwarzaczem jest ograniczona w następujący sposób:

- W zależności od rozmiaru i ilości plików JPEG, może upłynąć dużo czasu, zanim odtwarzacz DVD/CD przeczyta zawartość płyty. Jeśli po kilku minutach nie rozpocznie się wyświetlanie na ekranie, może to oznaczać, że niektóre pliki są zbyt duże – wówczas zmniejsz rozdzielczość plikóv JPEG do mniej niż 2 megapikseli (2760 x 2048 pikseli) i wypal nową płytę.
- Całkowita liczba plików i katalogów na dysku powinna być mniejsza niż 999.
- Niektóre płyty mogą nie być kompatybilne z powodu innego formatu nagrywania lub stanu płyty.
- Upewnij się, że wszystkie wybrane pliki posiadaja rozszerzenie ".jpg" przed skopiowaniem ich na płyte CD.
- Jeśli pliki posiadają rozszerzenia ".jpe" lub ".jpeg" prosimy zmienić je na pliki ".jpg".

# Odtwarzanie programowane CD MP3 WMA

Funkcja programowania pozwala na zapisanie w pamięci odtwarzacza ulubionych utworów z dowolnego dysku. Program może zawierać 300 utworów.

## Włóż płytę.

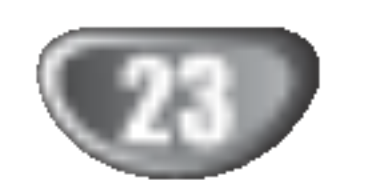

#### Płyty Audio CD lub płyty MP3/WMA: Pojawia się menu MP3/WMA lub MUSIC.

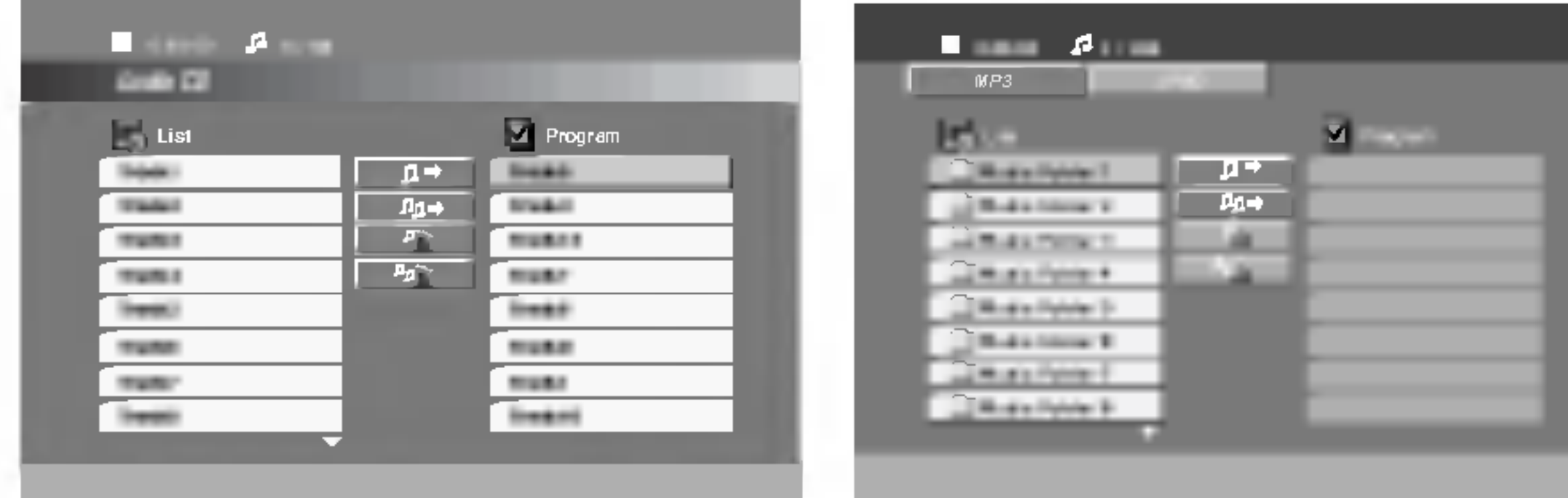

 $\blacktriangleright$  Wybierz utwór z listy "List", następnie naciśnij PRO-C<br>GRAM lub wybierz ikonę "**µ→** (dodaj)" i naciśn ENTER, aby umieścić wybrany utwór na liście "Program".

# **M** Uwagi

Możesz dodać wszystkie utwory z płyty. Wybierz ikonę " <sup>n</sup>n→ (dodaj wszystkie)" i naciśnij ENTER.

Wybierz utwór, który chcesz odtworzyć z listy<br>
"Program". Naciśnij przycisk MENU, aby przejś do następnej strony.

A Naciśnij PLAY lub ENTER, aby rozpocząć.<br>Odtwarzanie rozpoczyna się w kolejności, która została zaprogramowana. Odtwarzanie zatrzymuje się po odtworzeniu wszystkich utworów "Programu".

**5 Aby powrócić do normalnego odtwarzania, wybierz**<br>U utwór z listy AUDIO CD (lub MP3/WMA) i naciśnij PLAY.

## Powtarzanie odtwarzania zaprogramowanych utworów

- 1. Naciśnij REPEAT (POWTÓRZ) podczas odtwarzania dysku. Pojawia się ikona powtarzania.
- 2. Naciśnij REPEAT, aby wybrać tryb powtarzania.
	- Ścieżka: powtarza aktualny utwór ? Cały: Powtarza wszystkie utwory na zaprogramowanej liście. ? Wy <sup>ł</sup> .(Brak wy?wietlenia): nie powtarza odtwarzania.

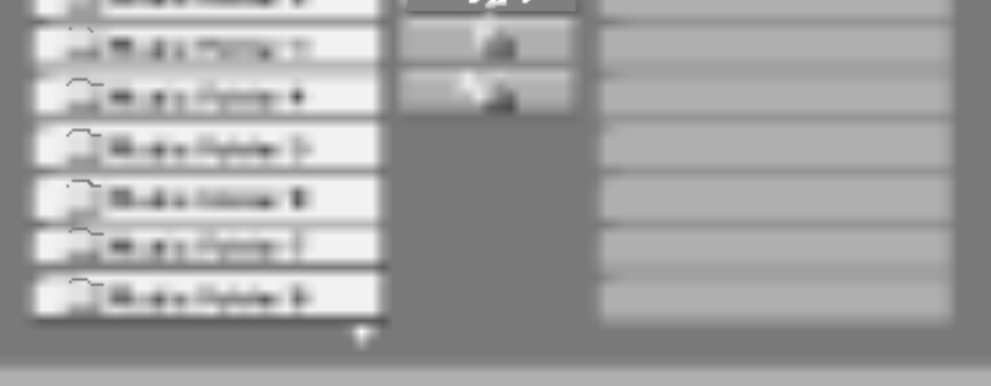

Menu Audio CD Menu MP3/WMA

## Kasowanie utworu <sup>z</sup> listy "Program"

- 1. Używając przycisków ▲ ▼ wybierz utwór, który chcesz skasować z listy Program.
- 2. Naciśnij CLEAR.Lub wybierz ikonę " "m̃ (kasuj)" i naciśnij ENTER, aby umieścić wybrany utwór na liście programu. Powtórz tą czynność, aby wymazać inne nagrania z listy.

## Kasowanie całej listy programu

Używając przycisków ▲ / ▼ wybierz " <u>"nii</u> (Skasuj wszystko)", następnie naciśnij ENTER.

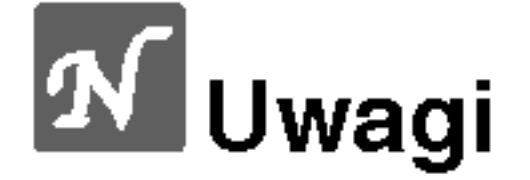

Programy są kasowane również po wyjęciu płyty.

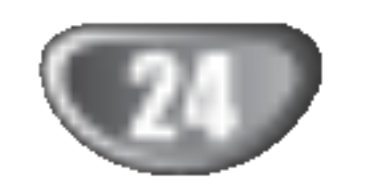

# Obsługa płyt <sup>z</sup> plikami DivX

Przy użyciu odtwarzacza DVD możesz odtwarzać płyty DivX.

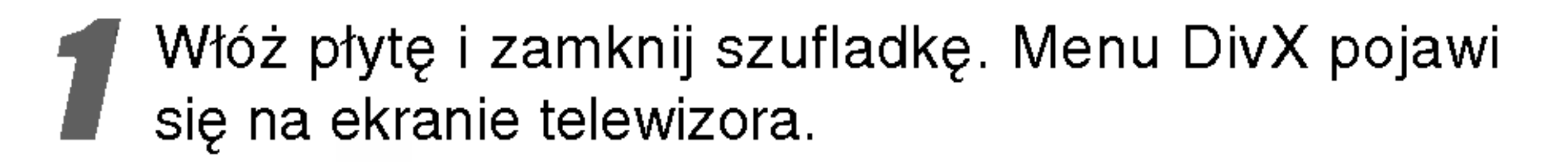

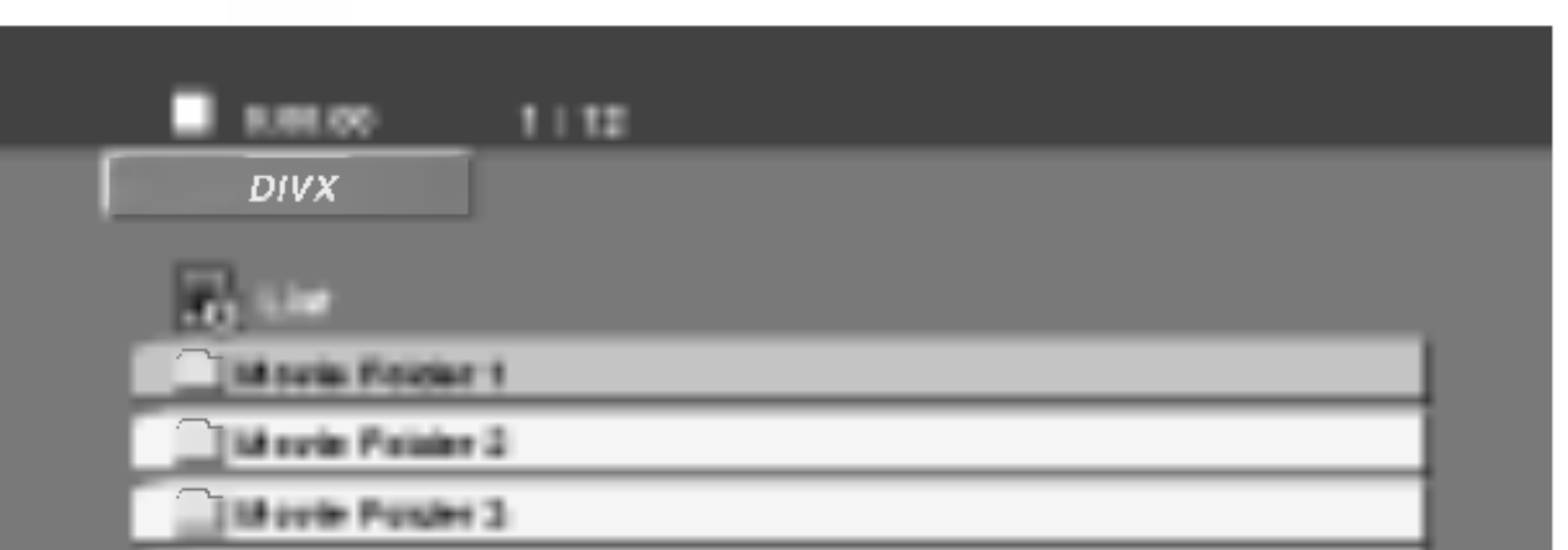

Kompatybilność płyt DivX z niniejszym odtwarzaczem jest ograniczona w następujący sposób:

GMC to skrót od Global Motion Compression. Jest to narzędzie kodujące wymienione w standardzie MPEG4. Niektóre dekodery MPEG4 takie, jak DivX lub Xvid, mają tę opcję. Są różne poziomy kodowania GMC, zazwyczaj nazywane GMC 1-punktowym, 2-punkotowym lub 3-punktowym.

- "SUBTITLE ON" przed rozpoczęciem odtwarzania pliku DivX, przez naciśnięcie przycisku ENTER.
- Jeżeli napisy w pliku mają więcej niż dwa języki, dostępne są tylko w wersji oryginalnej.
- Tryb dźwięku The Pro logic II jest nie dostępny dla pliku DivX.
- Pliki DivX, zapisane na karcie pamięci nie będą odtwarzane.

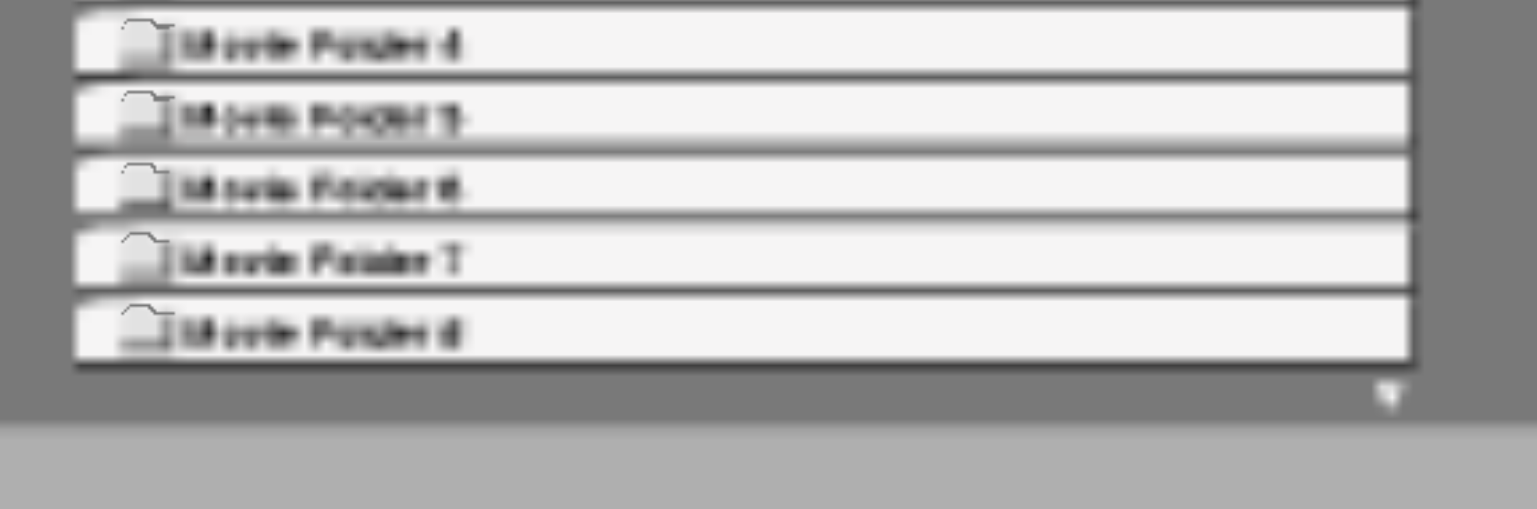

- 22 Używając ▲ / ▼ wybierz folder i naciśnij ENTER.<br>Pojawi się lista plików w folderze. Jeżeli chcesz wró cić z listy plików na listę folderów, użyj klawiszy  $\triangle$  / ▼ na pilocie, aby podświetlić □ i naciśnij ENTER.
- ◆ Jeśli chcesz zobaczyć konkretny plik naciśni<br>▲ / ▼, aby go podświetlić i naciśnij przycisk ENTER (WPROWADŹ), aby go odtworzyć.

Naciśnij STOP, aby wyjść.

# **MUwagi**

• Za każdym razem należy upewnić się czy wybrany jest tryb

- Jeżeli liczba klatek na sekundę wynosi ponad 30, urządzenie może nie działać normalnie.
- Jeżeli struktura wideo i audio nagranego pliku nie jest przeplatana, odtwarzane jest audio lub wideo.
- Jeżeli plik jest nagrany przy pomocy GMC, urządzenie obsługuje tylko 1-punktowy poziom nagrywania.
	- ..<del>..</del>...<br>\* GMC?

 $\bullet$  "DIVX3.xx ", "DIVX4.xx ", "DIVX5.xx ", "XVID ", "MP43 ", "3IVX ", "MP42 ".

- ? Dostępna rozdzielczość pliku DivX wynosi poniże 720x576 pikseli (szer. x wys.)
- ? Nazwa pliku <sup>z</sup> napisami DivX jest ograniczona do  $20~-40$  znaków.
- Jeżeli plik DivX zawiera kod niemożliwy do przedstawienia, na wyświetlaczu może być wyświetlony jako znak ''\_''.

#### Odtwarzane pliki Divx

 $\bullet$  ".avi ", ".mpg ", ".mpeg "

## Odtwarzane formaty kodowania

#### Odtwarzane formaty audio:

- z "AC3 ", "DTS ", "PCM ", "MP3 ", "WMA ".
	- ? .com, prom, rom, runon, runn.<br>Częstotliwość samplowania: w zakresie 32 - 48 kHz (MP3), w zakresie 24 - 48kHz (WMA)
	- ? Szybko?? transmisji: w zakresie 32 - 320kbps (MP3), 40 - 192kbps (WMA)

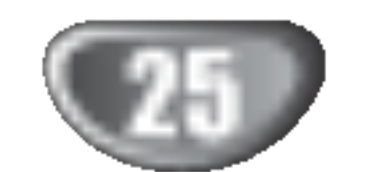

# Ustawienia Głośników

Wykonaj następujące ustawienia dla wbudowanego dekodera surround kanał 5.1.

Naciśnij SETUP. Pojawia się menu konfiguracji.

2 Przy pomocy ▲ / ▼ wybierz opcje AUDIO<br>■ następnie naciśnij ▶, aby przejść do drugiego poziomu.

#### Distance (odległość)

Jeżeli podłączone zostały głośniki do odbiornika DVD/CD, dzięki ustawieniu odległości urządzenie ma zapisane jaka jest odległość którą musi pokonać dźwięk zanim dotrze do słuchacza. Pozwala to na to, aby dźwięk z każdego głośnika docierał do słuchacza w tym samym czasie. Naciskaj ◀ / ▶ aby ustawić odległość do wybranego głośnika.

● Przy pomocy ▲ / ▼ wybierz opcję Speaker Setup<br>● (konfiguracja głośnika) następnie naciśnijj ▶, aby przejść do trzeciego poziomu. Podświetlona jest opcja Select (wybierz).

Naciśnij ENTER i pojawia się menu konfiguracji 5.1.

Naciśnij ENTER, aby potwierdzić. Powrót do poprzedniego menu.

#### Wybór głośnika

Wybierz głośnik który zamierzasz ustawić. (Przednie głośniki (Lewy), Głośnik środkowy, Przednie głośniki (Prawy), Tylnie głośniki (Prawy), Tylnie głośniki (Lewy) lub SubWoofer)

**N** Uwagi<br>Niektóre ustawienia głośników są zabronione zgodnie z umową licencyjną z Dolby Digital.

#### Wielkość

Ponieważ ustawienia głośnika są stałe, nie zmienia się tu żadnych ustawień.

#### Głośność

Naciskając przyciski ◀ / ▶ wyreguluj poziom na wyjściu wybranego głośnika. (-5 dB ~ +5 dB)

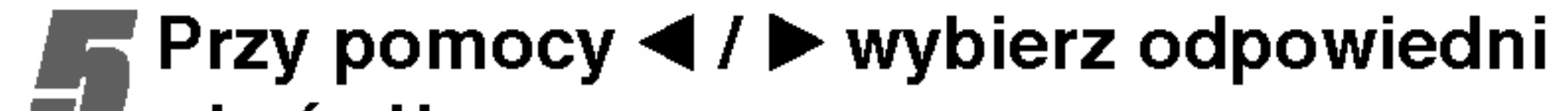

**W** głośnik.

G Wyreguluj dostępne opcje przy pomocy przy-<br>■ cisków ▲ / ▼ / ◀ / ▶.

Można ustawić tylko odległość głośnika środkowego <sup>i</sup> tylnich (prawy <sup>i</sup> lewy).

**O** 

## Uwagi

#### Test

Naciśnij ◀ / ▶, aby włączyć sygnały testowe każdego głośnika. Wyreguluj głośność tak, aby dopasować ją do sygnałów testowych zapisanych w systemie. Przedni lewy (L)  $\rightarrow$  Środkowy  $\rightarrow$  Przedni prawy (R)  $\rightarrow$ Tylni prawy  $(R) \rightarrow T$ ylni lewy  $(L) \rightarrow S$ ubWoofer

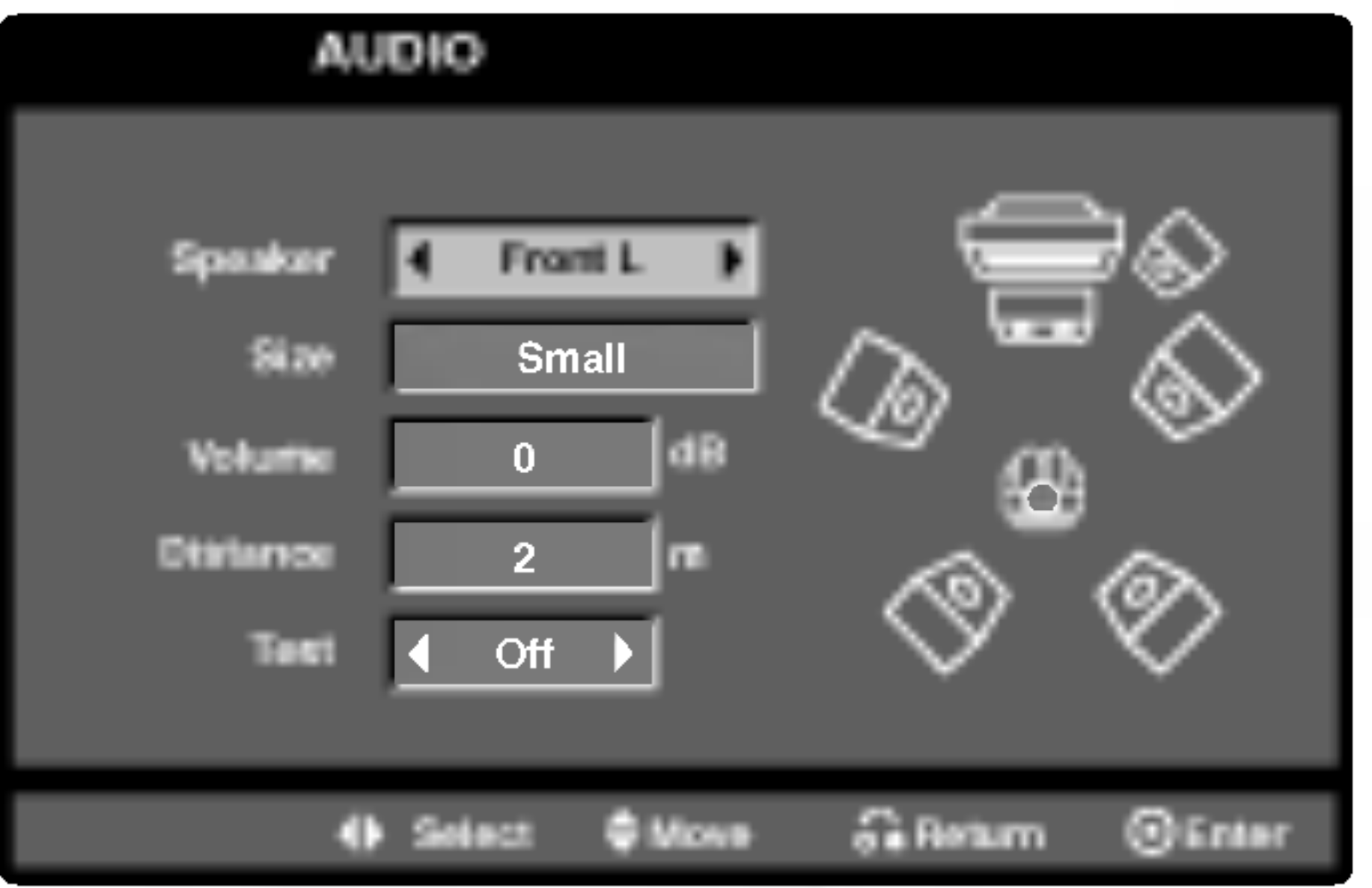

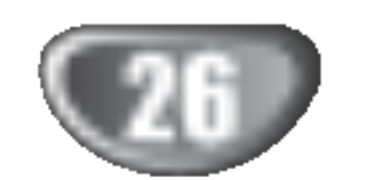

## Dodatkowe funkcje

## Pamięć stanu **DWD**

Niniejszy odtwarzacz zapamiętuje ostatnią scenę z ostatnio oglądanej płyty. Scena ta pozostaje w pamięci nawet jeśli usuniesz płytę z odtwarzacza lub wyłączysz go. Jeśli włożysz płytę, której scena jest zapamiętana, scena ta zostanie automatycznie przywołana.

- Ustawienia są zachowywane w pamięci do użytku w dowolnym czasie.
- Ten odtwarzacz DVD/CD nie zapamiętuje ustawień płyty jeżeli wyłączysz go przed rozpoczęciem odtwarzania.

## Wygaszacz ekranu

Wygaszacz ekranu pojawia się gdy Odtwarzacz DVD będzie w trybie zatrzymania przez około pięć minut.

# Wybór systemu

Musisz wybrać odpowiedni system dostosowany do Twojego telewizora. Jeśli w oknie wyświetlacza pojawia się napis NO DISC (brak płyty), naciśnij i przytrzymaj przez przynajmniej 5 sekund przycisk PAUSE/STEP na płycie przedniej lub na nadajniku zdalnego sterowania, aby umożliwić wybór systemu (PAL, NTSC lub AUTO).

tryb pilota (do obsługi innego urządzenia), należy najpierw nacisnąć przycisk TV.

Za pomocą dołączonego pilota możesz obsługiwać odtwarzacz DVD/CD jak również niektóre funkcje telewizora LG.

Aby obsługiwać telewizor LG zastosuj się do poniższych instrukcji.

1 Przed użyciem pilota, naciśnij przycisk TV, aby<br>Wybrać obsługiwane urządzenie. Aby przełączy

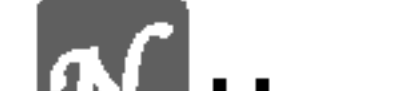

# **N** Uwagi

Jeżeli pilot nie obsługuje danego telewizora spróbuj wprowadzić inny kod lub używaj oryginalnego pilota dostarczonego z telewizorem LG.

Z powodu wielości kodów używanych przez producentów telewizorów, NASZA FIRMA nie gwarantuje, że pilot będzie obsługiwał każdy model telewizora LG.

- 
- Jeśli wybrany system nie odpowiada systemowi w twoim telewizorze, może nie wyświetlać się obraz o normalnych kolorach.
- AUTO: wybierz ten system, jeśli odtwarzacz jest podłączony do telewizora wielosystemowego.
- NTSC: wybierz ten system, jeśli odtwarzacz jest podłączony do telewizora z systemem NTSC.
- PAL: wybierz ten system, jeśli odtwarzacz jest podłączony do telewizora z systemem PAL

# Obsługa telewizora

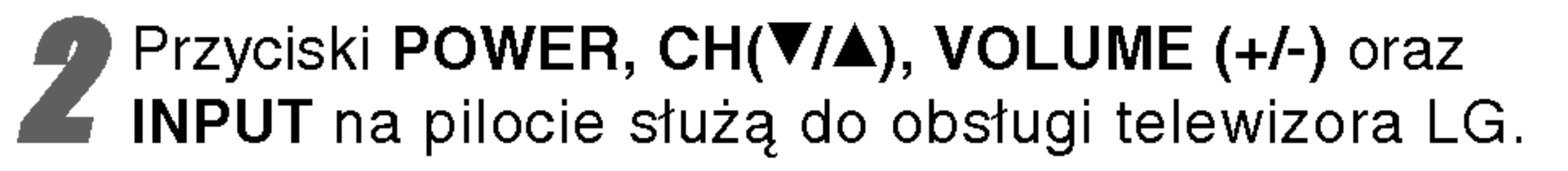

#### Ustawianie kodow pilota dla telewizora LG

• Przytrzymaj przycisk POWER i naciśnij kilkakrotnie  $PR/CH(+/-)$  ( $\nabla/\triangle$ ), aż telewizor włączy się lub wyłączy.

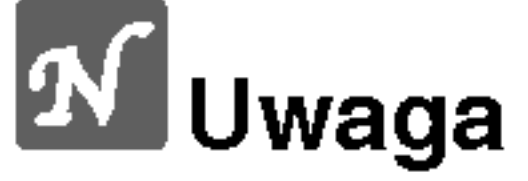

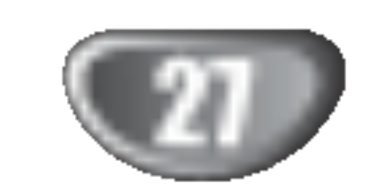

# Obługa radio

# Wprowadzanie stacji radiowych

# do pamięci

Do pamięci można wprowadzić 50 stacji FM i AM. Przed rozpoczęciem dostrajania należy maksymalnie zredukować głośność

Naciskać BAND na płycie czołowej lub FM/AM na pilcoie aż do pojawienia się wskaźnika FM lub

- Teraz, każdorazowe naciśnięcie jednego z ww. przycisków przełącza między pasmem FM i pasmem AM.
- De Nacisnąć i przytrzymać TUNING l<k <kilub **NEW** na płycie czołowej przez mniej więcej dwie sekundy, aż podana częstotliwość zacznie się zmieniać. Skanowanie jest wstrzymywane wówczas, gdy odbiornik DVD/CD wychwyci stację. W oknie wyświetlacza pojawiają się komunikaty "TUNED" <sup>i</sup> "STEREO" (w przypadku programu stereofonicznego).

# **A Naciśnij PROG./MEMO. na pilocie.**<br>Na wyświetlaczu pojawi się numer.

- <mark>65</mark> Naciskaj PR(▲/▼) na pilocie, aby wybrać numer dla stacji.
- **A** Naciśnij ponownie PROG./MEMO. na pilocie. Stacja jest wprowadzona do pamieci.
- 

Naciskać PR( $\triangle$ /V) w celu wyboru poszukiwanej stacji wprowadzonej do pamięci. Każdorazowe naciśnięcie przycisku powoduje wybór jed-

nej stacji spośród wprowadzonych do pamięci.

#### Usuwanie wszystkich stacji wprowadzonych do pamięci

Nacisnąć i przytrzymać PROG./MEMO. przez mniej więcej trzy sekundy, aż do pojawienia się komunikatu "CLEAR ALL" w oknie wyświetlacza; wówczas, ponowne naciśnięcie PROG./MEMO. spowoduje usunięcie wszystkich stacji wprowadzonych do pamięci.

• Jeśli przypadkowo przeminą Państwo na funkcje "CLEAR ALL" (zmazać wszystko), a nie chcą Państwo zmazywać pamięci, nie należy naciskać żadnego przycisku. Po kilku sekundach informacja "CLEAR ALL" sama zniknie z ekranu i urządzenie

• Aby automatycznie dostroić stację, naciśnij i przytrzymaj przez około dwie sekundy przycisk  $TUN(-)$   $\blacktriangleleft$  lub TUN  $(+)$  **D** na pilocie.

#### Dostrajanie stacji o słabym sygnale

Przy czynności 3 naciskać TUNING 144444 lub  $\blacktriangleright\blacktriangleright\blacktriangleright\blacktriangleright\blacktriangleright$ , aby manualnie dostroić stację.

Za pomocą przycisku BAND wybrać pasmo FM lub AM(MW); na wyświetlaczu pojawi się wskaźnik informujący o wybranym paśmie. Dostrojona zostanie ostatnio słuchana stacja

**O** 

AM w oknie wyświetlacza.

Ustaw głośność pokrętłem VOLUME na ściance przedniej albo przyciskiem VOLUME <sup>+</sup> lub - na nadajniku zdalnego sterowania.

#### Wyłączenie radia

Naciśnij wyłącznik główny (POWER), aby wyłączyć odbiornika DVD/CD lub wybrać inny tryb pracy (CD/DVD, AV1 ...).

#### Słuchanie stacji nie wprowadzonych do pamieci

- Przy czynności 2 zastosować dostrajanie amnualne lub automatyczne.
- Aby ręcznie dostroić stację, naciśnij przycisk TUN(-)  $\triangleleft$  lub TUN  $(+)$   $\triangleright$  na pilocie

Aby wprowadzić inne stacje, należy powtórzyć czynności od 3 do 6.

#### Bezpośredni wybór uprzednio zaprogramowanej stacji radiowej

Bezpośredniego wyboru uprzednio zaprogramowanej stacji radiowej można dokonać za pomocą przycisków numerycznych na pilocie zdalnego sterowania. Na przykład, aby słuchać stacji nr 4, naciśnij 4 na pilocie. Aby słuchać stacji nr 19, naciśnij 1, a potem 9 (w przeciągu 3 sekund).

# Słuchanie radio

Najpierw zaprogramuj stacje radiowe w pamięci odbiornika DVD/CD (Patrz "Programowanie stacji radiowych do pamięci" po lewej).

#### Informacja

• Odbiór programu FM z dużymi zakłóceniami Nacisnąć przycisk MONO/ST. na płycie czołowej. Komunikat "STEREO" zniknie i program nie będzie już odbierany z efektem stereofonicznym, lecz jakość odbioru poprawi się. Aby przywrócić efekt stereofon-

wróci ponownie do normalnego działania.

# **N** Uwagi

Jeźeli wszystkie numery pamięci są zajęte, w oknie wyświetlacza na chwilę pojawi się komunikat "FULL", a następnie numer kolejny pamięci zacznie błyskać. Aby zmienić stację przypisaną do tego numeru, należy wykonać czynności od 5 do 6 powyżej.

iczny, należy ponownie nacisnąć ten przycisk.

• Poprawianie jakości odbioru Ukierunkuj antenę.

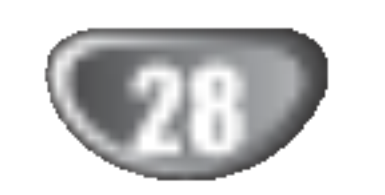

# Obługa radio (cd.)

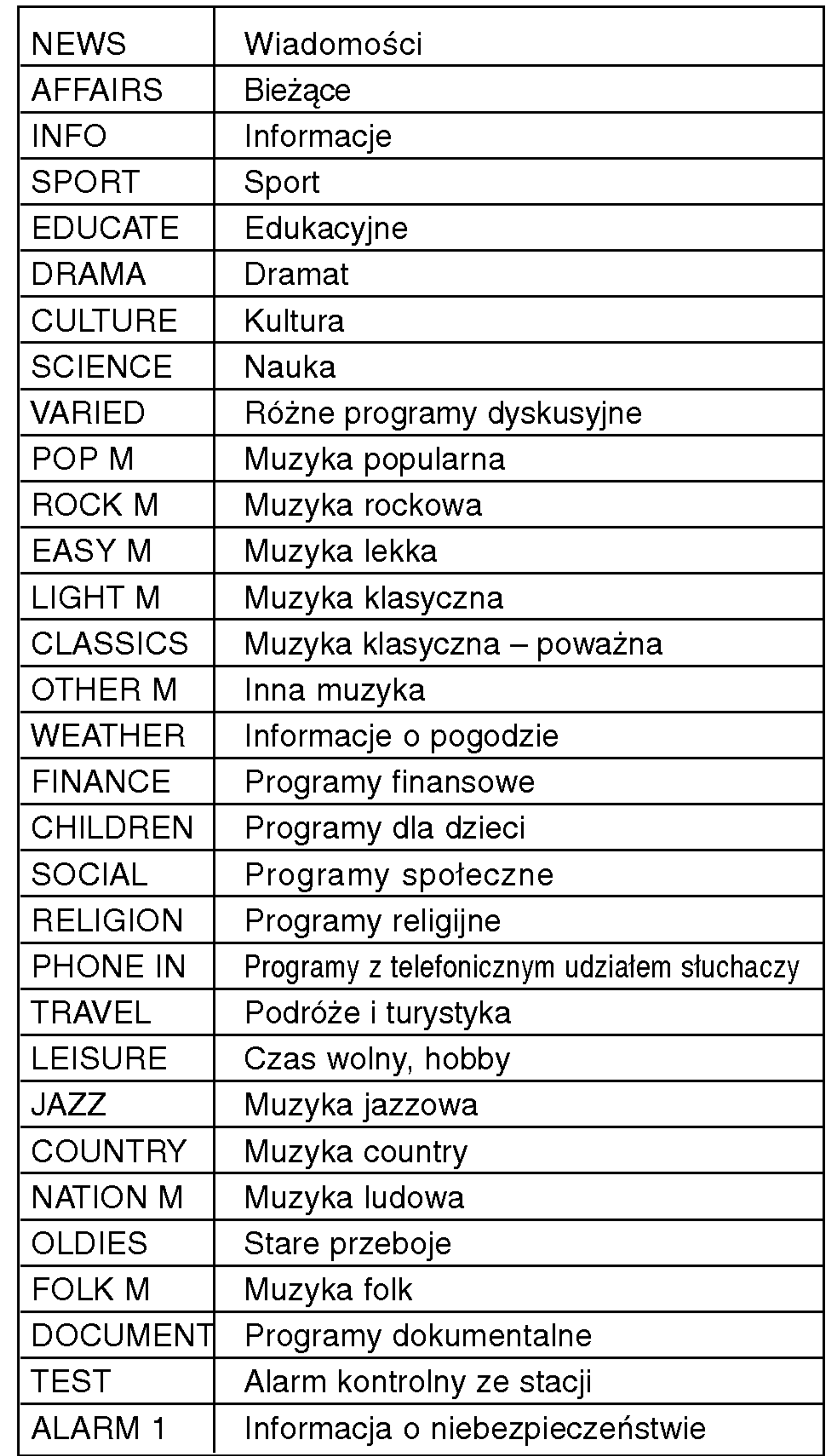

Po wybraniu stacji FM, która nadaje informacje RDS, odbiornik automatycznie wyświetli znaki rozpoznawcze tej stacji, a w okienku wyświetlacza pojawi się napis RDS, a ponadto znak serwisu programowego (PS), rozpoznawania typu programu (PTY), radiotekstu (RT), oraz aktualny czas (CT), jeśli te sygnały są nadawane przez daną stację.

#### Opcje wyświetlania RDS

System RDS może przekazywać wiele różnych informacji, a oprócz tego znaki rozpoznawcze wybranej stacji, wyświetlane natychmiast po dostrojeniu danej stacji. W normalnym trybie działania RDS, w okienku wyświetlacza pojawia się nazwa stacji, nazwa sieci lub numer telefonu. Poprzez naciskanie przycisku RDS na nadajniku zdalnego sterowania, można przechodzić do innych trybów wyświetlania informacji w następującej kolejności:

Główną zaletą funkcji RDS jest możliwość zakodowania typów nadawanych programów za pomocą kodu PTY. Poniższa lista przedstawia skróty, których używa się do określenia typu programu w kodzie PTY, wraz z opisem tego typu.

Naciśnij przycisk BAND (ZAKRES), aby wybrać zakres FM.

#### NONE" (BRAK PTY), "RT NONE" (BRAK RT), "CT NONE" (BRAK CT) lub "PS NONE" (BRAK PS).

- 2 Naciśnij przycisk PTY na nadajniku zdalnego<br>2 sterowania w okienku wyświetlacza pojawi www.go.com المستحدث.<br>sterowania – w okienku wyświetlacza pojawi się ostatnio używany typ programu PTY.
- **3 Naciśnij kilkakrotnie przycisk PTY, aby wybrać**<br>2 Żedniy typ PTV **zadany typ PTY.**
- Po wybraniu kodu PTY naciśnij i przytrzymaj przycisk PTY.

Urządzenie przestawi się w tryb automatycznego wyszukiwania stacji. Po wyszukaniu <sup>i</sup> dostrojeniu stacji, funkcja wyszukiwania zostanie zatrzymana.

# Wyszukiwanie programow (PTY)

Niniejszej urządzenie jest wyposażone w system RDS (Radio Data System), który dostarcza do radioodbiornika FM szeroką gamę informacji. System RDS, stosowany obecnie w wielu krajach, jest systemem transmitującym znaki rozpoznawcze stacji, informacje o sieci, opisy typów nadawanych programów, opis rodzaju wybranej muzyki oraz aktualny czas.

## Funkcja RDS

#### Dostrajanie RDS

$$
(PS \leftrightarrow FREQUENCY \leftrightarrow PTY \leftrightarrow RT \leftrightarrow CT)
$$

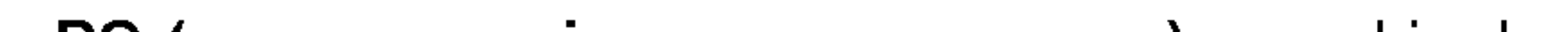

- $\bullet$  PS (nazwa serwisu programowego) w okienku wyświetlacza podawana jest nazwa kanału.
- $\bullet$  PTY (rozpoznanie typu programu) w okienku wyświetlacza podawana jest nazwa typu programu.
- RT (radiotekst) w okienku wyświetlacza podawany jest specjalny komunikat "tekstowy" nadawany przez rozgłośnię. Tekst komunikatu może się przewijać przez okienko wyświetlacza tak, aby można było odczytać cały komunikat.
- CT (aktualny czas, kontrolowany przez rozgłośnię) – umożliwia odbieranie aktualnego czasu i pokazywanie go w okienku wyświetlacza.

# **M**Uwaga

• Niektóre stacje mogą nie obsługiwać niektórych spośród wymienionych powyżej trybów działania RDS. Jeśli informacje właściwe dla danego trybu nie są nadawane przez daną rozgłośnię, w okienku wyświetlacza pojawi się odpowiednio napis: "PTY

Możesz wyszukać konkretny typ programu (PTY) następująco:

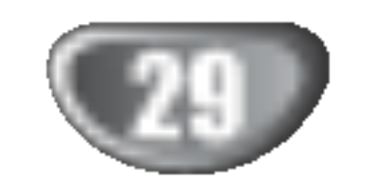

## Inne funkcje

# Automatyczne wyłączanie (funkcja

Po upływie zadanego czasu odbiornik/odtwarzacz DVD/CD wyłączy się samoczynnie.

- Naciskać SLEEP w celu ustawienia czasu, po którym urządzenie ma wyłączyć się samoczynnie.
	- W oknie wyświetlacza pojawi się wskaźnik SLEEP

# **N** Uwagi

## "SLEEP TIMER")

## 2 Wciskanie SLEEP zmienia ustawienia <sup>w</sup> następującym porządku.

SLEEP 180  $\rightarrow$  150  $\rightarrow$  120  $\rightarrow$  90  $\rightarrow$  80  $\rightarrow$  70  $\rightarrow$  60  $\rightarrow$  50  $\rightarrow$  $40 \rightarrow 30 \rightarrow 20 \rightarrow 10 \rightarrow$  OFF

# **W** Uwagi

• Istnieje możliwość sprawdzenia czasu, jaki pozostał do samoczynnego wyłączenia się odbiornik DVD/CD, zanim urządzenie wyłączy się. Nacisnąć SLEEP. Pozostały czas pojawi się w oknie wyświetlacza.

# **SCIEMNIACZ [DIMMER]**

Ta funkcja pokaże się na wyświetlaczu, a dioda LED głośności pokaże stan zasilania. Każdorazowe naciskanie przycisku DIMMER pozwala na przemian włączać i wyłączać tę opcję.

oraz zadany czas.

Naciśnij przycisk MUTE żeby wyciszyć urządzenie. Możesz wyciszyć urządzenie, żeby np. odebrać telefon -wówczas wskaźnik "MUTE" pulsuje w okienku wyświetlacza.

#### WYCISZENIE [MUTE]

Każde naciśnięcie przycisku XTS podczas trybu 2 kanałowego zmienia ustawienie w następującej kolejności.

 $XTS-1 \rightarrow XTS-2 \rightarrow XTS-3 \rightarrow NORMAL...$ 

#### Wskazówki:

- XTS- 1: Gdy odtwarzany jest film ze słabym poziomem basów w porównaniu do muzyki, funkcja ta wzmacnia dźwięk głośnika niskotonowego do satysfakcjonującego poziomu.
- XTS- 2: W trybie 2 CH BYPASS tworzy obrazowy efekt przez odtwarzanie dźwięków przez tylnie głośniki na tym samym poziomie co przez przednie głośniki.
- XTS- 3: Możesz używać obu trybów XTS-1 i XTS-2 równocześnie i może to dopełniać względne znoszenie poziomu dźwięku głośnika niskotonowego w trybie XTS-2.

• Możesz również wybrać źródło sygnału wejściowego naciskając przycisk FUNC. na płycie przedniej.

## Korzystanie z gniazda słuchawkowego

Podłącz wtyczkę słuchawek stereofonicznych (Ø3.5mm) do gniazda PHONES.

Głośniki zostaną automatycznie wyłączone z chwilą włączenia wtyczki słuchawek (wyposażenie

dodatkowe).

# Wybór źródła sygnału wejściowego

Możesz używać magnetowidów lub innych urządzeń podłączonych do gniazd AV IN, EURO AV. Więcej informacji znajdziesz w instrukcji obsługi dołączonej do urządzenia.

Naciskaj przyciski AUX na pilocie, aby wybrać

- AV 1: w celu wybrania sygnału analogowego <sup>z</sup> gniazd wejściowych AV1 AUDIO IN (L/R) i VIDEO IN.
- TV-AUDIO: w celu wybrania sygnału TV audio <sup>z</sup> gniazda SCART.

# XTS (Excellent True Sound)

Możesz słuchać żywego, stereofonicznego dźwięku z oryginalnego, cyfrowego źródła bez jakichkolwiek zakłóceń sygnału.

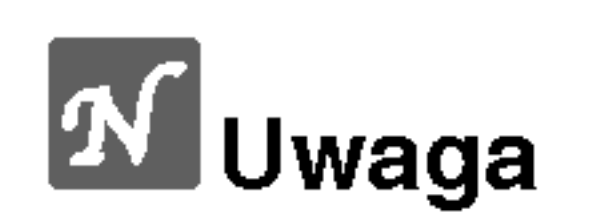

• Tryb XTS- 2 jest tymczasowo wyłączany przy zmianie z 2.1 CH na 5.1 CH i jest włączany po zmianie na 2.1 CH.

# XTS pro

Unikalna jakość dźwięku technologii LG tworzy dla Ciebie optymalny dźwięk w celu osiągnięcia perfe cyjnego odtwarzania oryginalnych dźwięków i odczucia żywego źródła dźwięku.

Każde naciśnięcie przycisku XTS pro zmienia ustawienie w następującej kolejności.

 $XTS-P ON \rightarrow XTS-P OFF$ 

#### żądane źródło sygnału.

Każdorazowe naciśnięcie tego przycisku powoduje przełączenie na inne źródło w następującej kolejności:

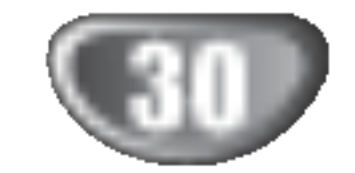

# Kody języków

Przy pomocy tej listy wprowadź pożądany przez Ciebie język obsługi dla następujących ustawień początkowych: Dysk Audio, Napisy, Menu.

# Kody kraju

#### Użyj tej listy aby wprowadzić kod Twojego kraju.

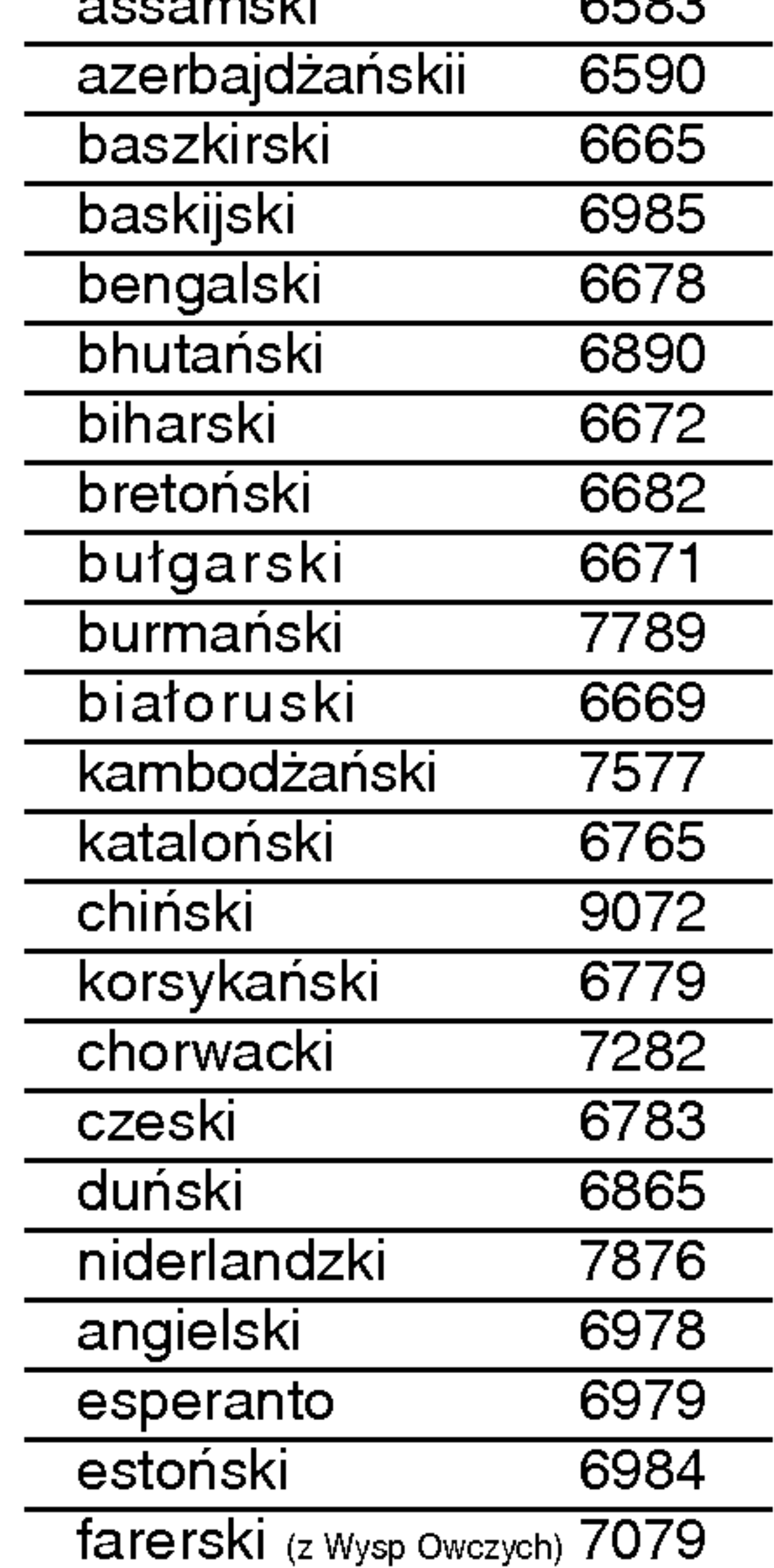

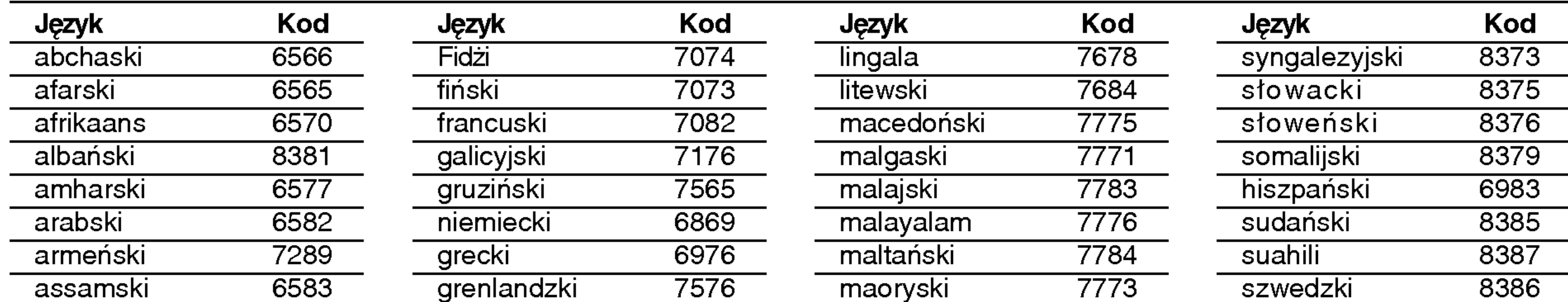

![](_page_29_Picture_1238.jpeg)

![](_page_29_Picture_1239.jpeg)

sindhi 8368

![](_page_29_Picture_1240.jpeg)

zuluski 9085

![](_page_29_Picture_1241.jpeg)

# Rozwiązywanie problemów

Przed skontaktowaniem się z serwisem należy sprawdzić, czy przyczyna i sposób korekcji problemu nie zostały opisane w poponiższej tabeli.

![](_page_30_Picture_3.jpeg)

![](_page_30_Picture_925.jpeg)

![](_page_31_Picture_3.jpeg)

# Rozwiązywanie problemów (cd.)

![](_page_31_Picture_399.jpeg)

![](_page_32_Picture_4.jpeg)

# Specyfikacje

![](_page_32_Picture_894.jpeg)

![](_page_32_Picture_2.jpeg)

\* Ze względu na proces ciągłego doskonalenia produktu, konstrukcja i parametry techniczne urządzenia mogą ulec zmianie bez uprzedzenia.

![](_page_33_Picture_1.jpeg)

## P/N: 3834RH0081Q